# **PANDORA DIGITAL RECORDING STUDIO**

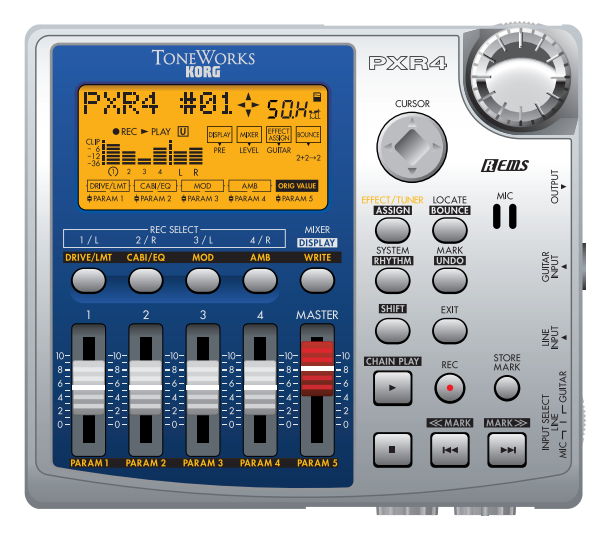

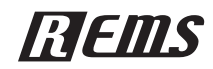

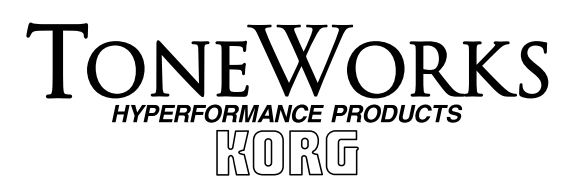

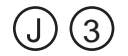

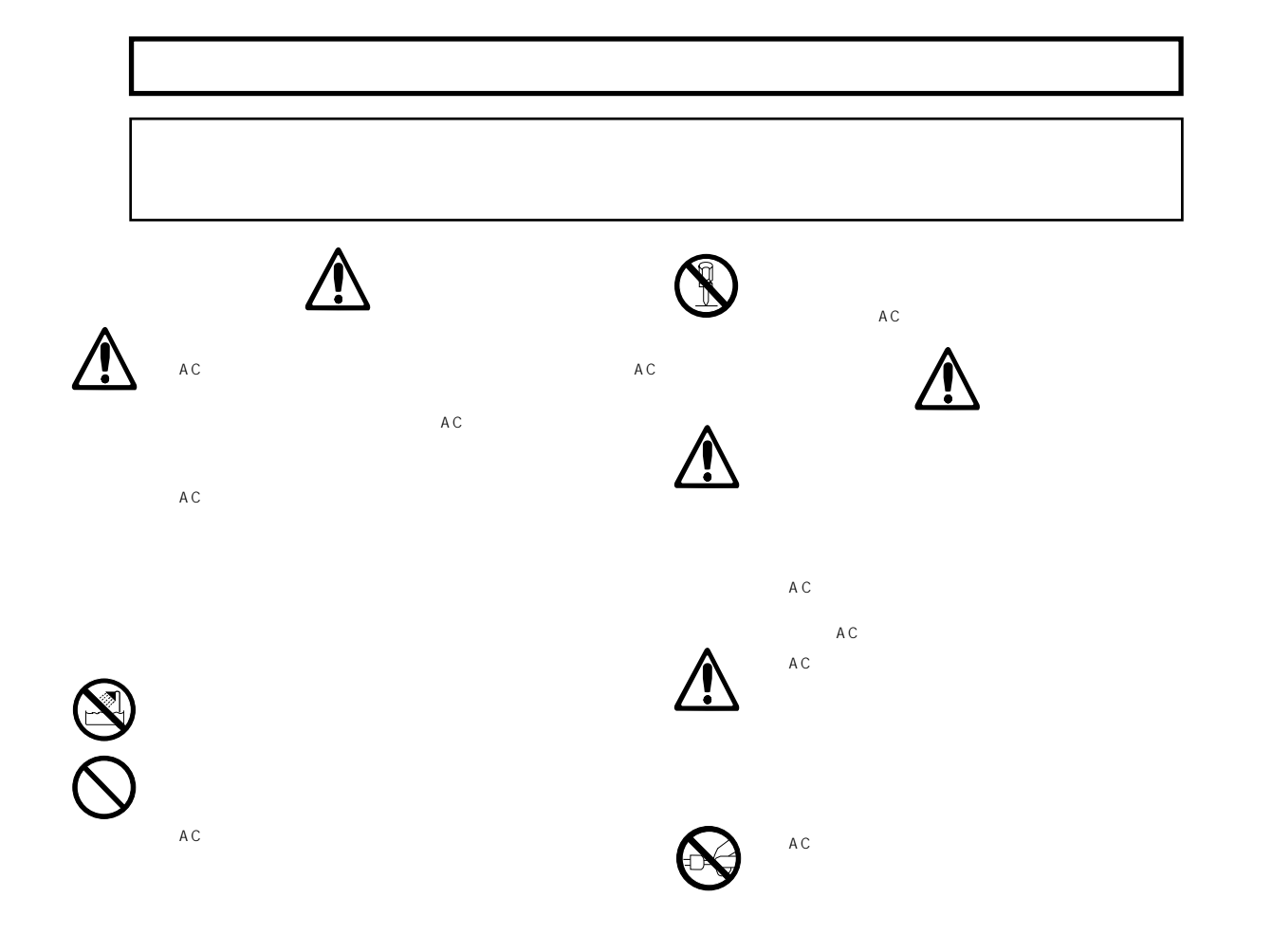

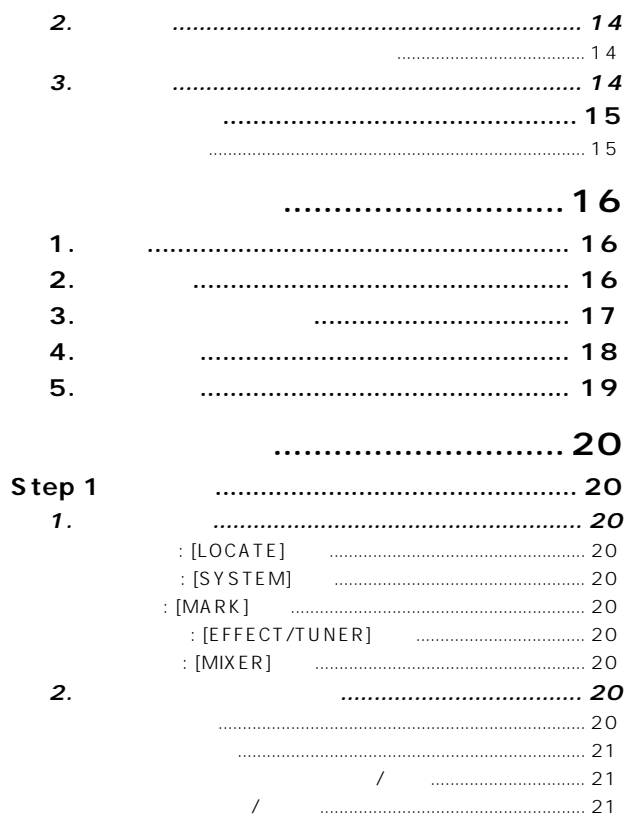

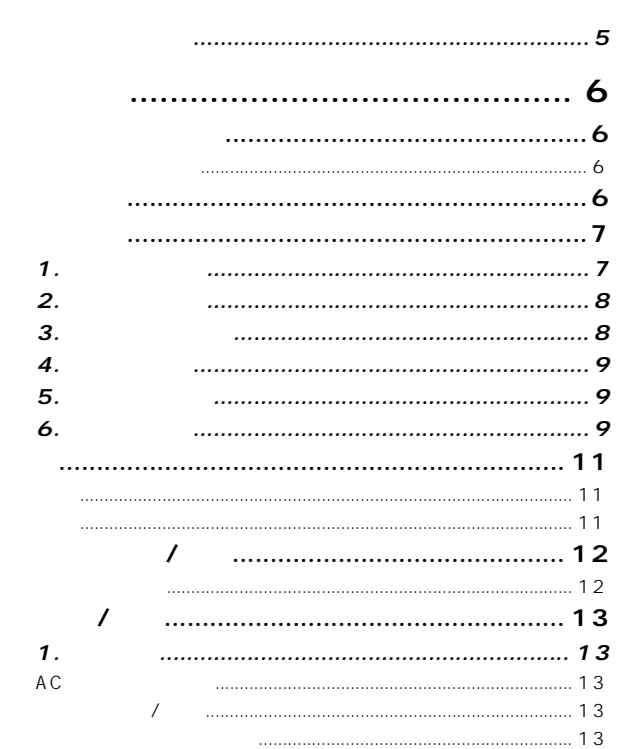

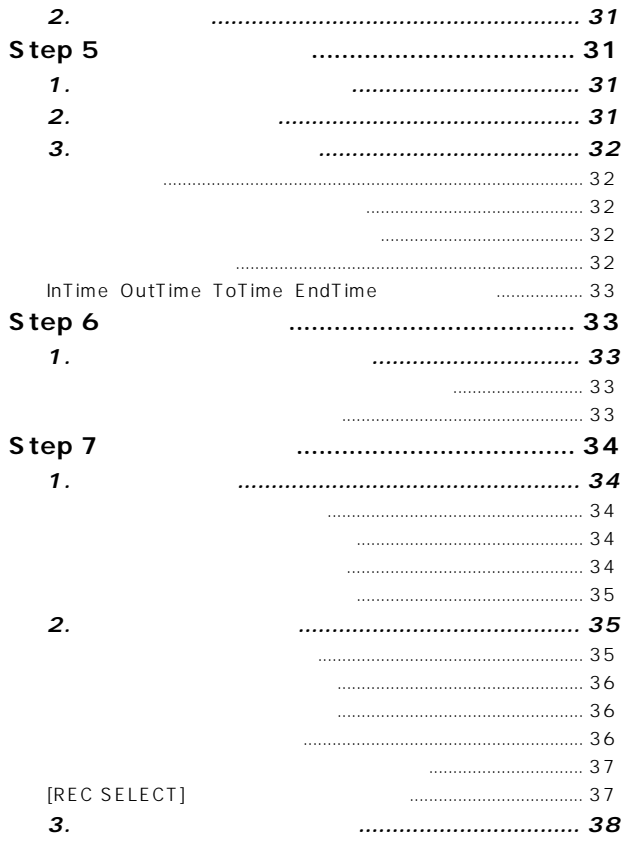

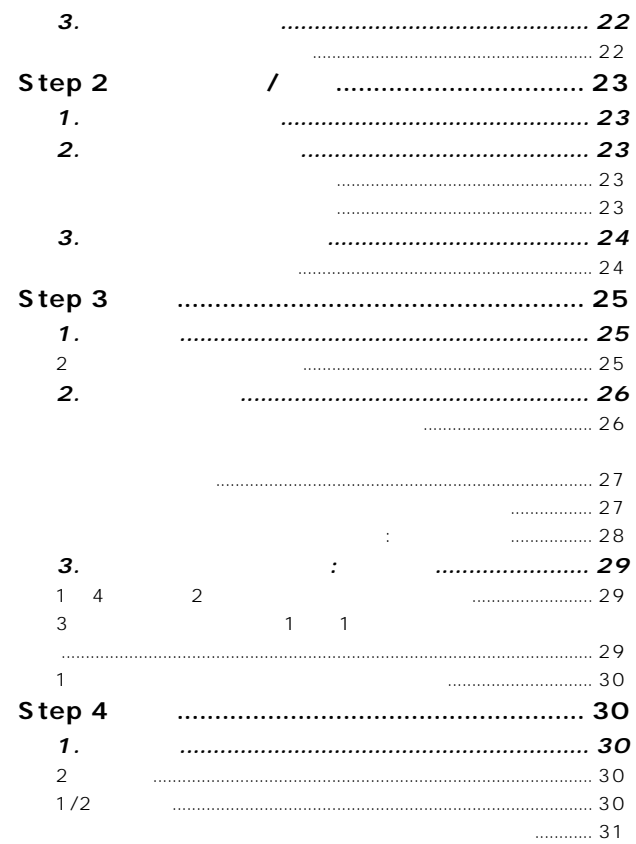

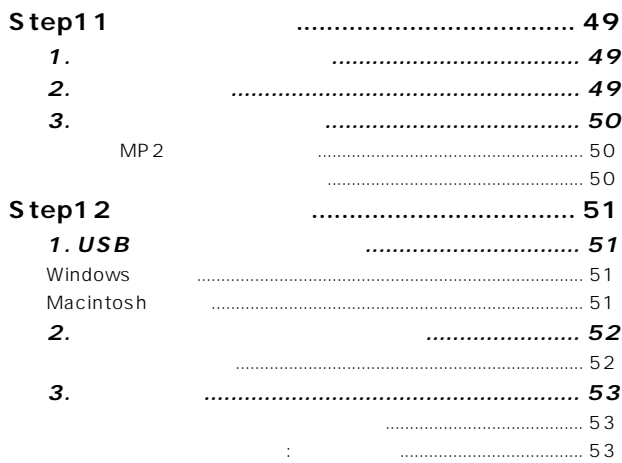

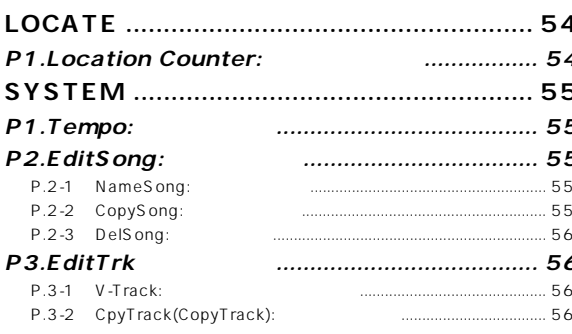

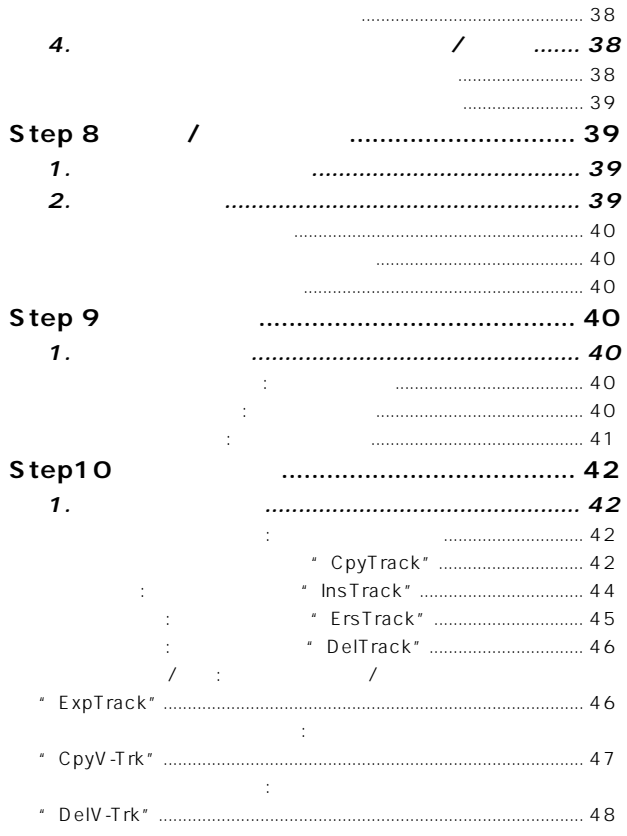

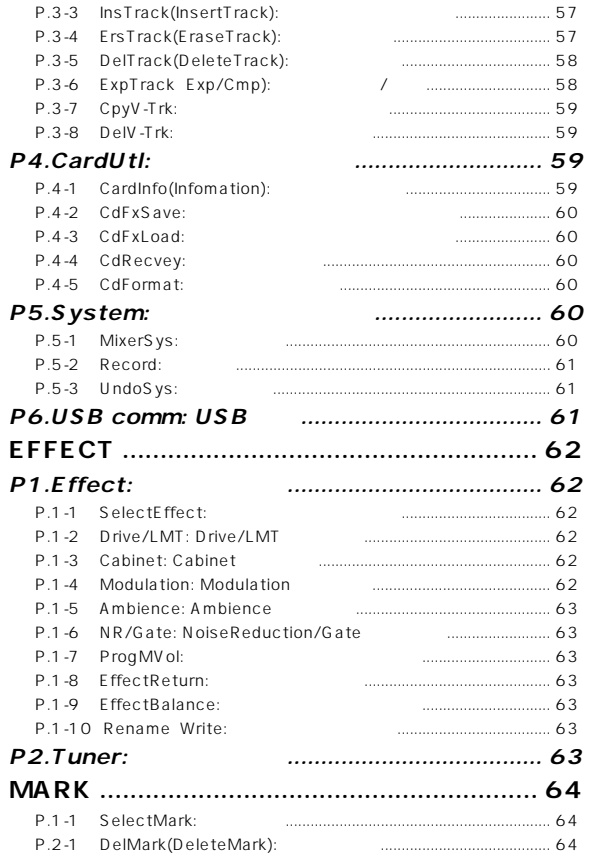

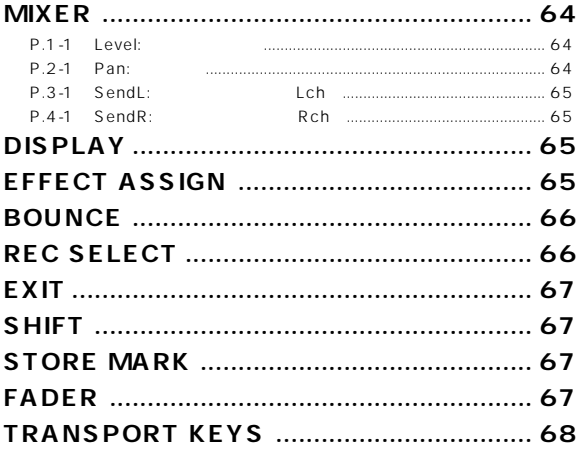

#### 70 ................

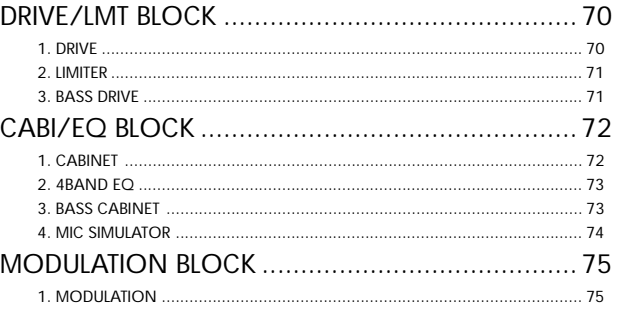

<span id="page-6-0"></span>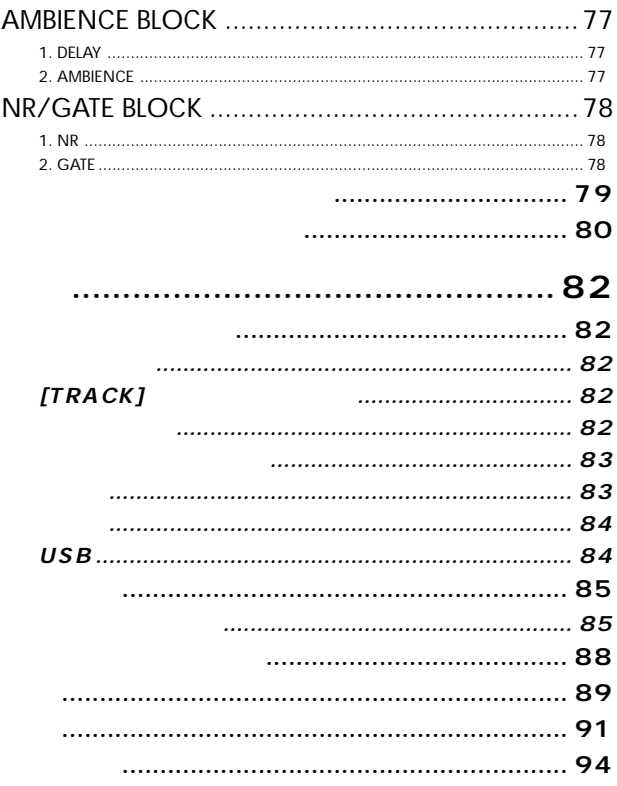

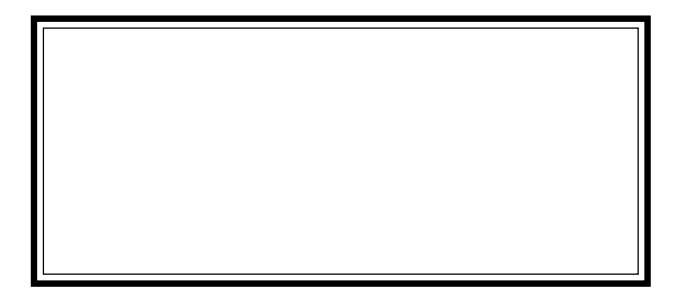

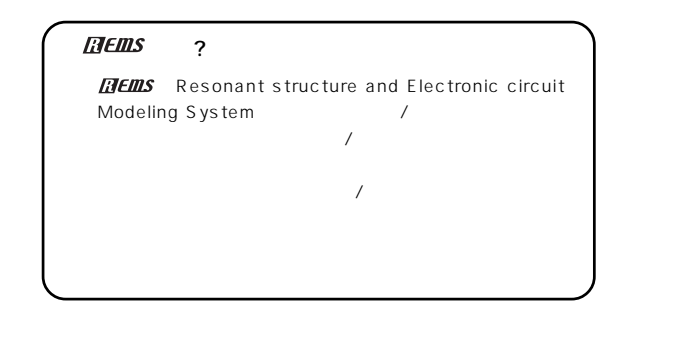

このたび TONEWORKS Digital Recording Studio **PXR4**

PXR4

<span id="page-7-0"></span>**はじめに**

○○○○○○○○○○○○○○○○○○○○○○○○○○○○○

 $[ ]: PXR4$  [ ]  $\mathbf{u}$   $\mathbf{v}$   $\mathbf{v}$ 操作 ① ② ③ ...: 操作の手順を① ② ③...で表します。

 $p.$ .: これらのマークは、使用上の注意、アドバイスに関する説明 ○○○○○○○○○○○○○○○○○○○○○○○○○○○○○

 $PXR4$   $TMI$ 

 $\sim$  100  $\sim$  100  $\sim$  100  $\sim$  100  $\sim$  100  $\sim$  100  $\sim$  100  $\sim$  $\cup$  SB

スマート<br>スマート<br>スマート  $\mathbf{\Omega}$  $TM$ 

PXR4 4 / れぞれ8つのバーチャル・トラックが用意されています。このバー 32 4 X8

**THEMS** 

 $100$ 

 $\overline{100}$ 

PXR4

<span id="page-8-0"></span>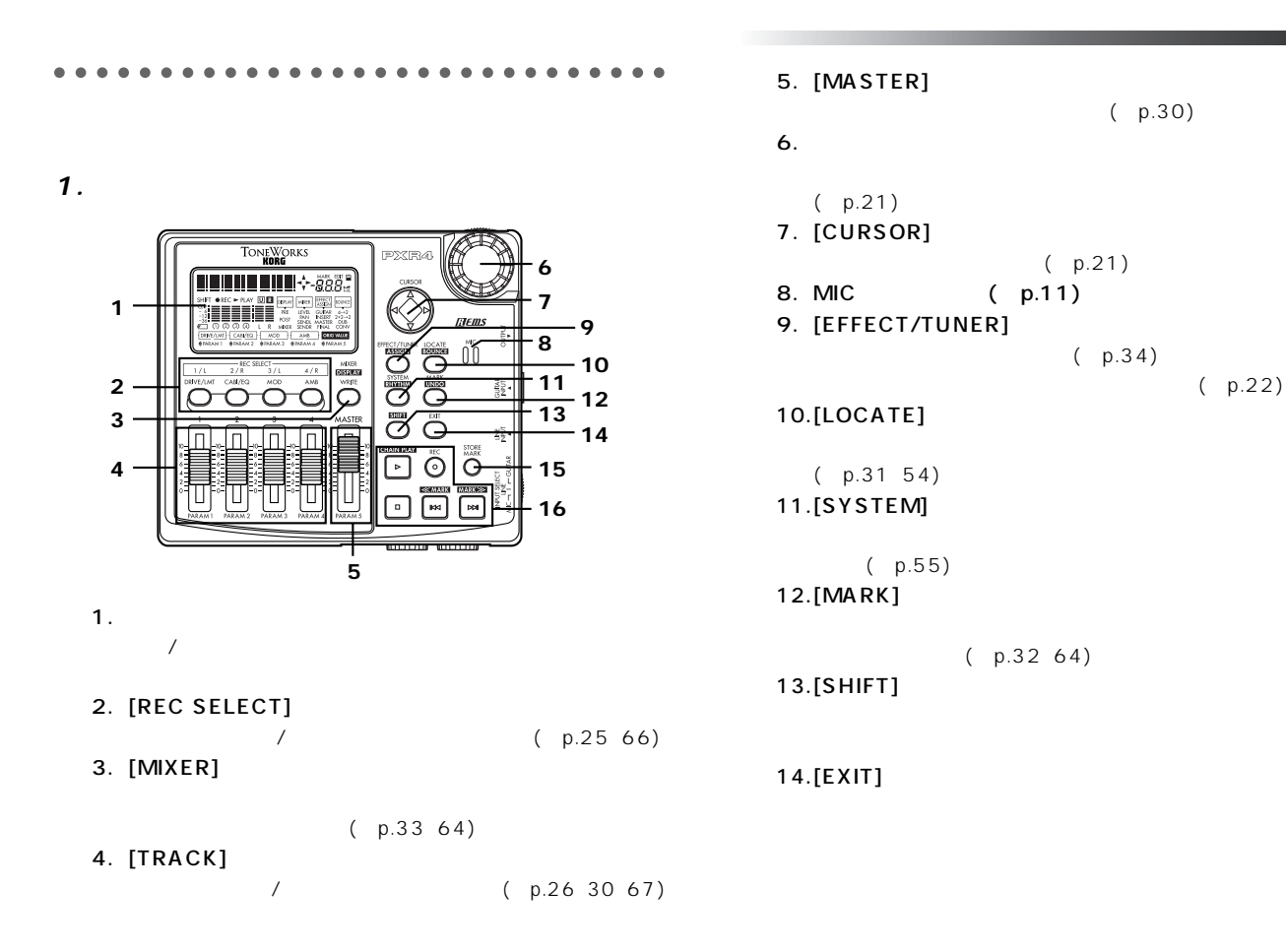

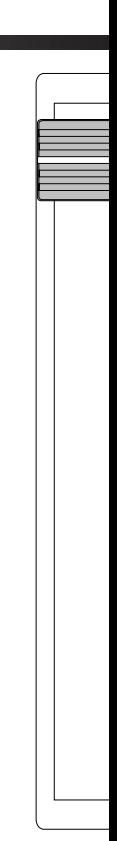

<span id="page-9-0"></span>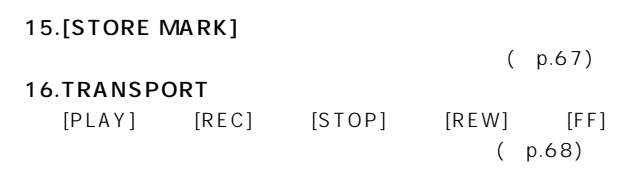

**2.** 

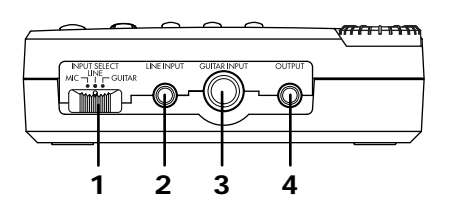

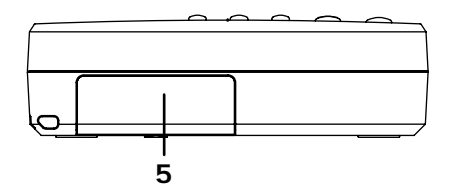

1. [INPUT SELECT] MIC:

LINE:  $\blacksquare$ 

GUITAR:

- 2. [LINE INPUT]
- 3. [GUITAR INPUT]
- 4. [OUTPUT]
- 5.  $( p.12)$

**3**.

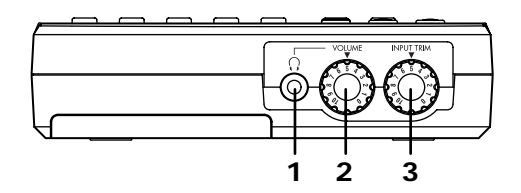

1. [PHONE]

 $\mathbf{z}$ 

- 2. [PHONE LEVEL] 0...10
- 3. [INPUT TRIM] 0...10

 $[INPUTTRIM]$ 

<span id="page-10-0"></span>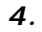

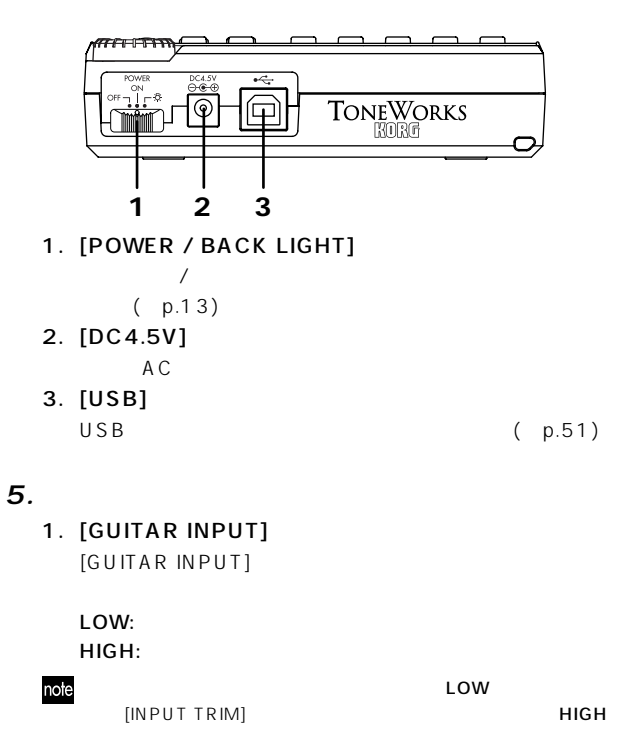

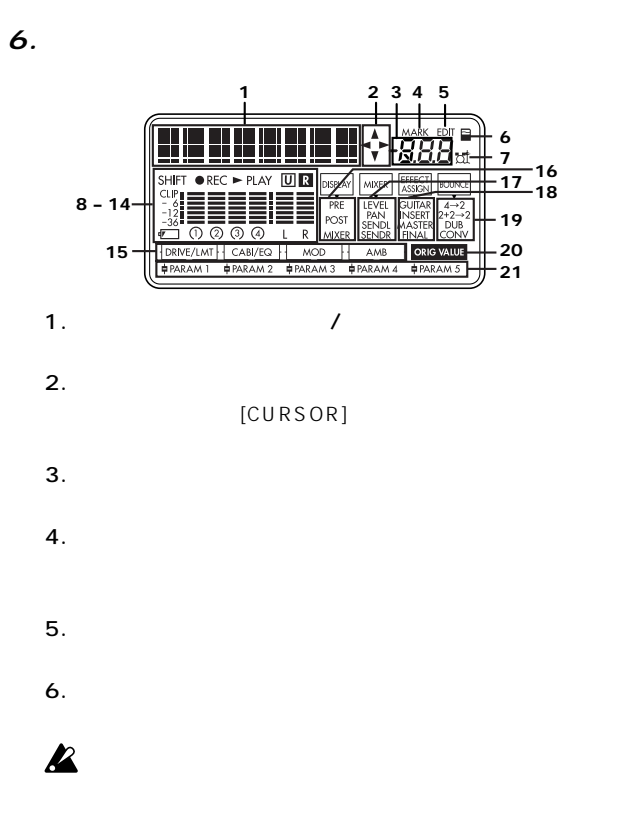

7. リズム・アイコン

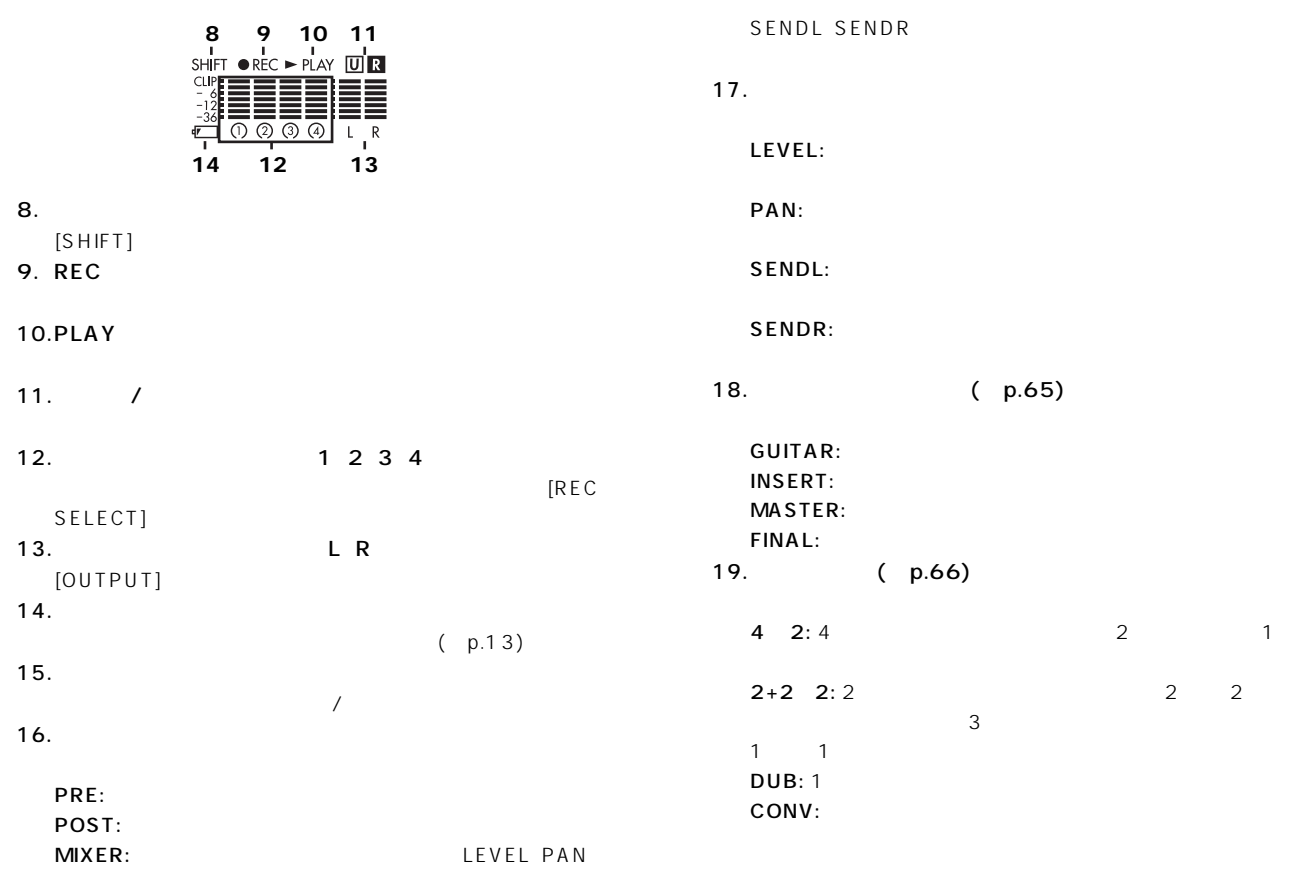

<span id="page-12-0"></span>20.

21.エフェクト・パラメーター

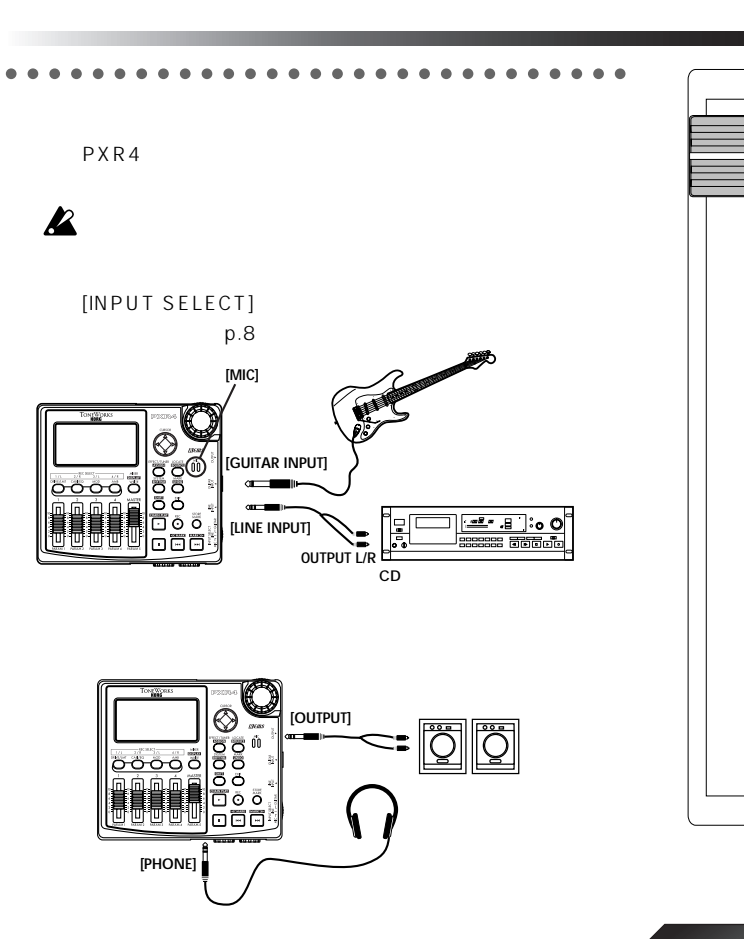

<span id="page-13-0"></span>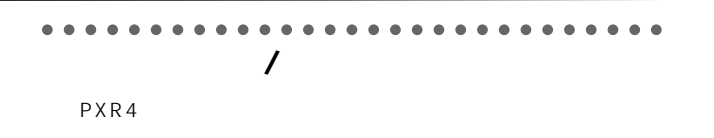

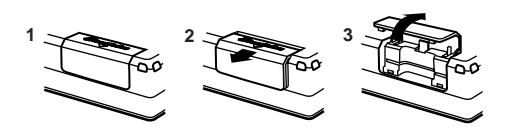

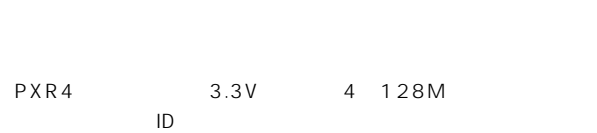

 $P X R 4$ 

 $\boldsymbol{\mathbb{Z}}$  $\mathbf{k}$  $\mathbf{z}$ 

SmartMedia™

 $\boldsymbol{\mathbb{Z}}$ 

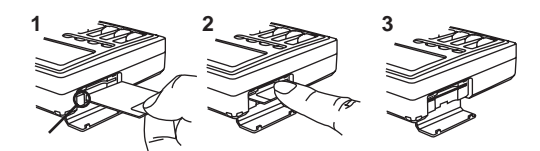

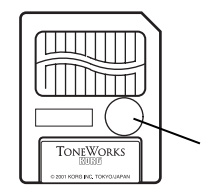

<span id="page-14-0"></span>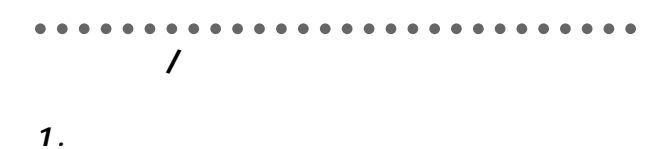

[POWER/BACK LIGHT]

OFF

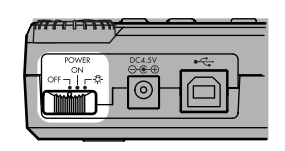

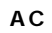

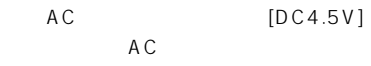

 $\prime$ 

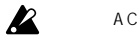

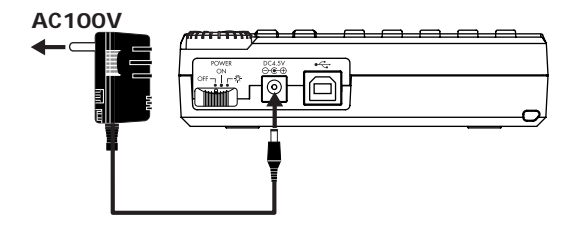

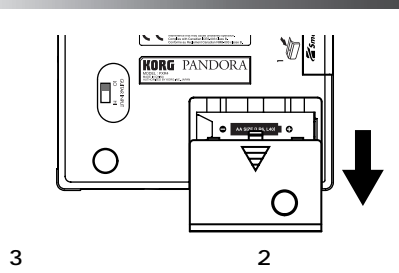

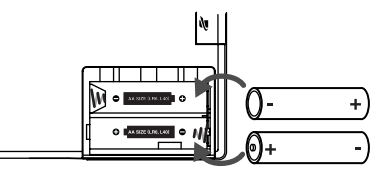

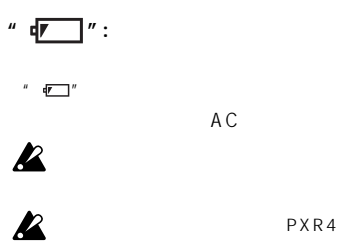

 $\frac{\mathbf{z}}{\mathbf{z}}$ 

PXR4

# <span id="page-15-0"></span>**2. 電源オン**

PXR4

[MASTER] O

 $P X R 4$ 

#### PXR4

[POWER/BACK LIGHT]

note

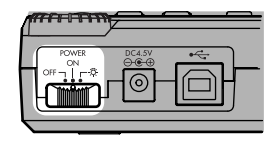

note

 $AC$ 

[POWER/BACK LIGHT] \* 友"

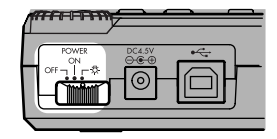

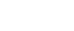

**3. 電源オフ**

 $\mathbf{z}$ 

 $\mathbf{z}$ 

 $\mathbf{z}$ 

 $\mathbf{z}$ 

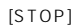

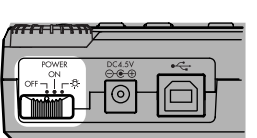

#### <span id="page-16-0"></span>○○○○○○○○○○○○○○○○○○○○○○○○○○○○○

#### [STOP]

# PXR4  $p.11$ PXR4 p.13 PXR4 [TRACK] **8**  $[MASTER]$  0

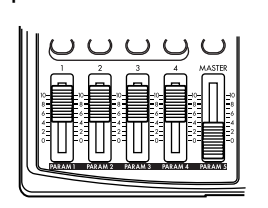

p.23: Step 2 2.

**"Duck Teeth"**

Written and performed by "The DM Project" **The DM Project** Ryan Rhodes — guitars Justin Hosman — bass Joe Kirsch — drums © 2001 The DM Project-all rights reserved.

#### **"SHINY METAL OBJECTS"**

Written and performed by Mumbo Jumbo Band © 1999 Mumbo Jumbo Band-all rights reserved.

[REC SELECT] **CHAIN PLAY**  $[PLAY]$ [MASTER]  $[MASTER]$  6

[PHONE LEVEL]

<span id="page-17-0"></span>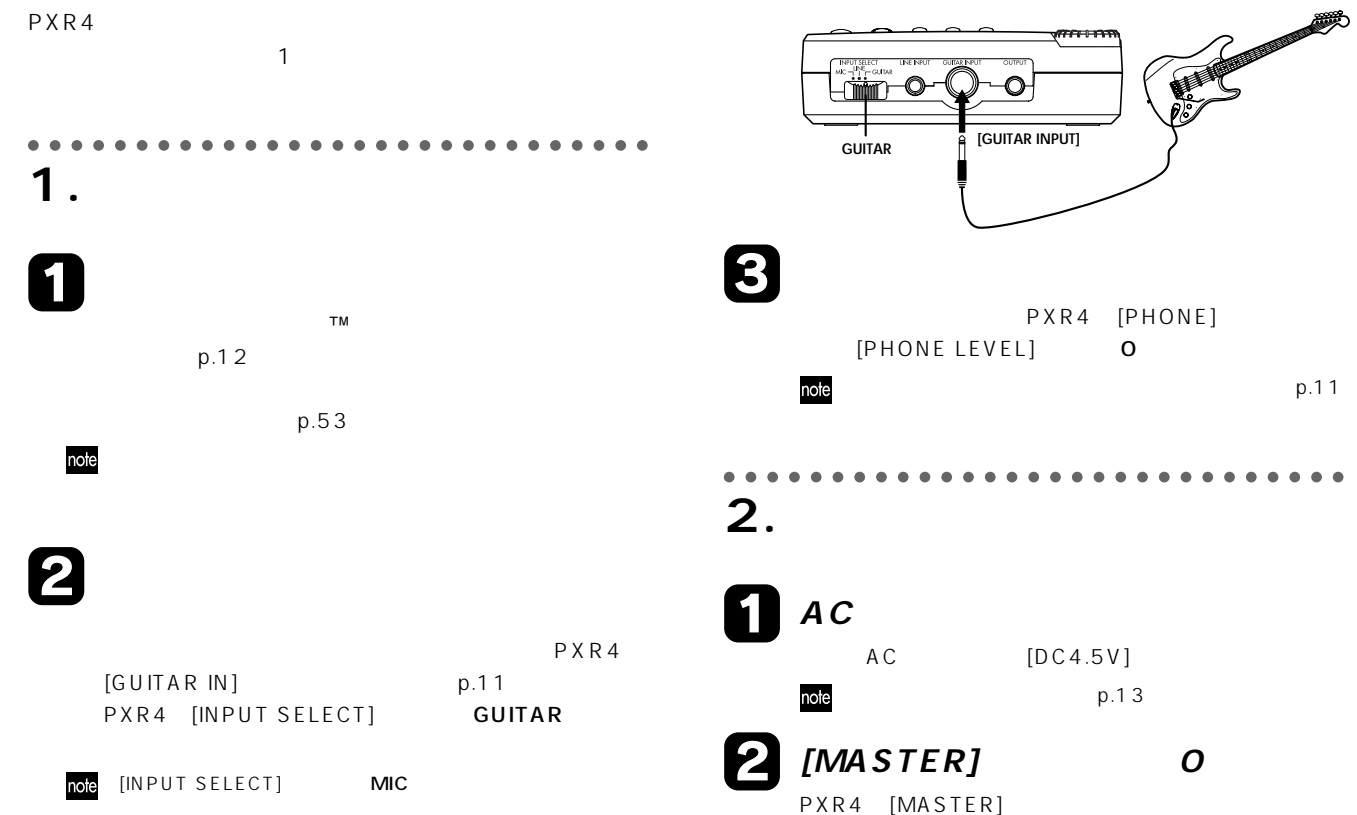

<span id="page-18-0"></span>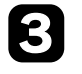

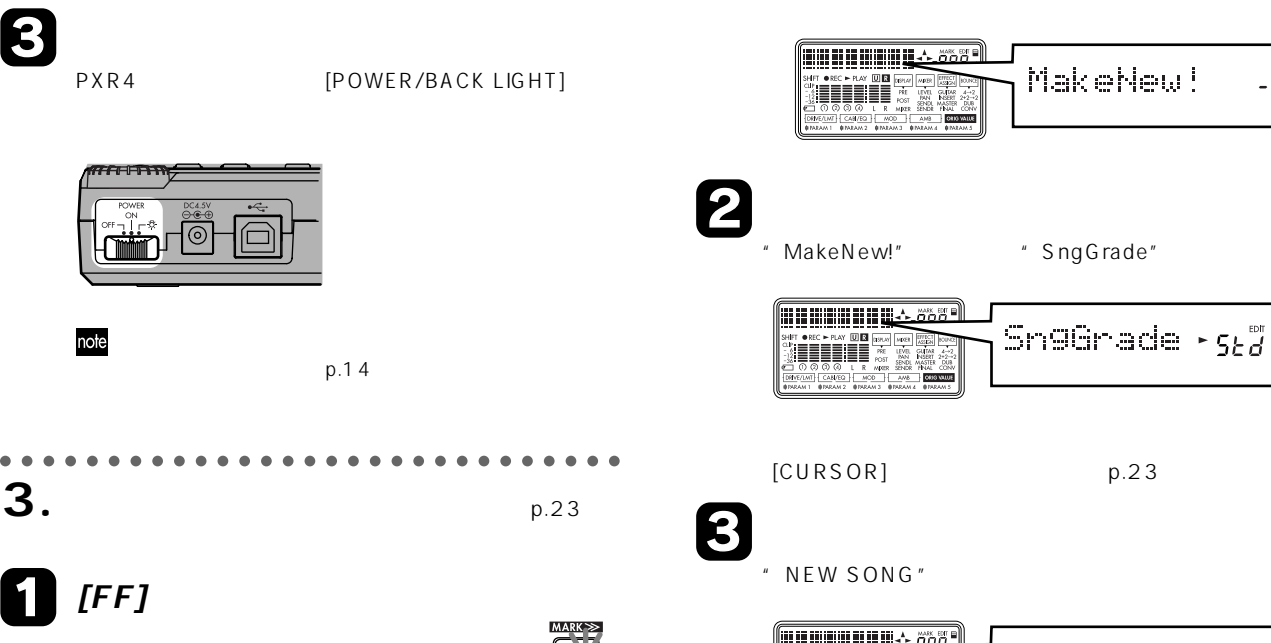

[ F F ]

" MakeNew!"

note

И

" MakeNew!"

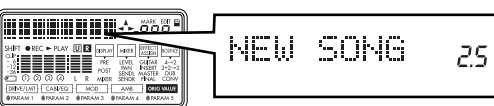

 $-$ 

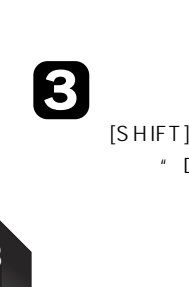

 $[SHIFT]$  [MIXER] " DISPLAY" " POST"

"CLIP"

[INPUT TRIM]

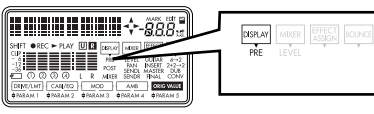

 $[SHIFT]$  [MIXER] " DISPLAY" " PRE"

2

 $\bf \Omega$ 

1 [REC SELECT]  $\mathbb{R}^n$  and  $\mathbb{R}^n$ 

**4.**  $p.25$ 

<span id="page-19-0"></span>○○○○○○○○○○○○○○○○○○○○○○○○○○○○○

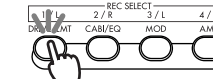

 $4/R$ **AMB** 

POST

<u>www.ne</u> **DISPLAY** MEXER EFFECT T ORCH PLAY 1013

 $[TRACK]$ 

 $"$  REC"

[TRACK] " CLIP" [PHONE LEVEL] note [MASTER] [REC] 41  $[REC]$  $"$  REC" **ANNAN ANNAN** .ööl (1) (2) 3 4 DENT/LMT CAN/DD **[**PLAY]

 $[PLAY]$ 

" PLAY"

<span id="page-20-0"></span>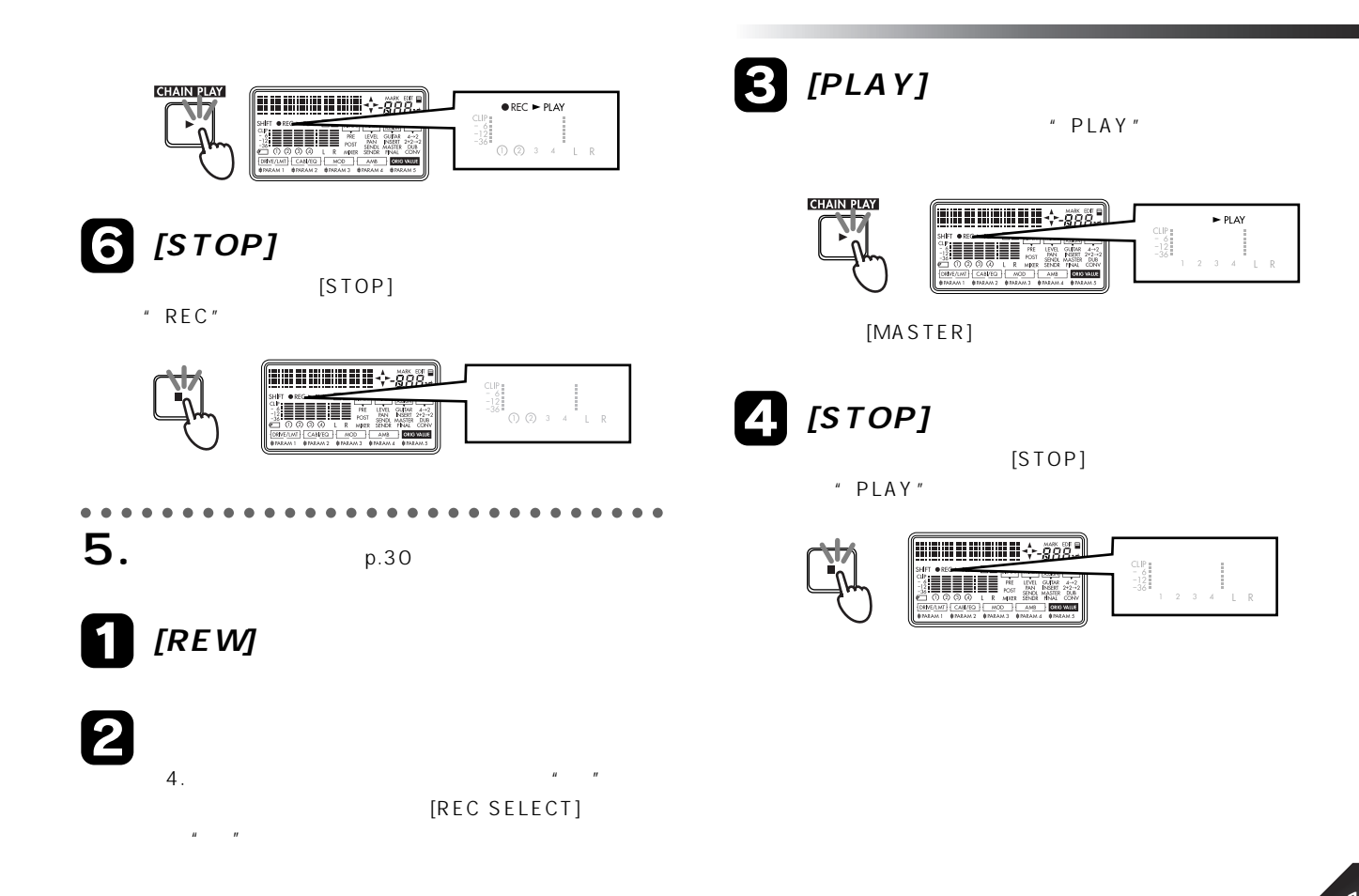

#### <span id="page-21-0"></span>○○○○○○○○○○○○○○○○○○○○○○○○○○○○○ : [MIXER] ( p.64) **Step 1** PXR4 note  $\mathbf{1}$ . PXR4 5 **2. パラメーターの選択と設定 ロケート・モード: [LOCATE]キー(→p.54)**  $[CURSOR]$  $($   $)$  $[CURSOR]$ note  $\sqrt{U-Track + \sqrt{P^2T}}$ note  $[EXIT]$ **シス ム・モード: [SYSTEM]キー(→p.55)**  $\blacktriangleright$   $\lbrack$  Snotnk  $\lbrack \cdots \rbrack^{\#}$  $\boxed{\text{EditTrk} \div \rho_3}$  $[C$ P9Tmack $\leftrightarrow$  *P32* œ : [MARK] (p.63)  $\sqrt{\text{InsTrack} + \rho_{33}}$ [CURSOR] note : [EFFECT/TUNER] ( p.61) note [SHIFT] [CURSOR]

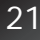

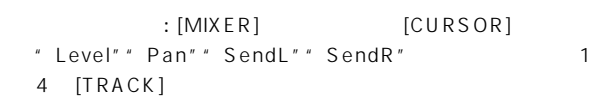

<span id="page-22-0"></span>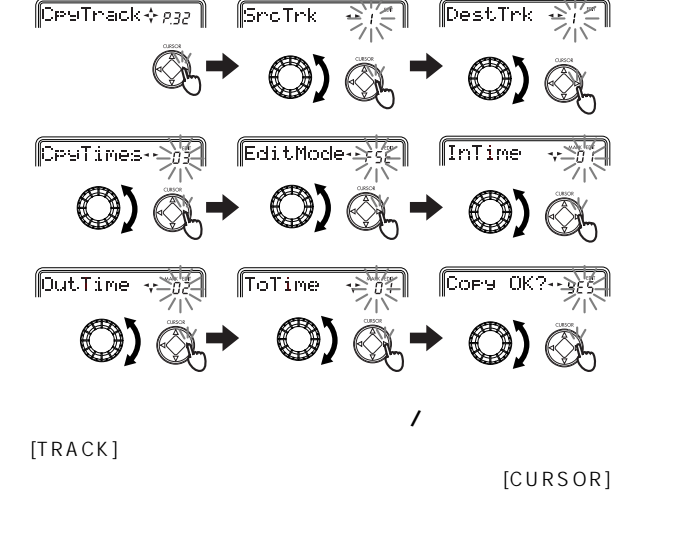

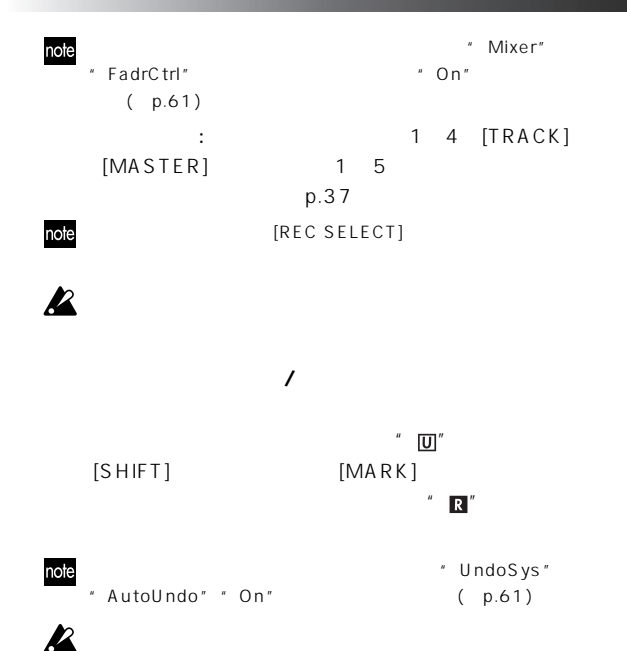

## <span id="page-23-0"></span>**3. チューニングをする**

note

PXR4 [GUITAR IN] [LINE IN]

[GUITAR INPUT]

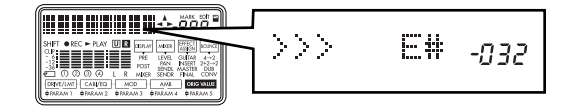

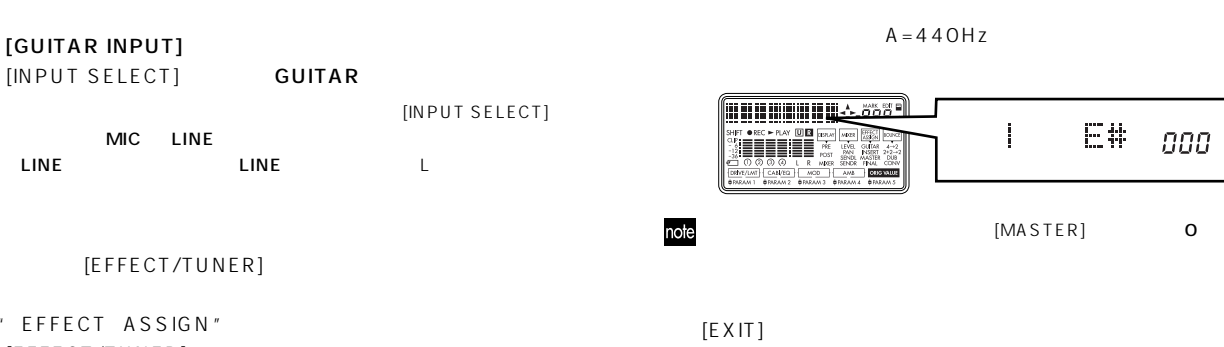

" EFFECT ASSIGN" [EFFECT/TUNER]

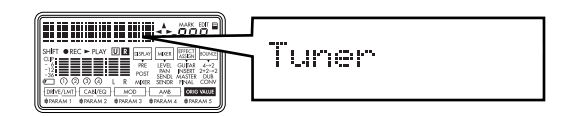

[GUITAR INPUT]

<span id="page-24-0"></span>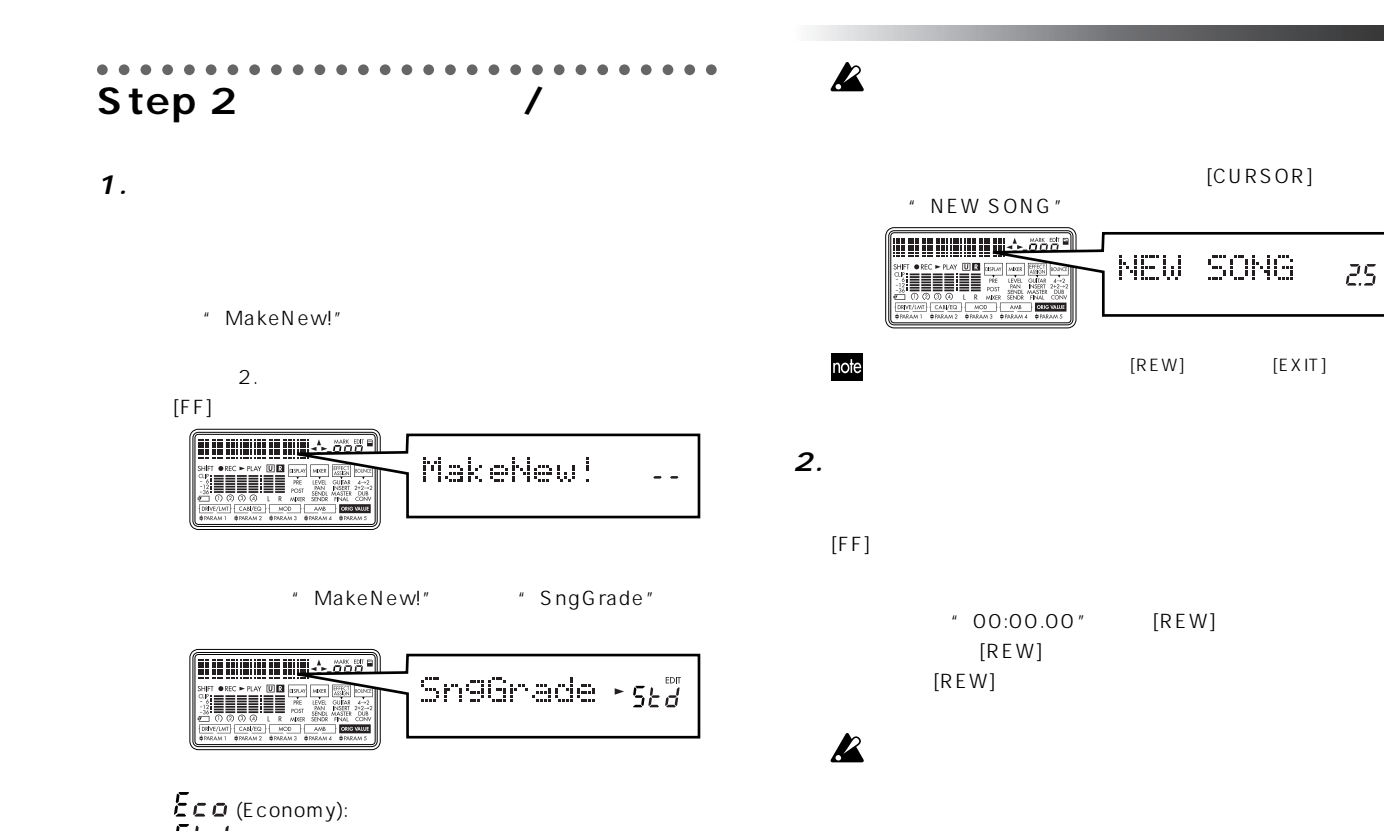

 $(S$  tandard):  $(S<sub>i</sub>$ (High Quality): each of the Second Seconds and Seconds and Seconds and Seconds and Seconds and Seconds and Seconds a

<span id="page-25-0"></span>**3. ソングの名前を変更する**

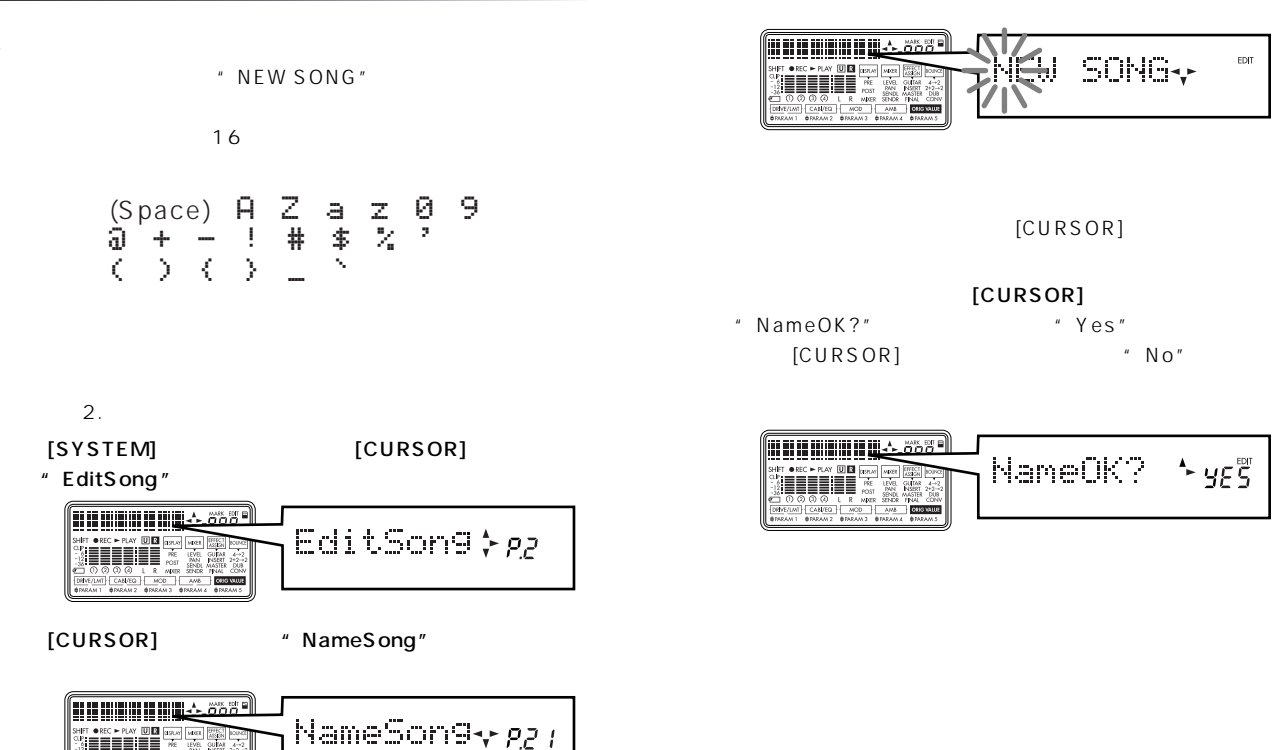

 $\begin{array}{c}\n\frac{3}{3} \\
\frac{1}{3} \\
\frac{1}{3} \\
\frac{1}{3} \\
\frac{1}{3} \\
\frac{1}{3} \\
\frac{1}{3} \\
\frac{1}{3} \\
\frac{1}{3} \\
\frac{1}{3} \\
\frac{1}{3} \\
\frac{1}{3} \\
\frac{1}{3} \\
\frac{1}{3} \\
\frac{1}{3} \\
\frac{1}{3} \\
\frac{1}{3} \\
\frac{1}{3} \\
\frac{1}{3} \\
\frac{1}{3} \\
\frac{1}{3} \\
\frac{1}{3} \\
\frac{1}{3} \\
\frac{1}{3} \\
\frac{1}{3} \\
\frac{1}{3} \\
\frac{1$ 

1 (4808) 242-4<br>1 (4808) 242-42<br>8 MASSIT 242-42<br>8 PINAL CONV<br>1 (4808-2008) LEVEL<br>SEND 

<span id="page-26-0"></span>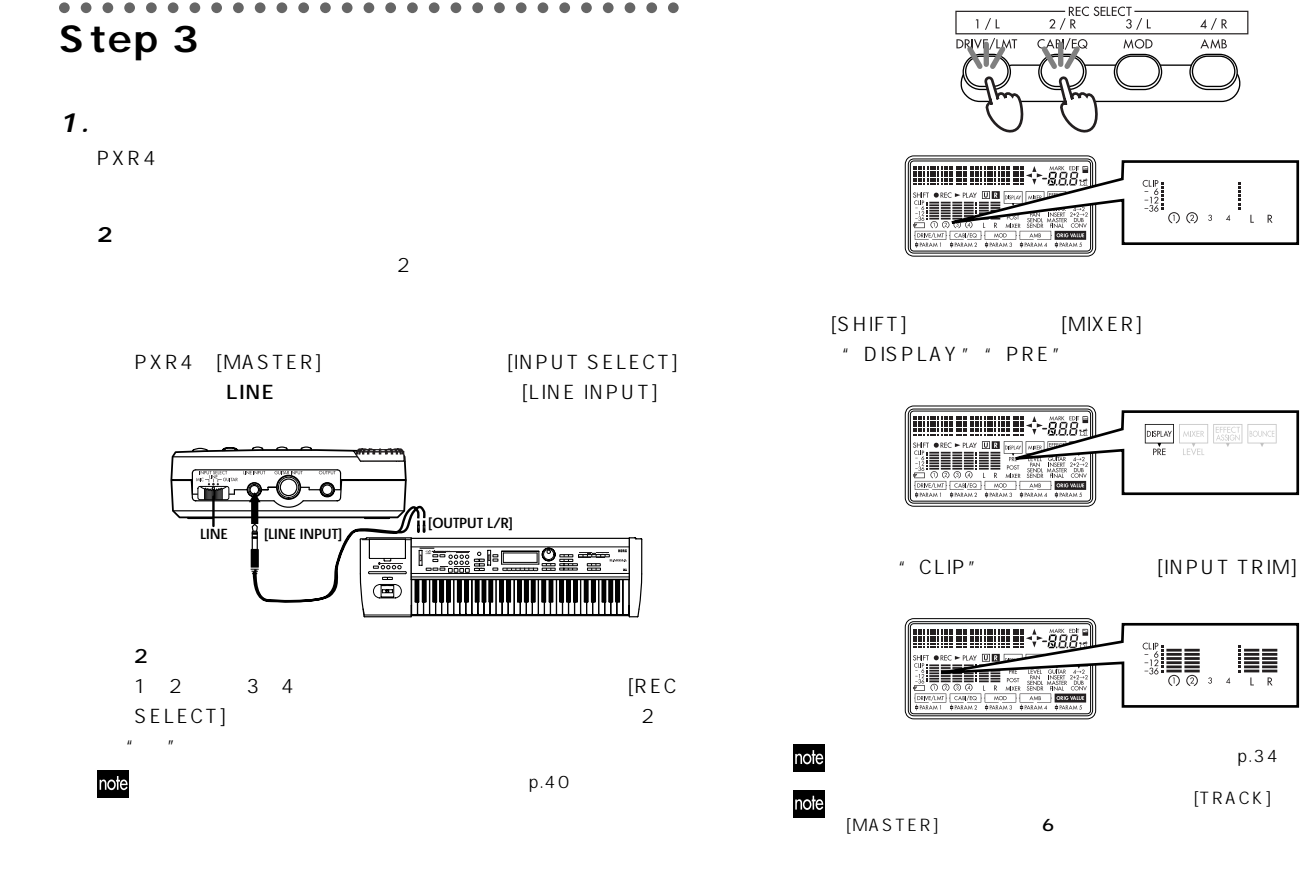

# 25

 $p.34$ [TRACK]

 $4/R$ 

AMB

 $\begin{array}{ccc} \textcircled{1} & \textcircled{2} & \textcircled{3} & \textcircled{4} & \textcircled{1} & \textcircled{R} \end{array}$ 

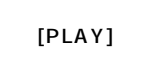

 $[REC]$ 

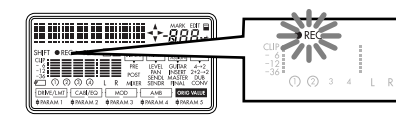

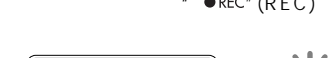

 $[PLAY]$ 

[REC]キーを押すとディスプレイの" "(REC)アイコンが点

 $\overline{a}$  and  $\overline{a}$ 

[REC SELECT]

 $[TRACK]$ 

 $p.32$ 

"CLIP"

**ABBARNING + 88 DISPLAY** MIXER EFFECT BOUNCE  $\begin{array}{c}\n\bullet \sec \rightarrow \tan \left[\frac{\pi}{2}\right] \\
\bullet \left[\frac{\pi}{2}\right] \\
\bullet \left[\frac{\pi}{2}\right] \\
\bullet \left[\frac{\pi}{2}\right] \\
\bullet \left[\frac{\pi}{2}\right] \\
\bullet \left[\frac{\pi}{2}\right] \\
\bullet \left[\frac{\pi}{2}\right] \\
\bullet \left[\frac{\pi}{2}\right] \\
\bullet \left[\frac{\pi}{2}\right] \\
\bullet \left[\frac{\pi}{2}\right] \\
\bullet \left[\frac{\pi}{2}\right] \\
\bullet \left[\frac{\pi}{2}\right] \\
\bullet \left[\frac{\pi}{2}\right] \\
\bullet \left[\frac{\pi}{2}\right] \\
\bullet \left[\frac{\pi}{2$ POST 0 0 1 R<br><u>CANEO | MO</u><br>NHENN ANNO

<span id="page-27-0"></span>[SHIFT] [MIXER] " DISPLAY" " POST"

# **2. 録音を追加する**

" V-Track"

**CHAIN PLAY** 

 $p.42$ 

FT OREC - PLAY UN DEL FEBRUAR ili ili

**HHMMHML**LL.888°

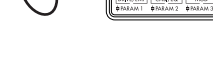

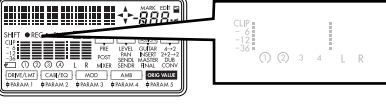

U-Track  $\sqrt{p_{31}}$ 

" ► PLAY" PLAY

[STOP] \* ●REC" REC

 $\bullet$  REC  $\blacktriangleright$  PLAY

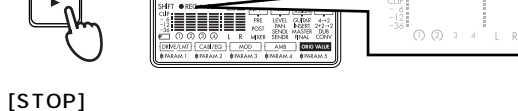

PXR4 4 8  $\,$ A $\,$ H $\,$ 

 $32$ 

**THE HEEL 4-888.** 

" ● REC" REC " ► PLAY" PLAY

<span id="page-28-0"></span>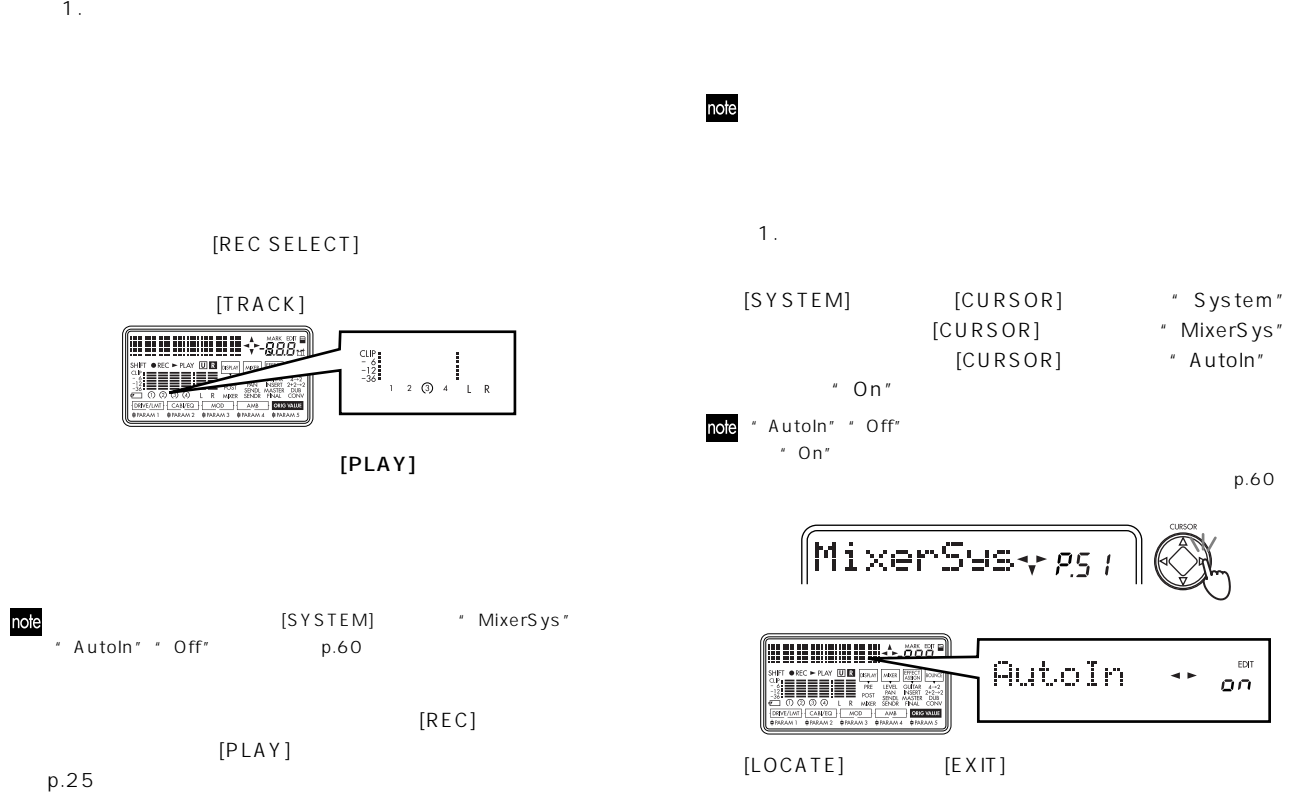

<span id="page-29-0"></span>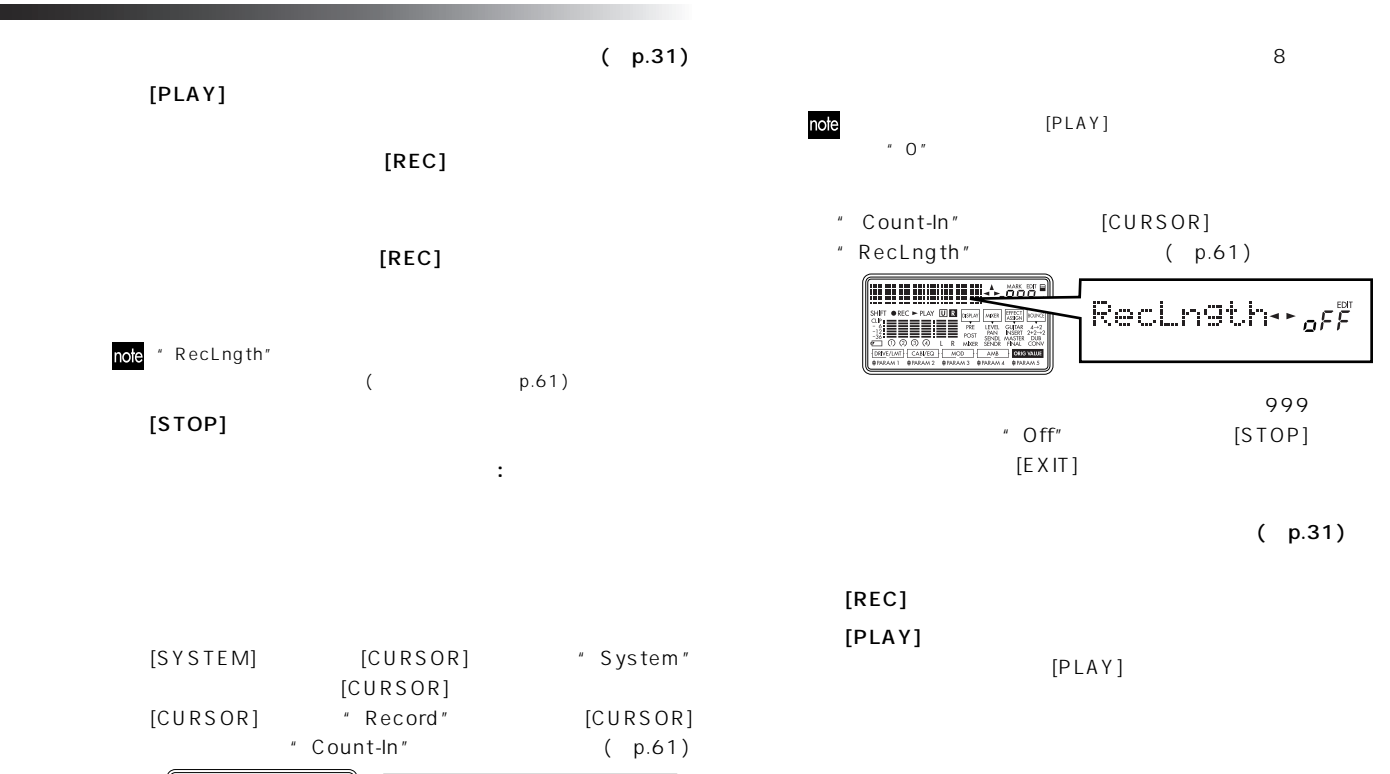

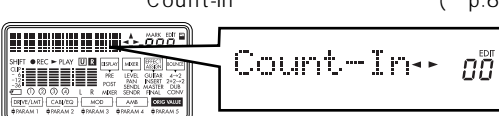

[STOP]

<span id="page-30-0"></span>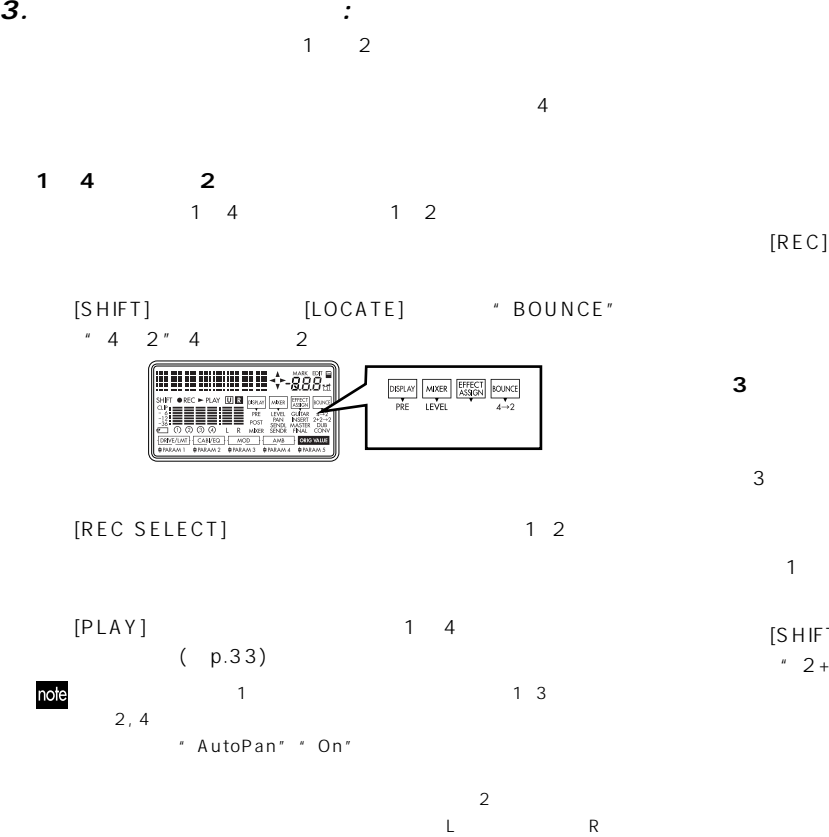

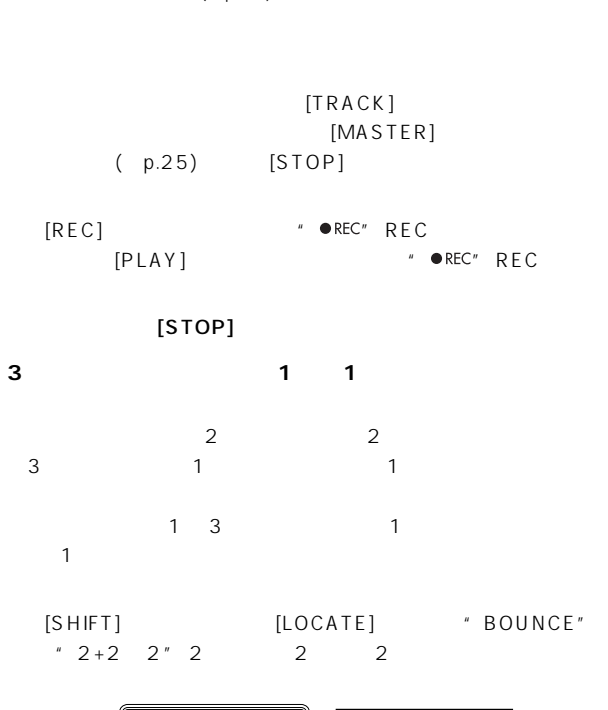

DISPLAY MIXER EFFECT BOUNCE

 $2+2\rightarrow 2$ 

 $(p.60)$ 

WHILE WHILE  $\leftarrow$   $\tilde{g}$ 

<span id="page-31-0"></span>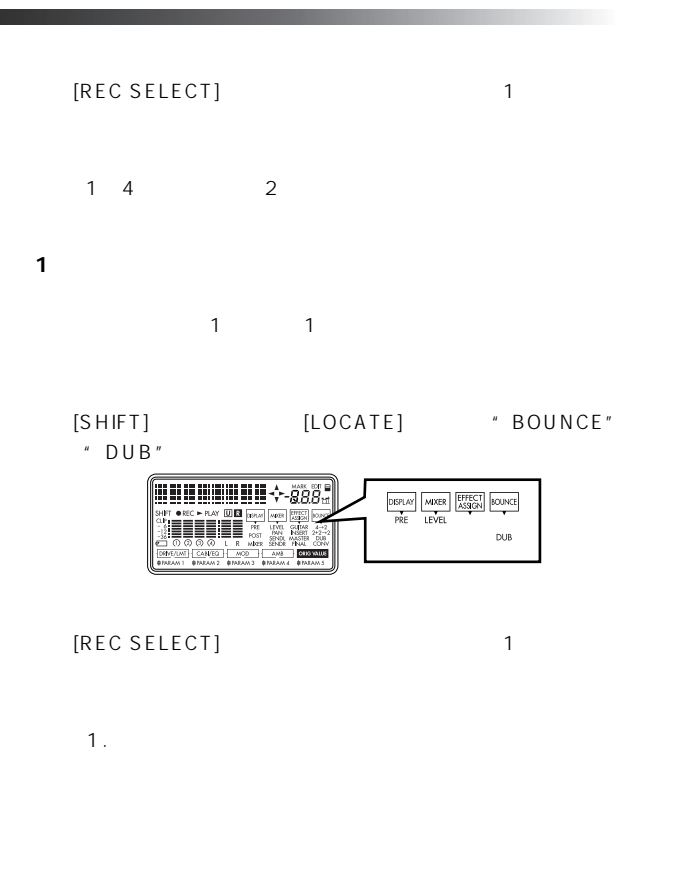

### ○○○○○○○○○○○○○○○○○○○○○○○○○○○○○ **Step 4**

PXR4

 $\boldsymbol{1}$ .

 $p.31$ 

 $[PLAY]$  \* PLAY"  $PLAY$ 

 $[TRACK]$  $[MASTER]$ 

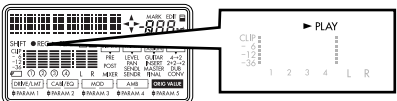

 $[STOP]$  \* PLAY"  $PLAY$ 

**CHAIN PLAY** 

**2倍速再生**

 $[FF]$  2  $[REW]$  2

**1/2倍速再生**

 $[PLAY]$  1/2

<span id="page-32-0"></span>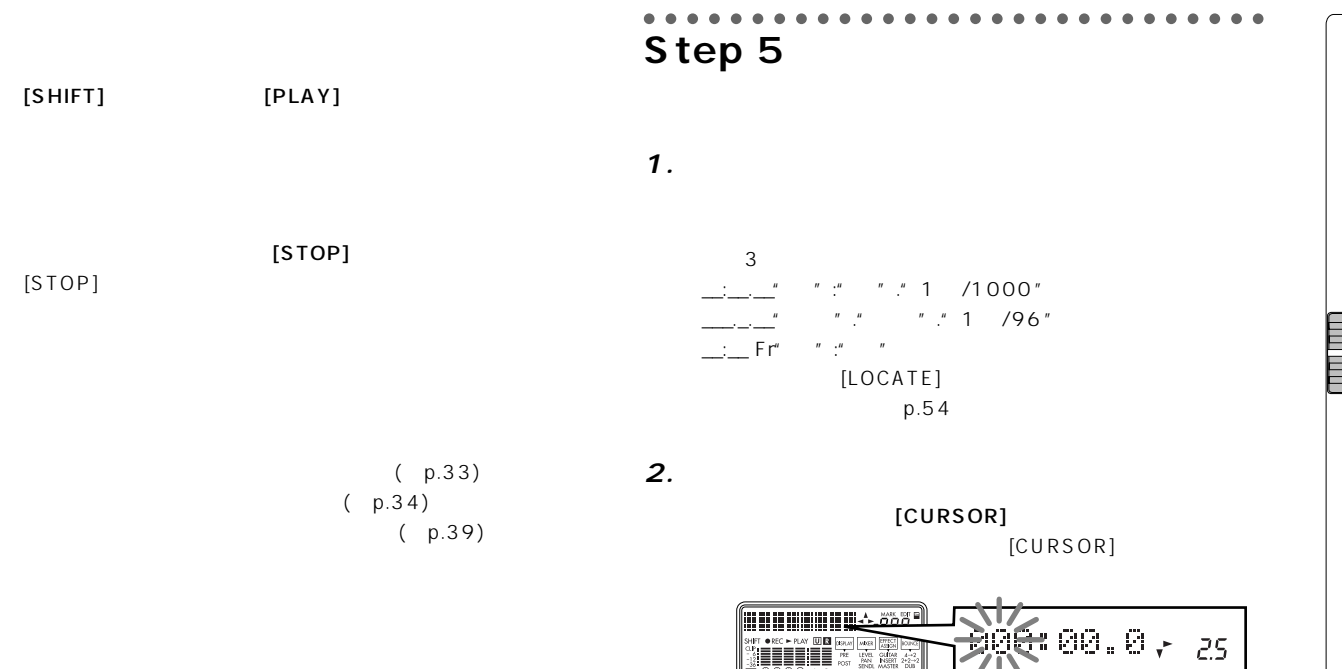

 $[CURSOR]$ 

**2. その他の再生**

 $(\hspace{7mm} )$ 

<span id="page-33-0"></span>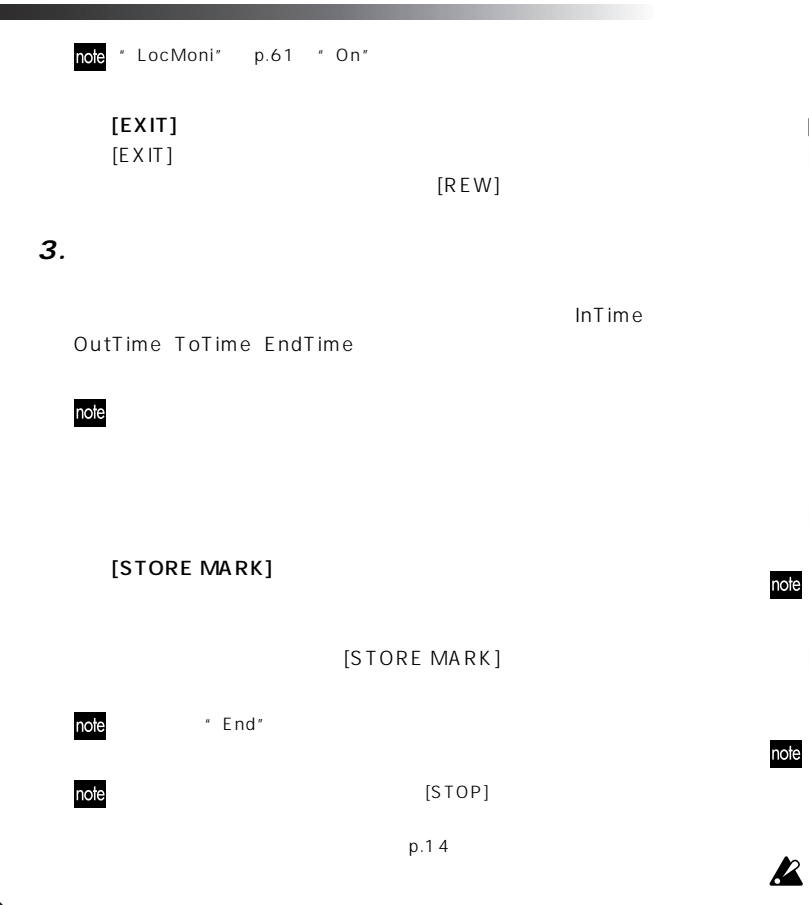

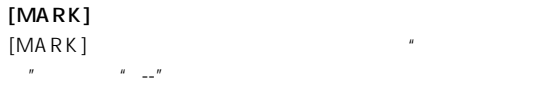

 $[EXIT]$ 

 $[SHIFT]$  [FF] リュー表示に"00"が表示されます。  $\sim$  00"  $[SHIFT]$  [FF]

[REW]

<span id="page-34-0"></span>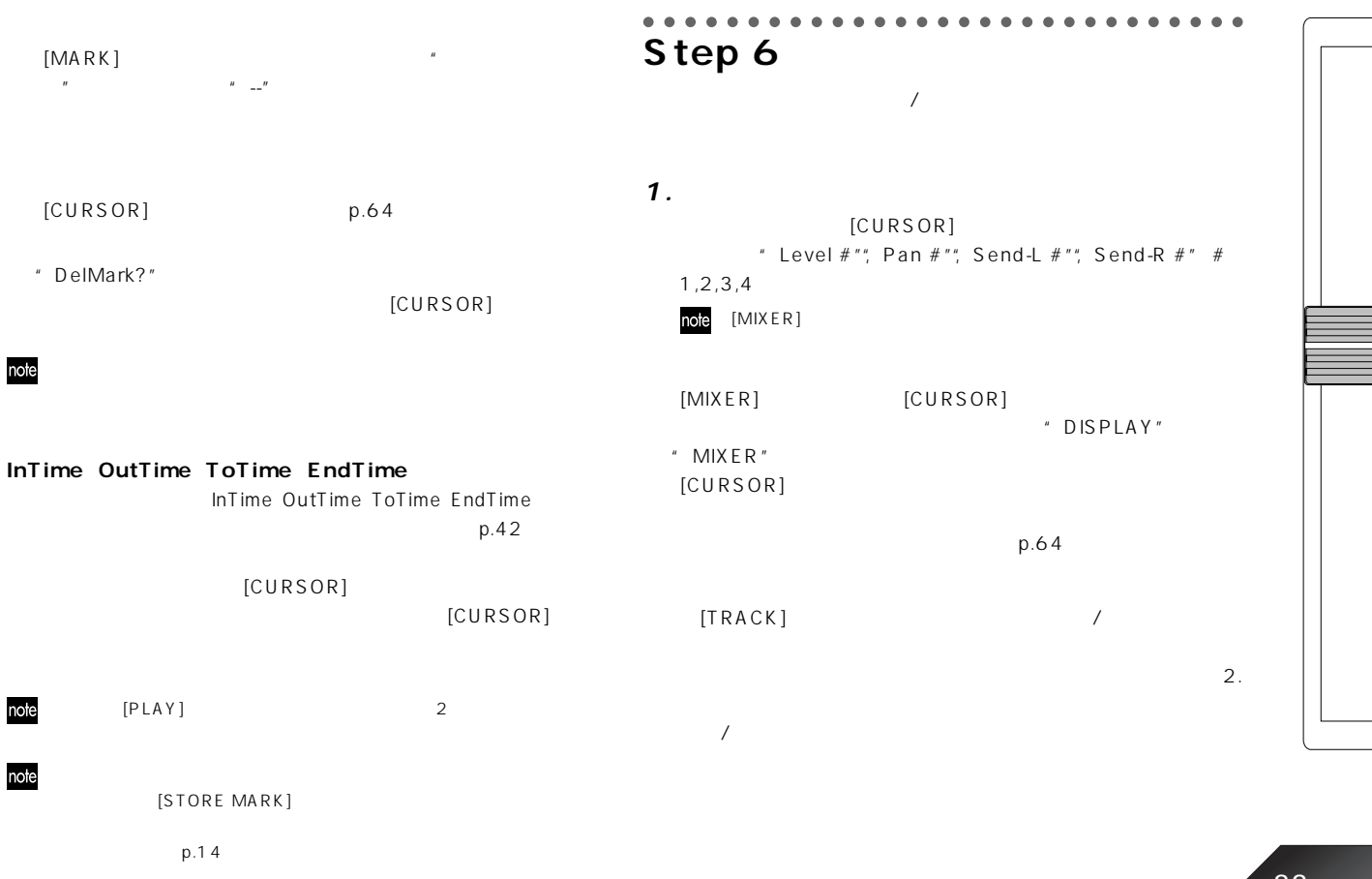

<span id="page-35-0"></span>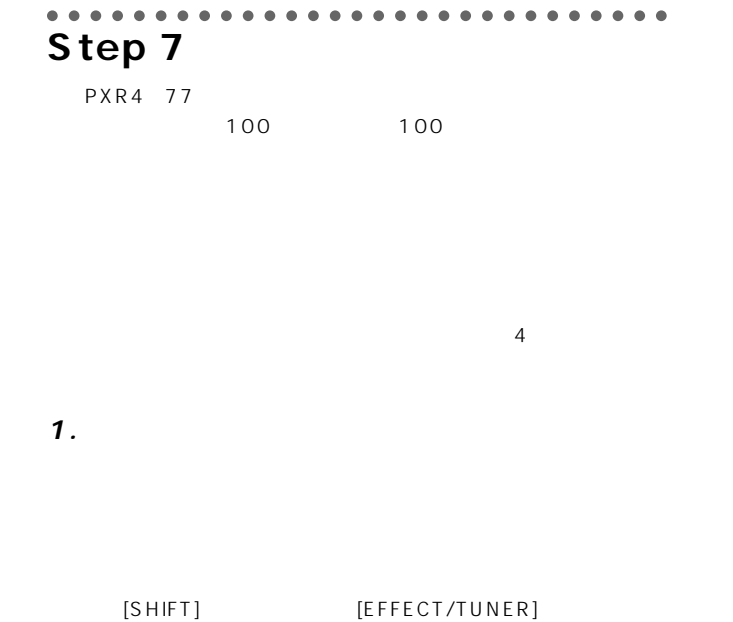

" EFFECT ASSIGN" " GUITAR"

[REC SELECT]

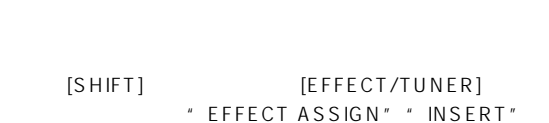

 $p.25$ 

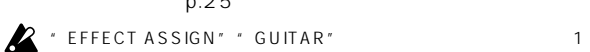

[EFFECT/TUNER]

 $\mathbf{z}$ 

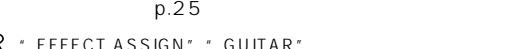

 $p.25$ 

 $p.25$ 

1つ $\blacksquare$ 

1 Send-L"

[REC SELECT]

 $"$  Send-R" p.33 64
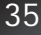

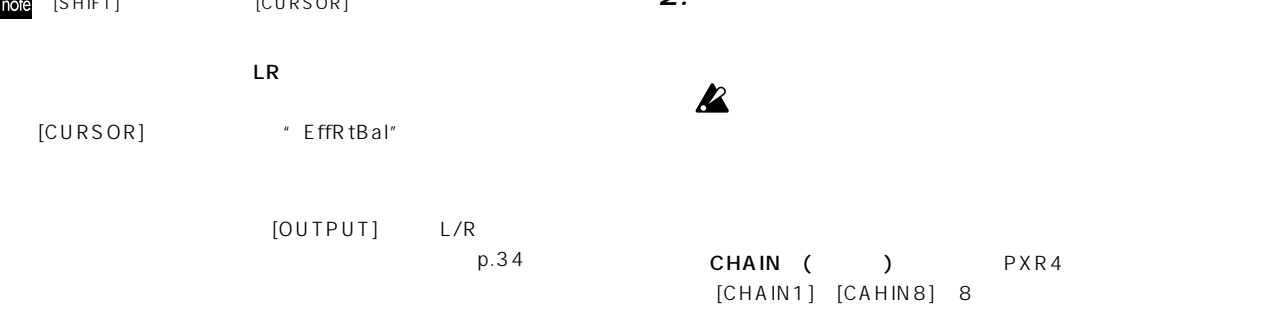

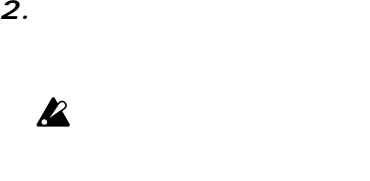

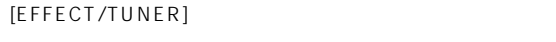

[SHIFT] [EFFECT/TUNER] " EFFECT ASSIGN" "FINAL"

" EFFECT ASSIGN" " MASTER"

# [SHIFT] [EFFECT/TUNER]

 $\mathsf{LR}$ 

[OUTPUT] L/R

[CURSOR]  $\qquad$  "EffRetLv"

[CURSOR]  $\qquad$  " EffRtBal"

note [SHIFT] [CURSOR]

[EFFECT/TUNER]

 $\mathbf 7$ 

 $L/R$ 

 $\sim$  100

### $LIMITER$   $EQ$   $GATE$

[CHIAN6]

[CHAIN5]

 $MOD - AMB$ 

**MASTER** FINAL =  $\blacksquare$ 

INSERT =  $\blacksquare$ 

 $MIC SIM H$  LIMITER  $H$  GATE  $H$  MOD  $H$  DELAY

 $[CHAIN3]$  $BASS DRIVE  $\rightarrow$  BASS CABI  $\rightarrow$  NR  $\rightarrow$  MOD  $\rightarrow$  DELAY$ 

 $[CHAIN4]$ 

 $LIMITER$   $-4BAND EQ$   $GATE$   $MOD$   $DELAY$ 

 $[CHAIN2]$  / /

 $[CHAIN1]$  $\sqrt{DRIVE}$   $\sqrt{CABI}$   $\sqrt{NR}$   $\sqrt{MOD}$   $\sqrt{DELAY}$ 

**GUITAR** 

 $[CHAIN7]$   $L/R$ 

MOD

[CHAIN8]

[CHAIN1]

" EFFECT ASSIGN"

" Pan-Echo"

note

AMB

GUITAR /

INSERT / MASTER / FINAL 4

 $[CHAIN5]$ 

" MASTER"

[SHIFT] [EFFECT/TUNER]

" GUITAR"  $\blacksquare$  50'S"

p.79

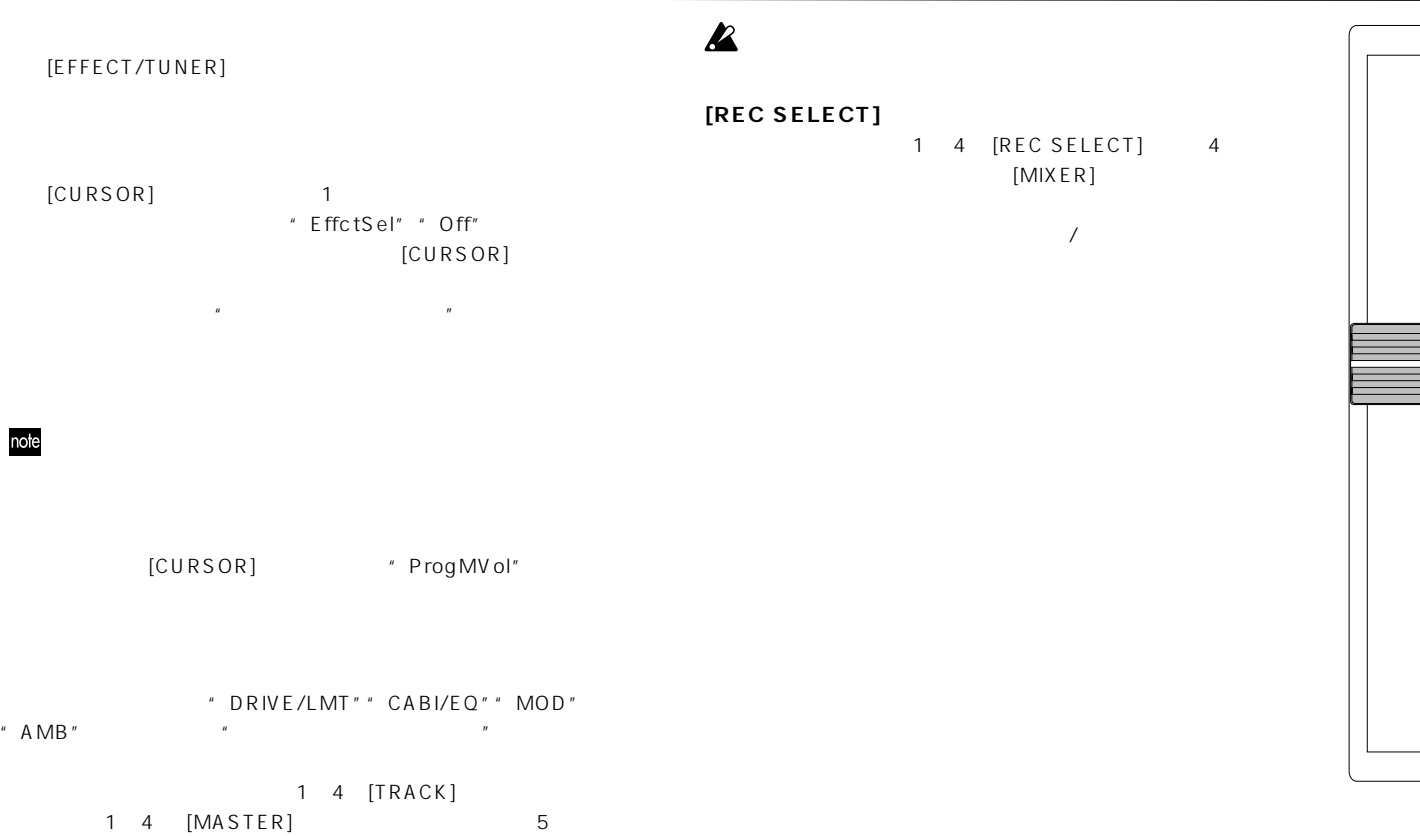

 $"$  U03"

[EFFECT]

## " U03" [CURSOR] "Sure?"と表示されますので、"Yes"をダイヤルで選択して、 [CURSOR]  $\,$  "  $\,$  N o "  $\,$  $\boldsymbol{\mathbb{Z}}$

[CURSOR] [CURSOR]

 $[CURSOR]$ 

**3. エフェクト・プログラムの保存**

note [MIXER]

" Write ?"

note

## note

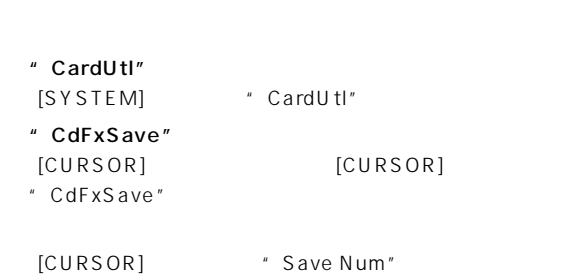

### [CURSOR] \* Sure?"

 $(SOR)$ 

1 2 2

(1.EFF

**4. エフェクト・ユーザー・ファイルのロード/セーブ**

1.EFF

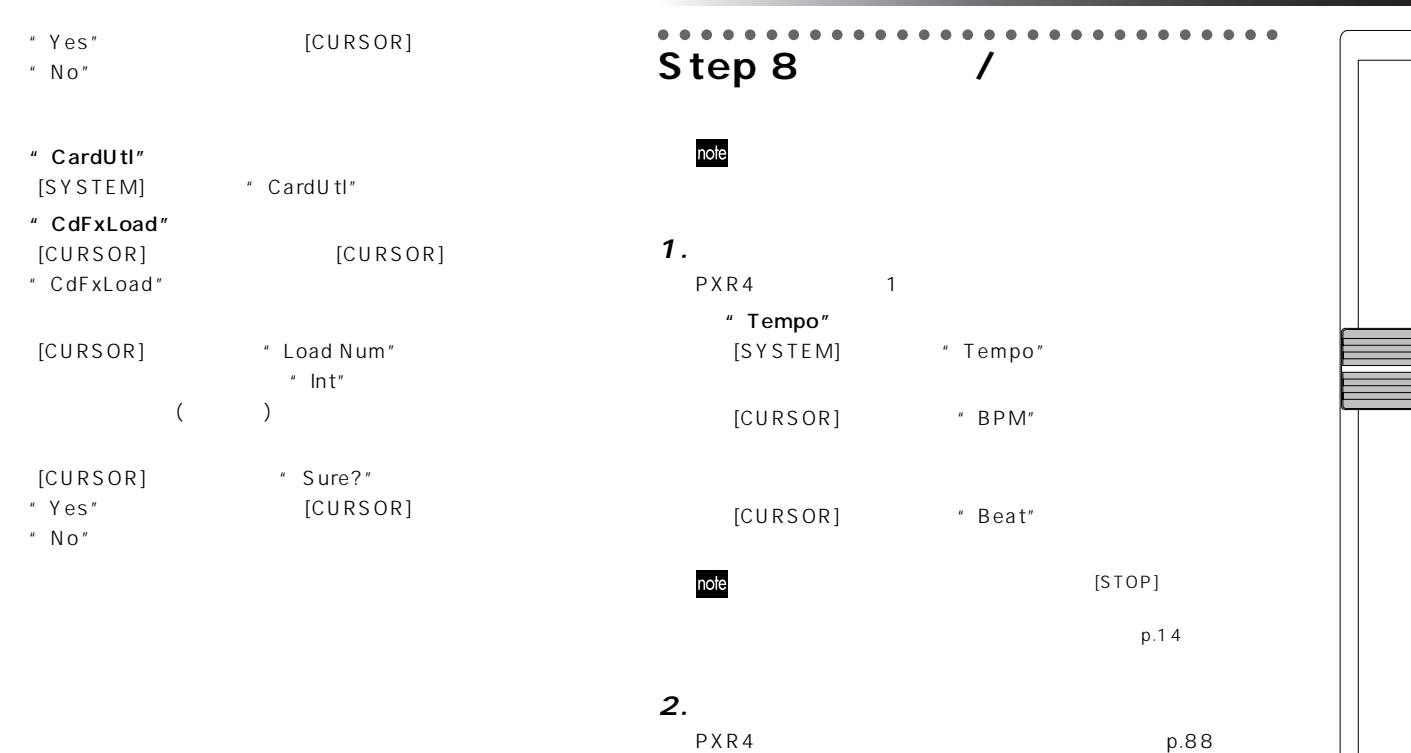

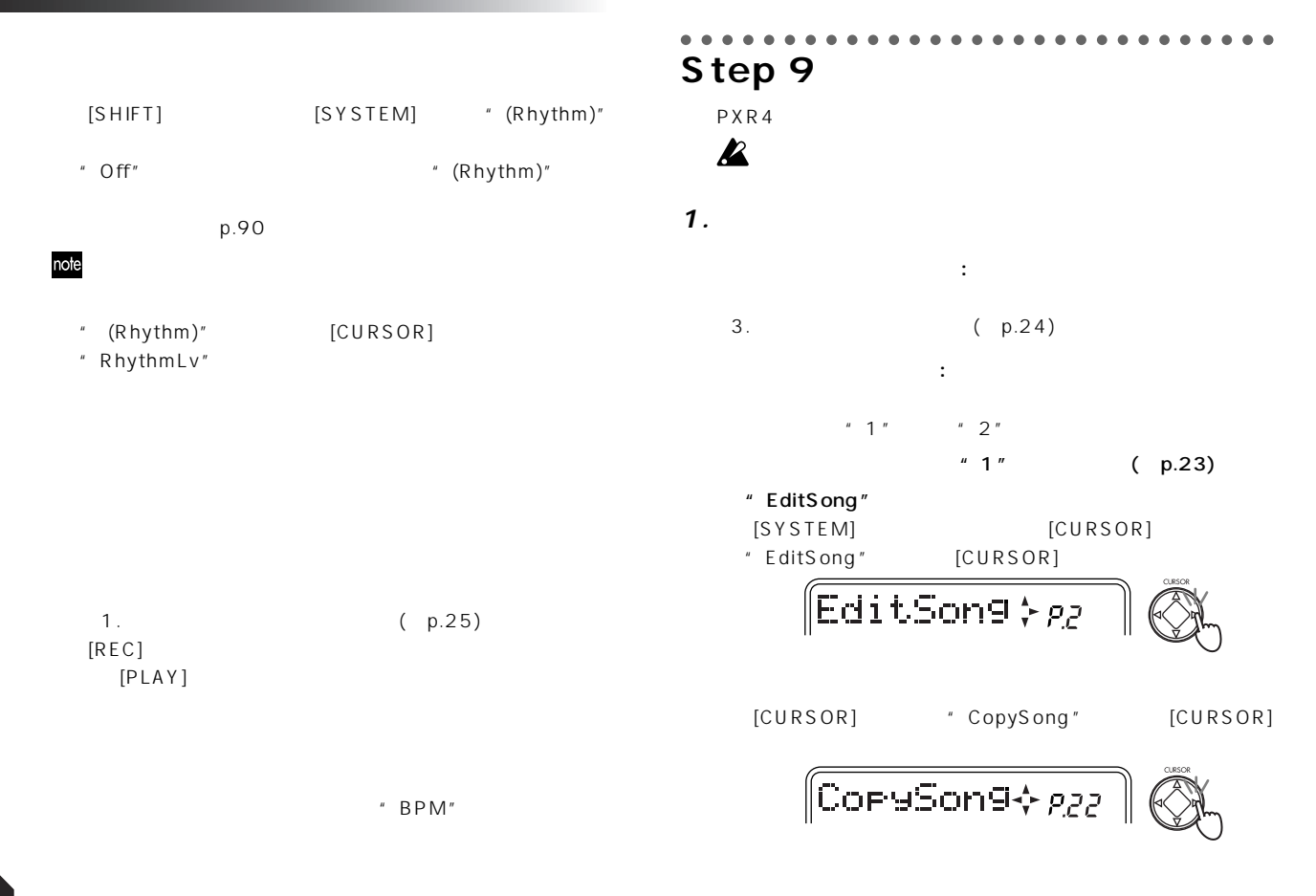

40

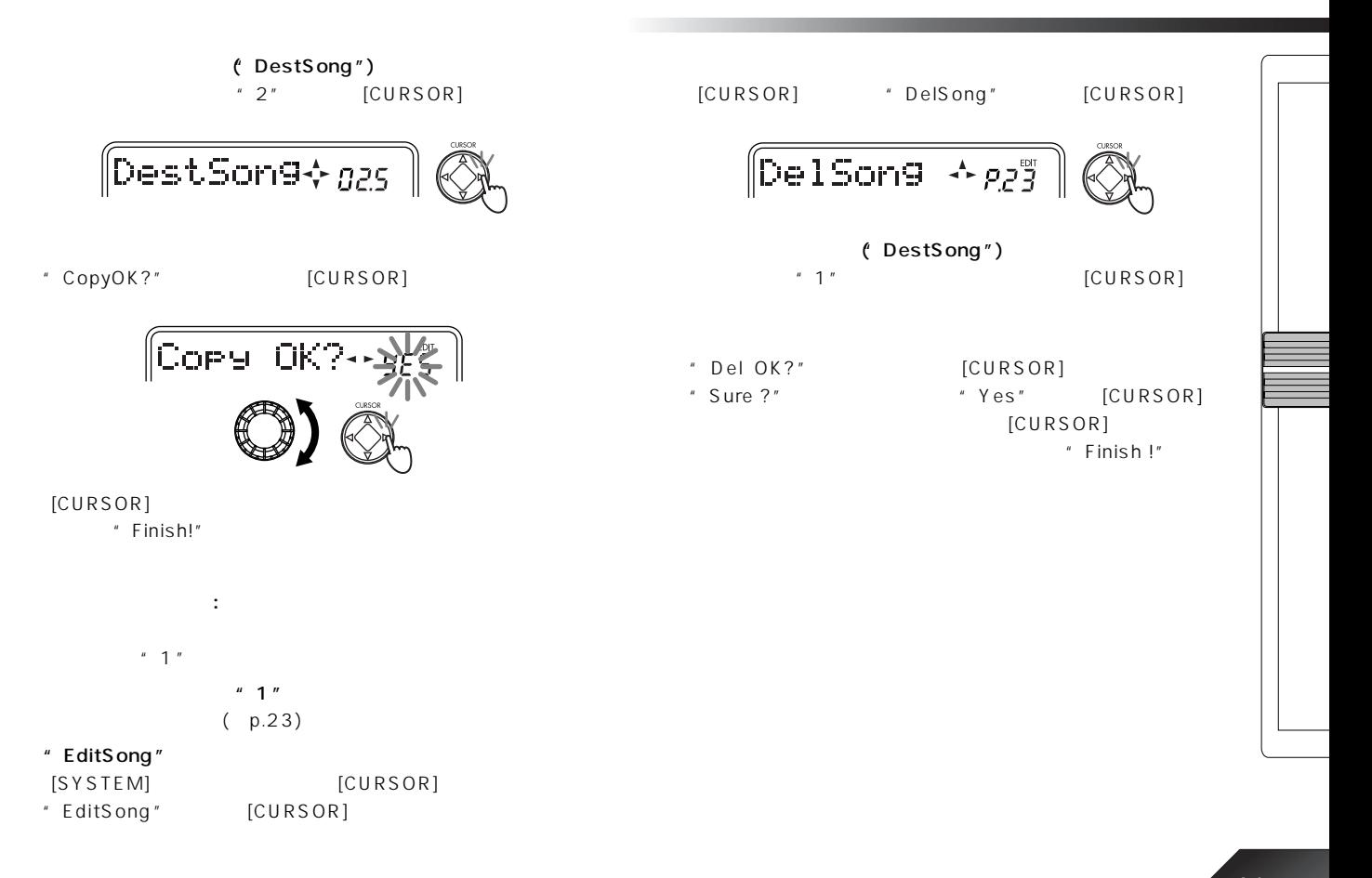

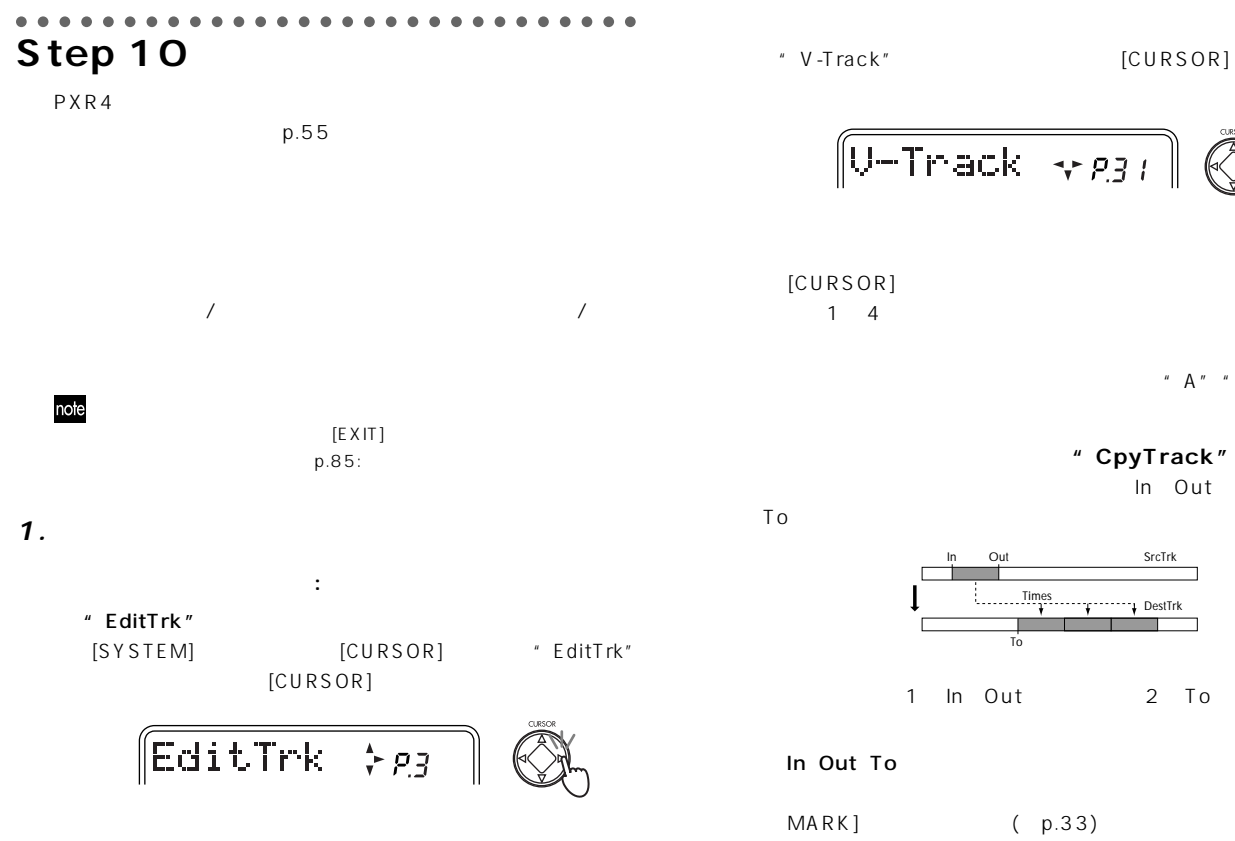

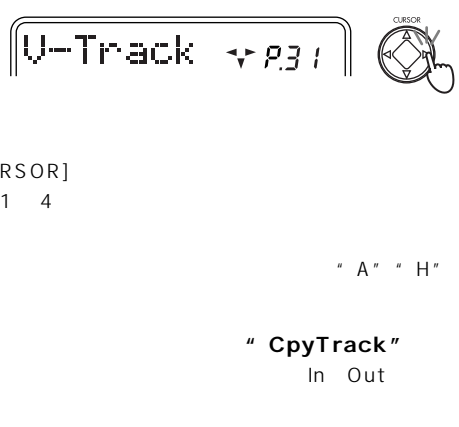

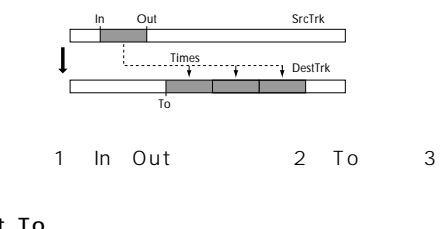

**STORE** 

 $MARK$ ] (p.33)

42

#### " EditTrk"

[SYSTEM] [CURSOR] "EditTrk"  $[CURSOR]$ 

#### " CpyTrack"

 $[CURSOR]$ 

[CURSOR] \* CpyTrack"

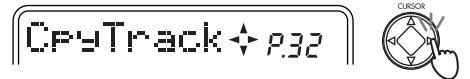

" SrcTrk"

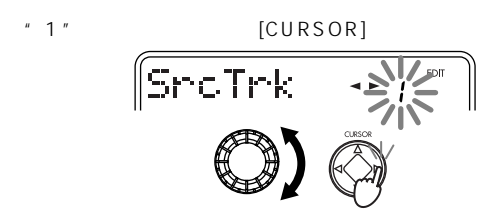

" DestTrk"

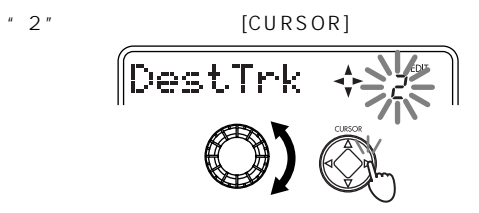

" CpyTimes"  $"3"$  [CURSOR] ∬CeyTimes∙ " EditMode" " Fast" " Best" " Best" " InTime" In  $\ln$  $[CURSOR]$ ∥InTime [CURSOR] note  $[PLAY]$  2 " OutTime" Out  $\overline{O}$ ut

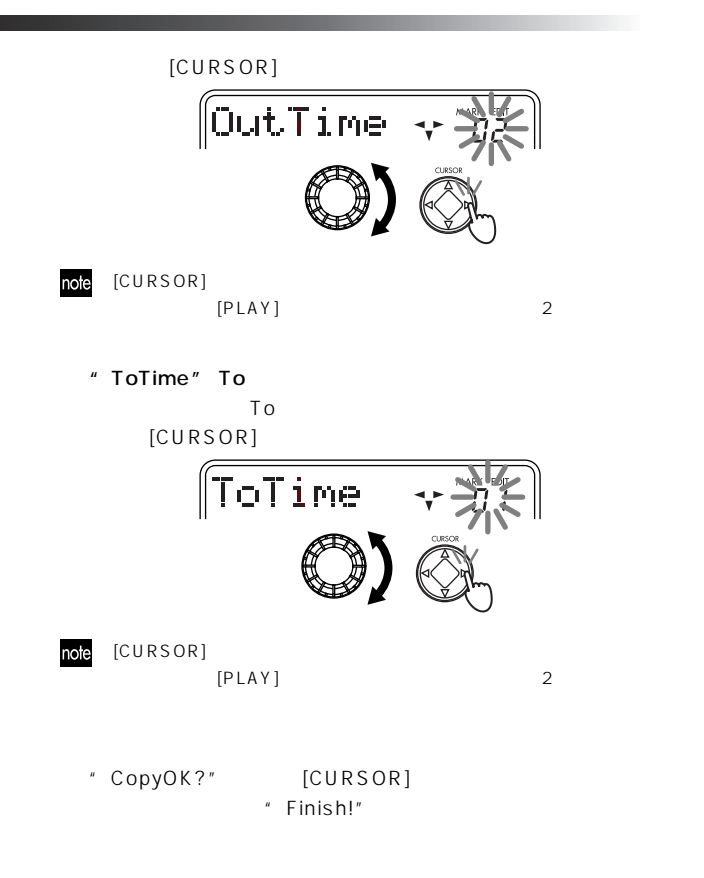

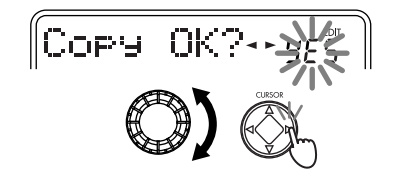

#### $[PLAY]$

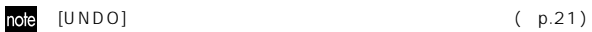

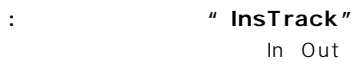

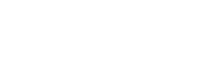

In Out

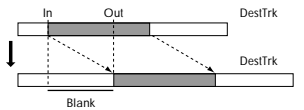

1 In Out

In Out (+p.33)

" EditTrk"

- " InsTrack"
- " InsTrack" [CURSOR]

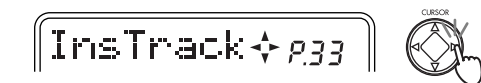

#### " DestTrk"

 $"1"$  [CURSOR]

- " EditMode"
- " InTime" " OutTime"
- [CURSOR]
- note [CURSOR]  $[PLAY]$  2
	- " InsOK?" [CURSOR]
		- $"$  Finish!"

#### $[PLAY]$

 $[UNDO]$  ( $p.21)$ note

**heads heads heads heads heads heads heads heads heads heads heads heads heads heads heads heads heads heads heads heads heads heads heads heads heads heads heads heads** In Out

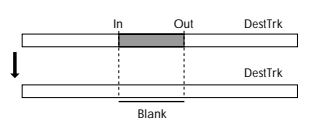

- 1 In Out  $\ln$  Out ( $p.33$ ) " EditTrk" " ErsTrack" " ErsTrack" [CURSOR]  $\llbracket$ ErsTrack $\diamond_{\mathit{PSY}}\rrbracket$ " DestTrk"  $"1"$  [CURSOR] " EditMode" " InTime" " OutTime"  $[CURSOR]$ note [CURSOR]  $[PLAY]$  2 " ErsOK?" [CURSOR] " Finish!" [PLAY]  $[UNDO]$  ( $p.21)$
- 45

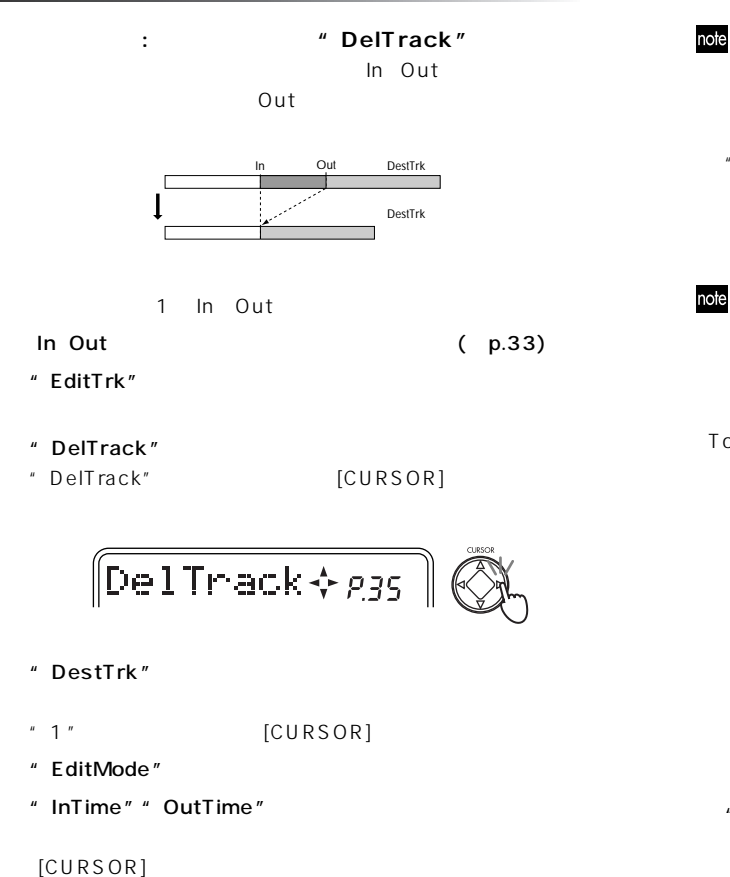

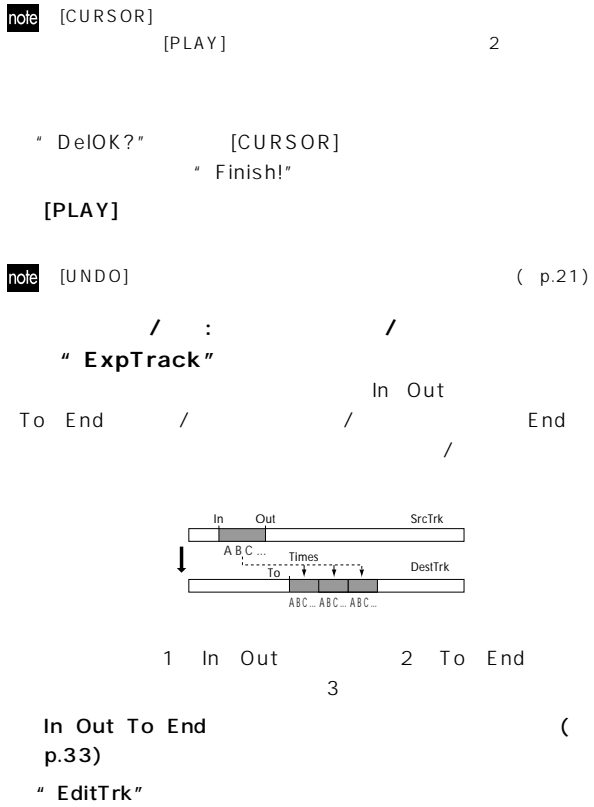

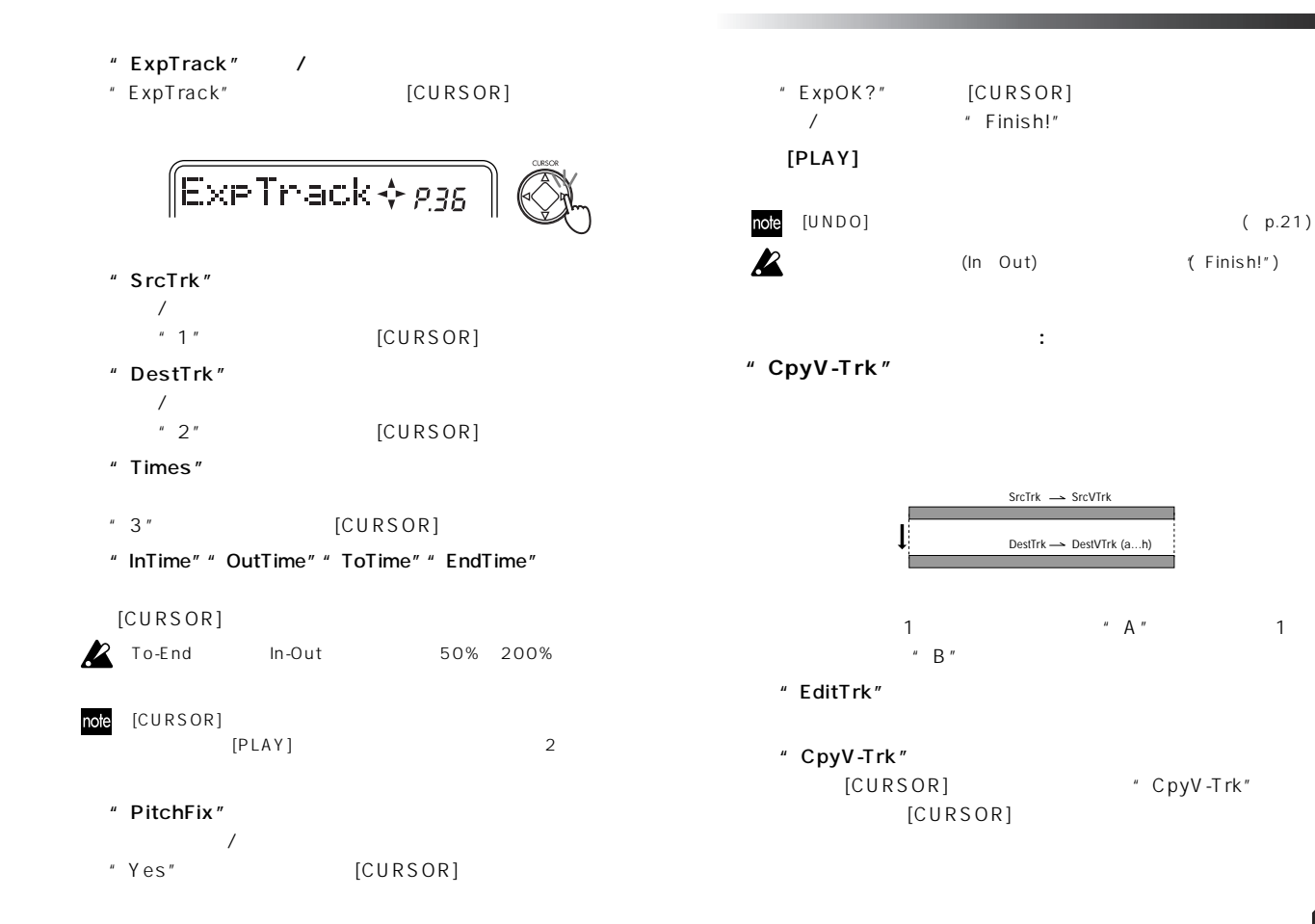

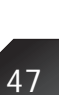

# $[CP9U+Trk+pg7]$

#### " SrcTrk"

- $"1"$  [CURSOR]
- " SrcVTrk"
	- - " A" [CURSOR]
- " DestTrk"
- $"1"$  [CURSOR]
- " DestVTrk"
	- $\cdot$  B" [CURSOR]
- " CpyV OK?" [CURSOR]
	- " Finish!"
- $\blacksquare$   $\blacksquare$   $\blacksquare$   $\blacksquare$   $\blacksquare$   $\blacksquare$
- $[UNDO]$  ( $p.21)$ note
- $\boldsymbol{\mathcal{Z}}$

**"DelV-Trk"**

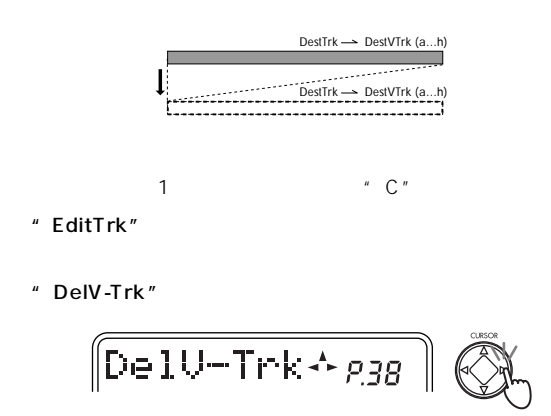

**バーチャル・ ラックの削除: デリート・バーチャル・トラック**

- " DestTrk"
- $"1"$  [CURSOR]
- " DestVTrk"
	- ではトラック"C"を選びます。選択後、[CURSOR]右キーを押し
- " DelV OK?" [CURSOR] " Finish!"

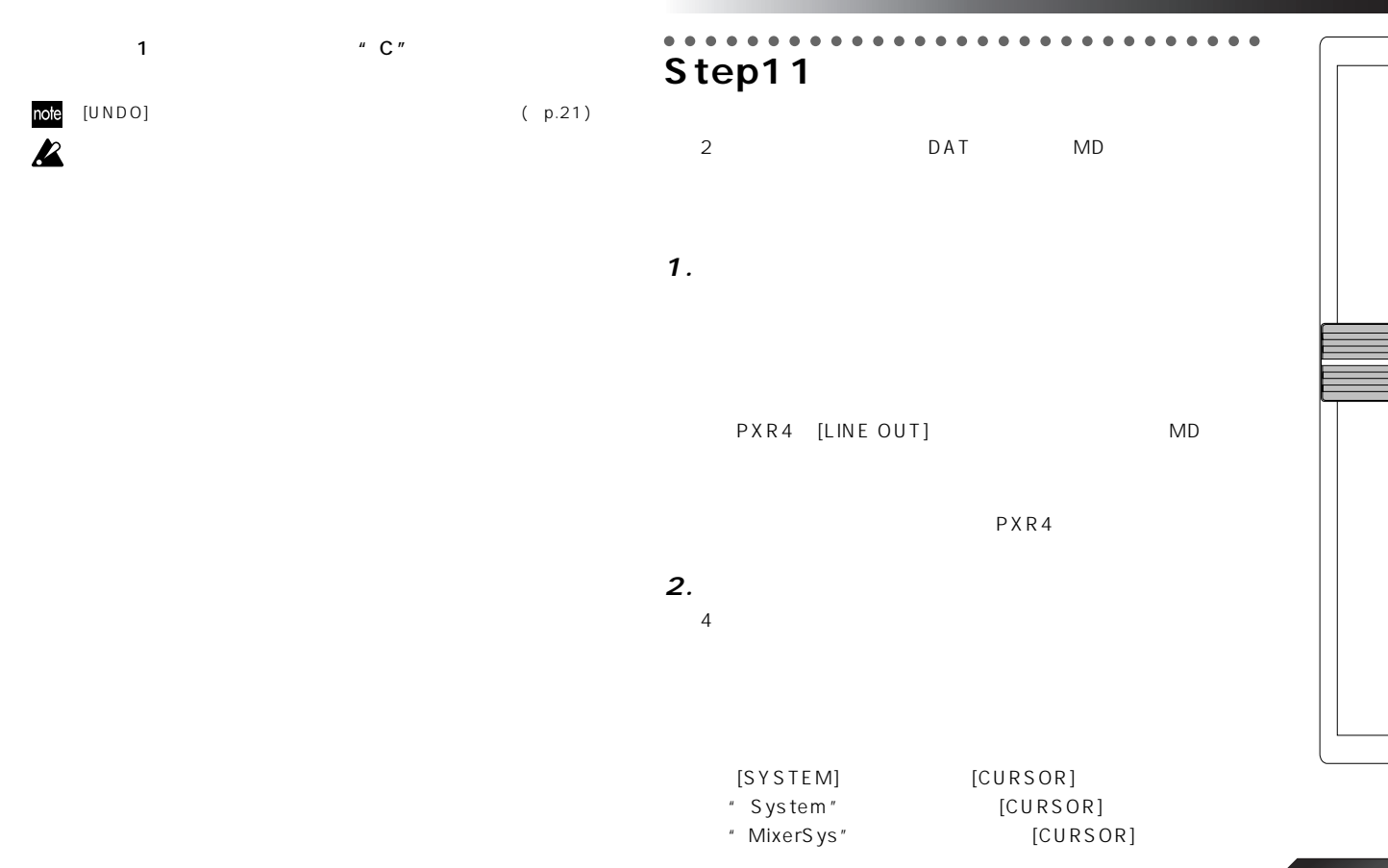

" SubIn"

 $"$  On"

note 入力がモノラルの場合はLチャンネルに入力されます。

**3. ステレオ・ファイルの作成**

 $MP2$ PXR4

**ステレオMP2ソングの制限事項**

" Free Time"

" Card Utl": Card Info, Recovery, Format

" System"

 $1 \t4$ [SHIFT] [LOCATE] " BOUNCE" " CONV" **INNIN 11**  $\div$  88 DISPLAY MIXER EFFECT BOUNCE  $REC = RAY$  [1]  $\blacksquare$   $\blacksquare$ **CLITA**<br>INSER<br>HASTE CONV 1 2 [REC SELECT] 12

 $1~4$  2

note

50

○○○○○○○○○○○○○○○○○○○○○○○○○○○○○ Step12

PXR4

note

PXR4

 $PXR4$ 

#### **1. USBによるパ コンとの接続**

PXR4 [USB]

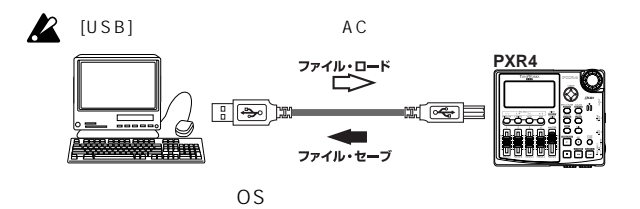

**Windows** 

OS: Windows Me/2000

#### USB

 $[USB]$  USB

#### $\mathsf{USB}$

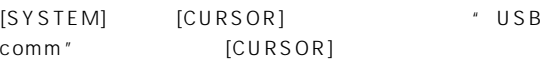

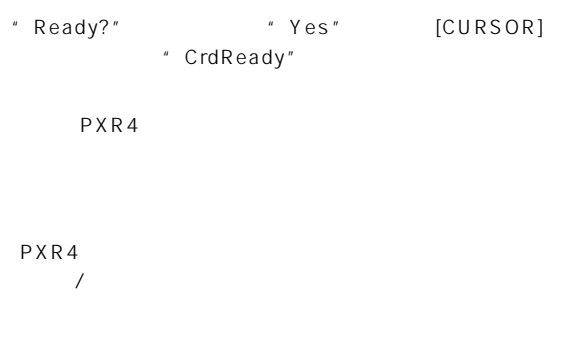

PXR4

 $USB$  $"$  USB

" CardLock" " CrdReady" [CURSOR]  $\blacksquare$  Complete" "Yes" [CURSOR] USB PXR4 \* Windows 2000 USB USB

#### Macintosh

OS: Mac OS9.0.4

USB PXR4 [USB] USB

USB [SYSTEM] [CURSOR] \* USB

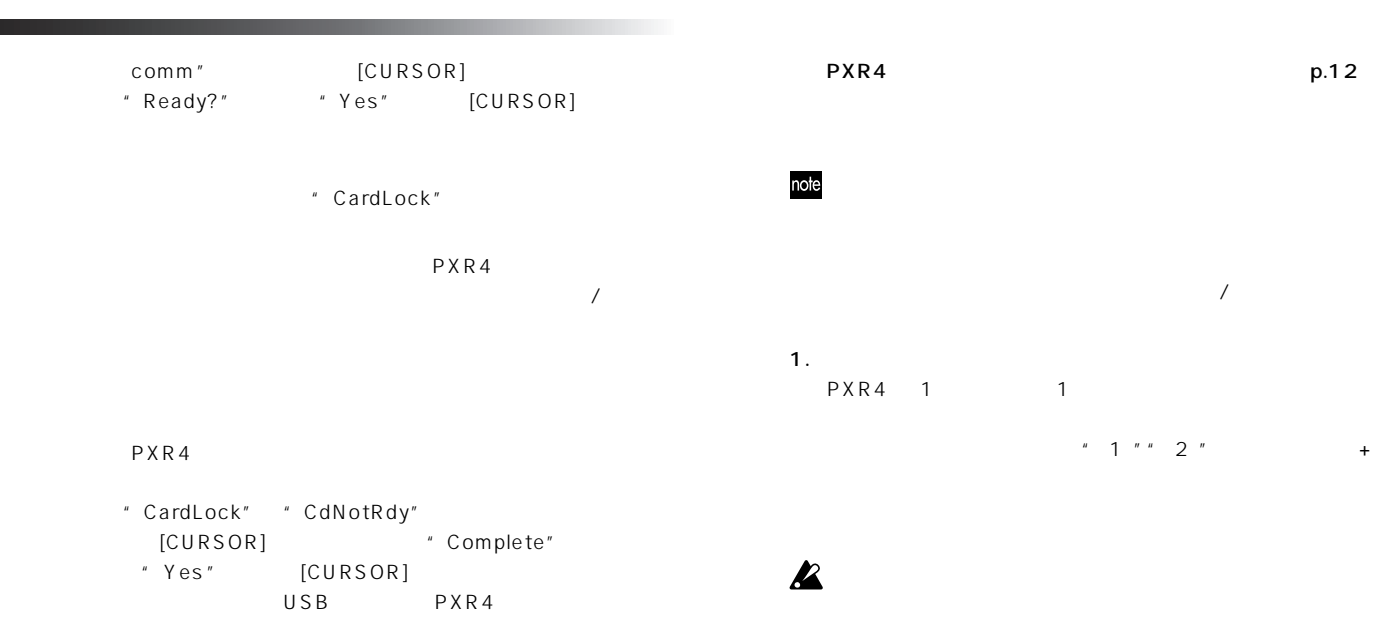

note

#### **2. カードによるソング・ファイルの保存**

 $\mathsf{USB}$ 

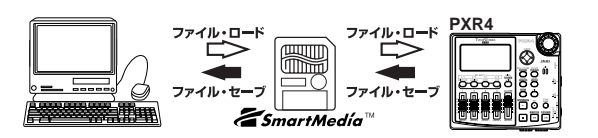

2. MP2 \*.MP2  $MP2$ MP2 MPEG1 Audio Layer2

#### $\mathbf{Z}$  32KHz

- 3. THE STATE SERVICE SERVICE SERVICE SERVICE SERVICE SERVICE SERVICE SERVICE SERVICE SERVICE SERVICE SERVICE S
- $1.$ EFF"  $2.$ EFF"
- 4. PXR4.INI PXR4.INI
- note  $P X R 4$
- 5. CDRECVRY.LOG p.60
- " CDRECVRY.LOG"
- note

PXR4

**3. カードの管理**

" CardUtl"

[SYSTEM] [CURSOR] "CardUtl"  $[CURSOR]$ 

- [CURSOR] "CdRecvey"  $[CURSOR]$ " Ready?" \* Yes" [CURSOR] **カードをフォーマットするには: フォーマット**  $\boldsymbol{\mathcal{R}}$ " CardUtl" [SYSTEM]キーと[CURSOR]上下キーを使って、"CardUtl"  $[CURSOR]$ " CdFormat"
	- [CURSOR] \* CdFormat"  $[CURSOR]$

" CdRecvey"

- 
- "Format?" \* Yes" [CURSOR] "Sure?" "Yes" [CURSOR]

 $p.23$ 

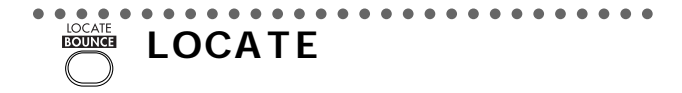

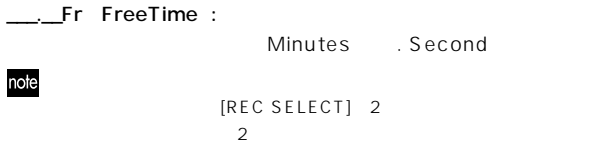

**2. SongGrade ................................................ (1...99. H, S, E, P)**

#### **P1.** Location Counter:

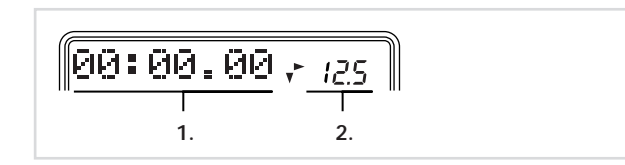

**1. Counter ................................................................................** [CURSOR] [LOCATE]

 $\frac{1}{2}$   $\frac{1}{2}$   $\frac{1}{2}$  MSM:

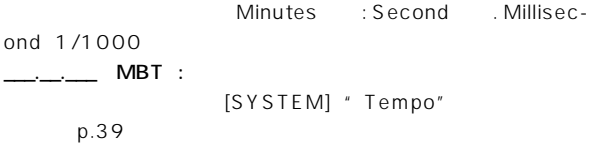

Measure Beat . Tick 1/96

# $425$

H(High Quality):  $.5$ (Standard):  $E$ (Economy):  $P$ (Play Only): "BOUNCE" "CONV"  $p.50$ 

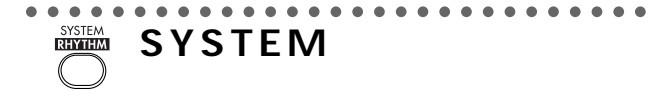

**P1. Tempo:** 

**1. 2. 3. 4. 1. BPM (BeatPerMinutes) .......................................... [040...240] 2. Beat ................................................... [1/4...8/4, 1/8...8/8] 3. Rhythm ............................................................. [Off, 01...50]** リズムのオン/オフとリズム パターンを設定します。「リズム パター リスト」(→p.88)を参照してください。

**4. Rhythml (RhythmLevel) ............................................ [00...50]**

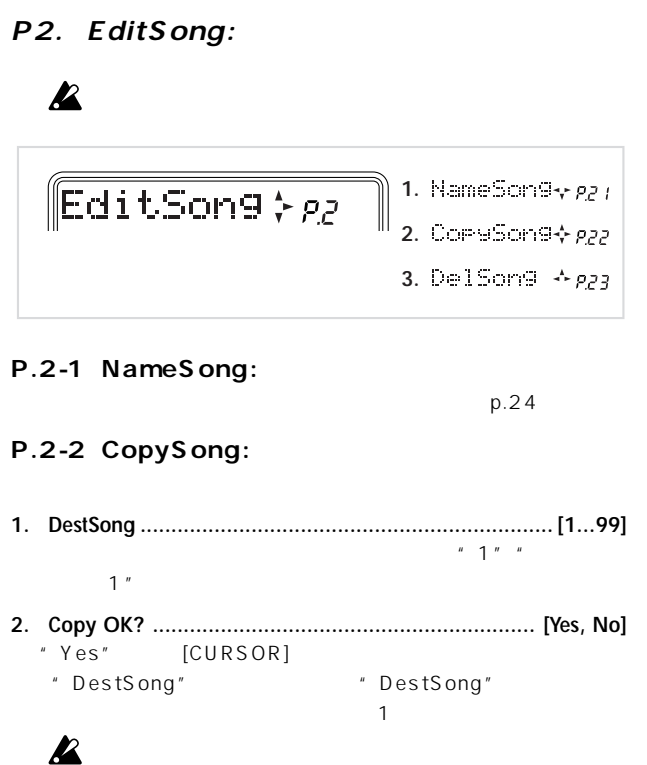

#### **P.2-3 DelSong:**

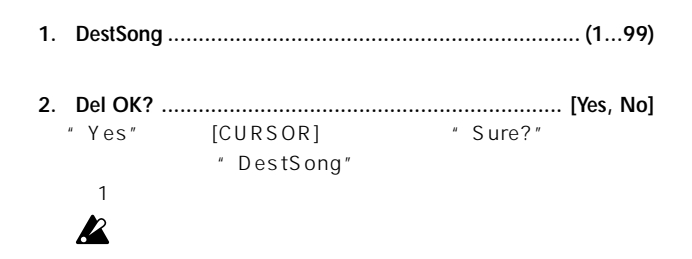

**P3. EditTrk トラック編集**

 $1 \quad 4 \quad$  V-Track"

**7.** CestJ-Tek + e37

## note

[STORE MARK]

# $\parallel$ EditTrk  $\rangle_{\rho\beta}$

- 1. U-Thack  $\sqrt{pq}$ **5.** DelTrack $\triangle$  *p35*
- **2.** 6. ExelTrack  $\phi$  eas
- **3.** InsTrack ⊹ paa
- **4.** EnsTnack  $\div$  *pay* **8.** DelU-Trk*+ p38*

#### **P.3-1 V-Track:**

 $A'' \in A''$ " H" 8  $\frac{1}{\sqrt{2}}$ " CopyV-Trk"" DelV-Trk"

#### note  $\frac{N}{2}$

- **1. Trk1-Vtr ............................................... [A, B, C, D, E, F, G, H]**  $\cdots$  1"
- **2. Trk2-Vtr ............................................... [A, B, C, D, E, F, G, H]**  $\cdot$ " $\cdot$  2"
- **3. Trk3-Vtr ............................................... [A, B, C, D, E, F, G, H]**  $\cdot$  3"  $\cdot$
- **4. Trk4-Vtr ............................................... [A, B, C, D, E, F, G, H]**  $\cdot$  4"  $\cdot$

#### **P.3-2 CpyTrack(CopyTrack):**

\* SrcTrk" In Out " DestTrk" To

## $\boldsymbol{\mathbb{Z}}$

" DestTrk"

**1. SrcTrk .................................................... [1, 2, 3, 4, 1-2, 3-4]**

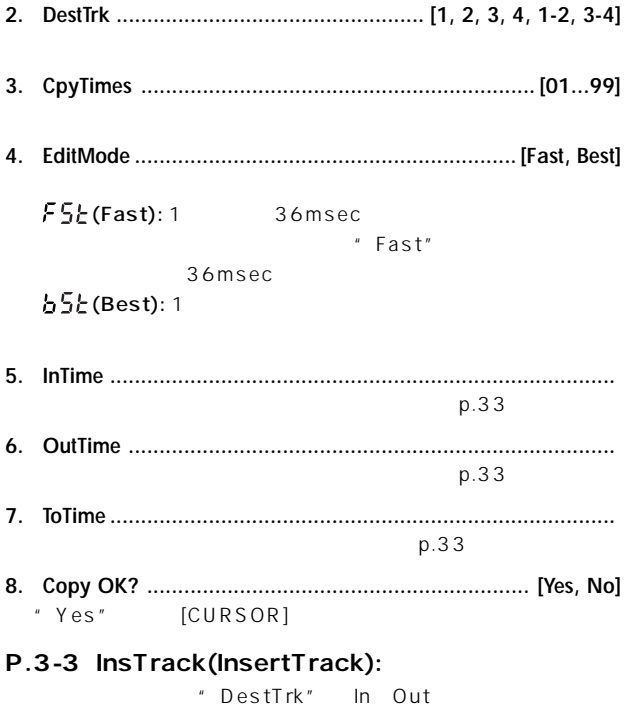

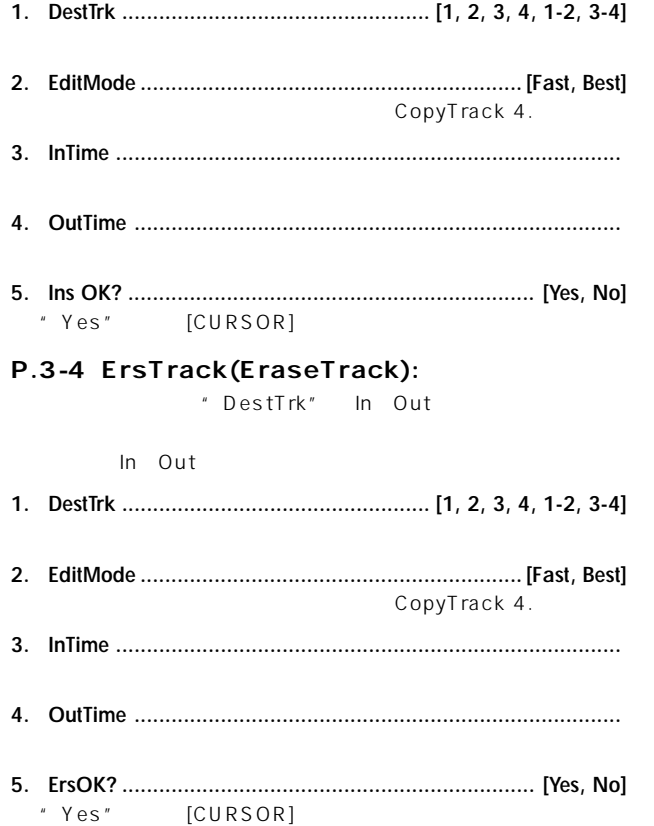

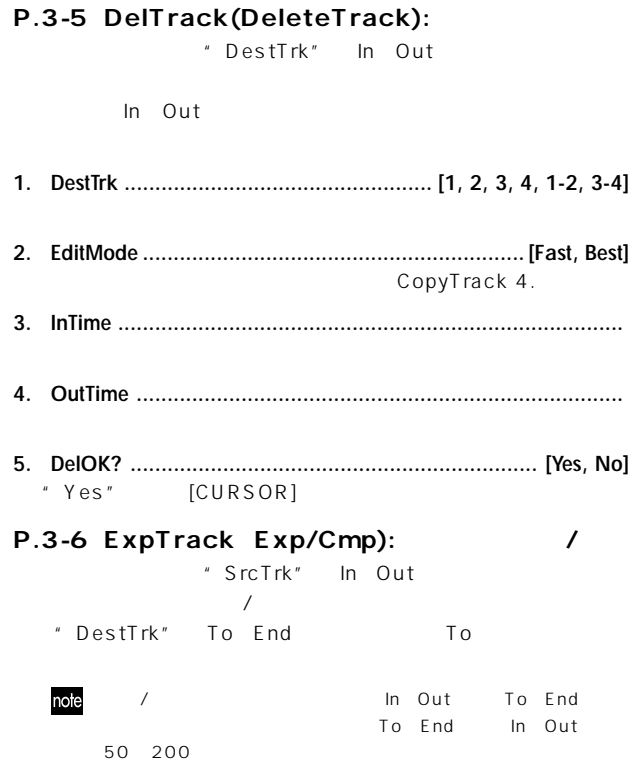

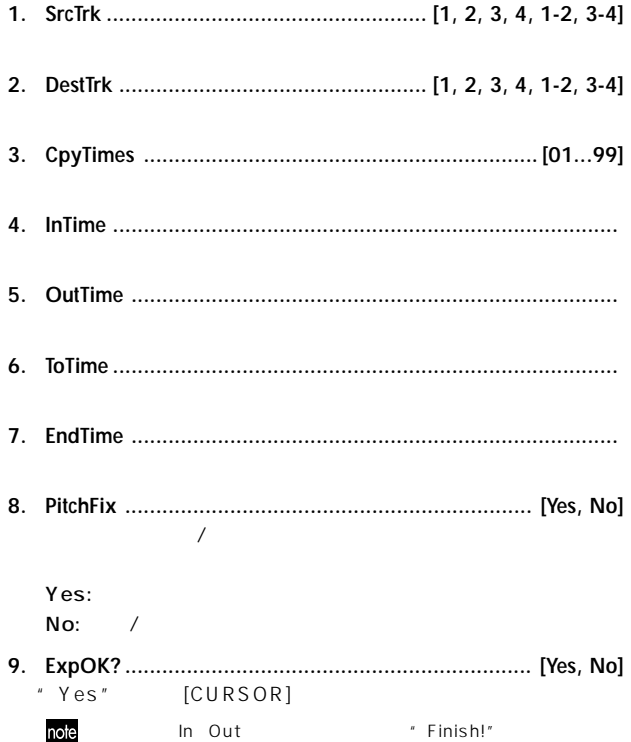

#### **3. DelV OK? ............................................................... [Yes, No] P.3-7 CpyV-Trk:** "Yes"を選び、[CURSOR]右キーを押すと編集が実行されます。 " SrcTrk" " DestTrk" **P4.** CardUtl:  $\boldsymbol{\mathcal{Z}}$  $\boldsymbol{z}$ **1. SrcTrk .................................................... [1, 2, 3, 4, 1-2, 3-4] 1. 2. SrcVTrk ................................................ [A, B, C, D, E, F, G, H]**  $\llbracket$ CardUtl  $\div$  P.Y. 2. CdFxSave $\triangle$  py> **3. DestTrk .................................................. [1, 2, 3, 4, 1-2, 3-4]** 3. CdFxLoad $\div p_{43}$ **4.** CdRec∪n ⊌ + pyy **4. DestVTrk .............................................. [A, B, C, D, E, F, G, H]** 5. CdFormat A pyg **5. CpyV OK? .............................................................. [Yes, No]** "Yes" [CURSOR] **P.4-1 CardInfo(Infomation): P.3-8 DelV-Trk:** " DestTrk" **1. Card[MB] ........................................... [4, 8, 16, 32, 64, 128]** MByte  $\boldsymbol{\mathbb{Z}}$ **2. Free[%] .................................................................................**  $\%$ **1. DestTrk .................................................. [1, 2, 3, 4, 1-2, 3-4]**

**2. DestVTrk .............................................. [A, B, C, D, E, F, G, H]**

#### **P.4-2 CdFxSave:**

**1. Save Num .................................................................... [1, 2]** note  $(p.38)$  Num1.EFF  $2"2"$ 1: Num1 (  $2: Num2$ 

#### **P.4-3 CdFxLoad:**

**1. Load Num .............................................................. [Int, 1, 2]**  $Int:$  (  $\qquad \qquad$  )  $1: Num1()$  $2: Num2$  $\boldsymbol{\mathbb{Z}}$  $\mathbf 1$ P.4-4 CdRecvey:  $(p.53)$ [CURSOR] **P.4-5 CdFormat:** 

 $( p.53)$ 

**P5.** System:

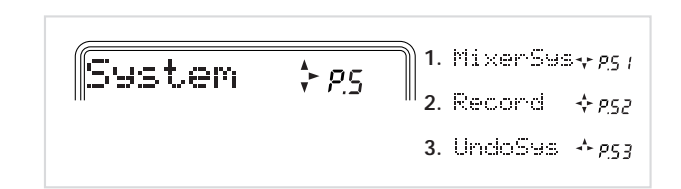

#### **P.5-1 MixerSys:**

note **1. AutoIn .................................................................... [Off, On]** RecSelect  $\sim$  0n" On:  $\sum_{i=1}^{n}$ Off:  $\overline{O(f)}$ :  $\overline{O(f)}$ **2. AutoPan ................................................................. [Off, On]**  $1$ つ $\sim$ 

 $p.29$ 

60

 $\boldsymbol{\mathbb{Z}}$ 

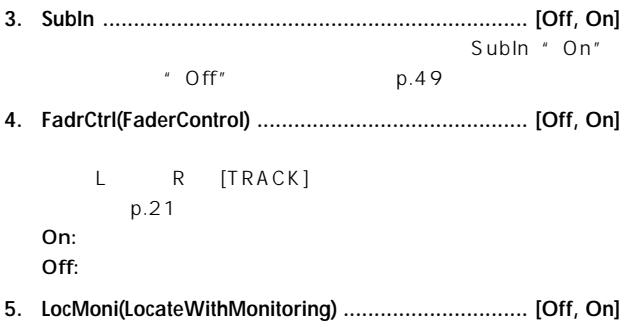

" AutoIn" " On"

#### **P.5-2 Record:**

**1. Count-In ...................................................................... [0...8]**

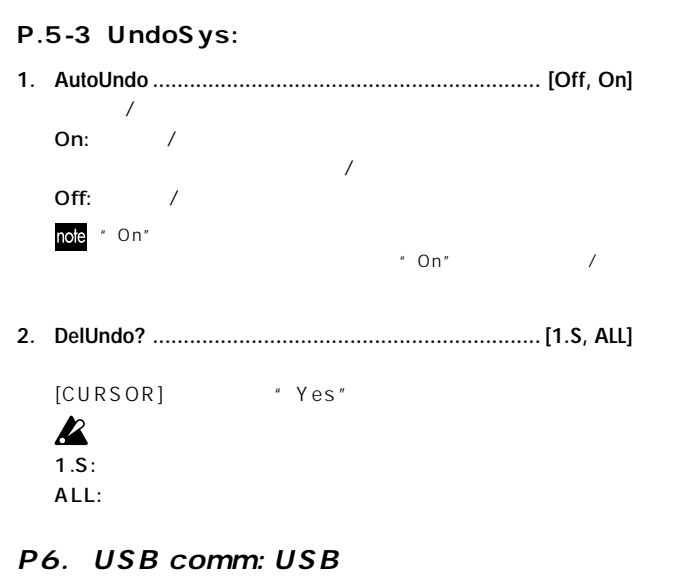

 $p.51$ 

 $\begin{array}{cc} u & \bigcirc \bigcirc u & \bigcirc u \end{array}$  $p.28$ 

**2. RecLngth(RecLength) ..................................... [Off, 001...999]**

" Count-In"

 $p.28$ 

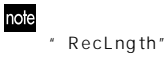

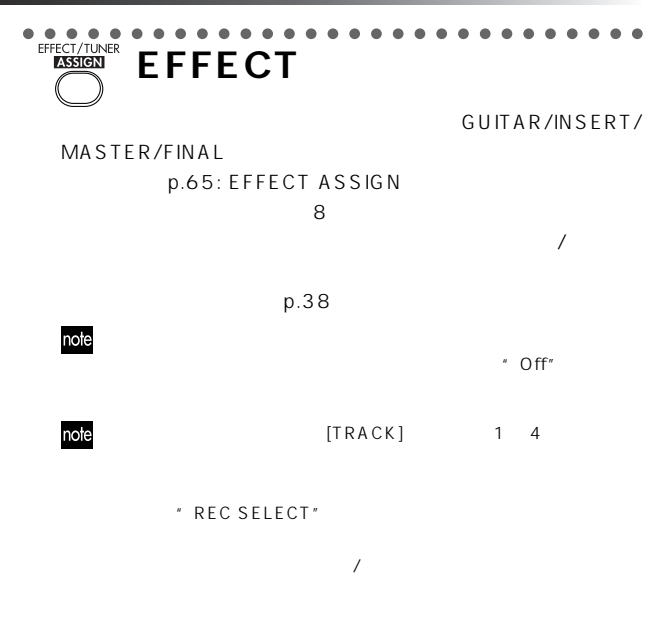

#### **P1. Effect:**

#### **P.1-1 SelectEffect:**

**1. SelectEffect: ............................ [00...49**\*1**/50...99**\*2**, U00...99]**  $*1: ASSIGN = GUITAR$   $*2: ASSIGN = INSERT, MASTER, FI-$ NAL時

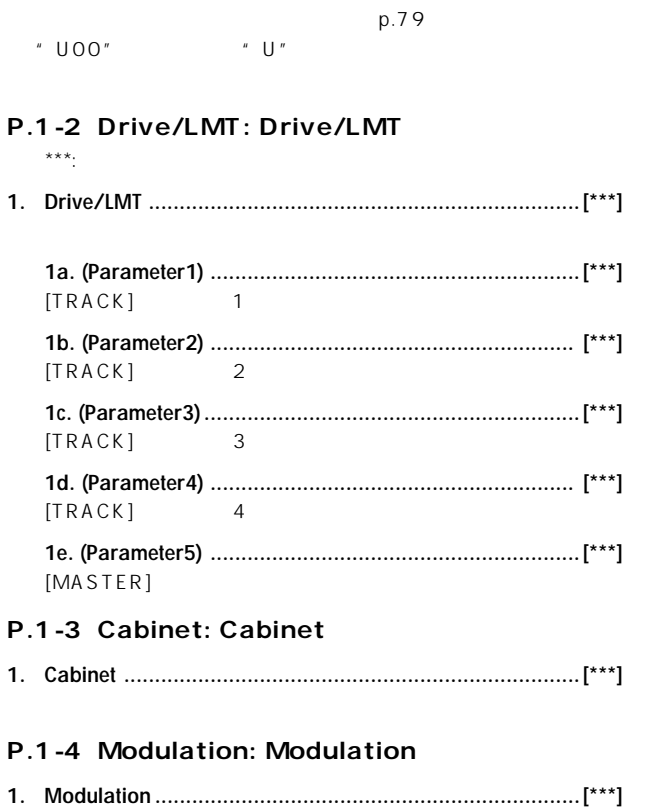

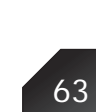

### **P.1-5 Ambience: Ambience**

**1. Ambience .......................................................................[\*\*\*]**

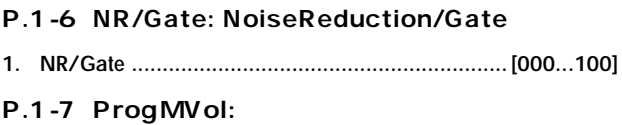

- **1. ProgMVol ............................................................ [000...100]**
- **P.1-8 EffectReturn:**
- **1. EffRetLv ............................................................... [000...100]** ASSIGN MASTER

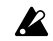

" MASTER"

#### **P.1-9 EffectBalance:**

**1. EffRtBal ....................................................... [L30...Cnt...R30]** FFFECT ASSIGN MASTER

 $\boldsymbol{\mathcal{Z}}$ " MASTER"

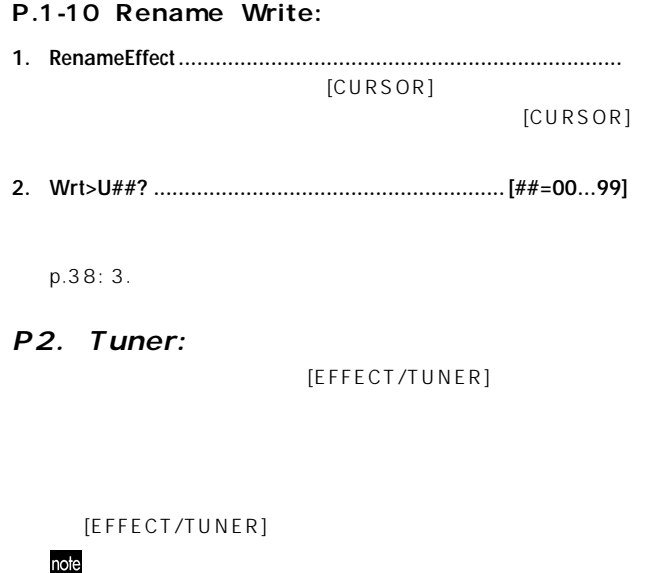

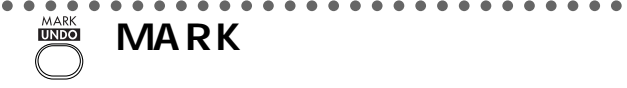

#### P.1-1 SelectMark:

- **1. MarkLocation .......................................................................** [CURSOR]
- **2. MarkNumber .................................................. [00...99, End]**

#### P.2-1 DelMark(DeleteMark):

 $[CURSOR]$ 

- **1. DelMark?(DeleteMark) ....................................... [All, 01...99]** " MarkNumber"  $[CURSOR]$ All:" MarkNumber" " End"
	- 2 \* 00"" End"" --"

# ○○○○○○○○○○○○○○○○○○○○○○○○○○○○○ **MIXER**  $L$ evel Pan

" MASTER"

SendL SendR

 $p.21$ 

#### **P.1-1 Level:**

note

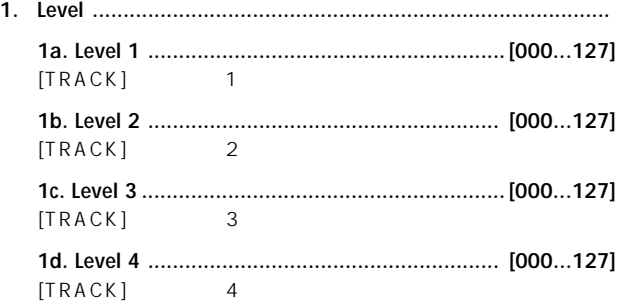

#### **P.2-1 Pan:**

**1. Pan# ........................................................... [L30...Cnt...R30]**  $# 1, 2, 3, 4 *P.1 -1$  Level

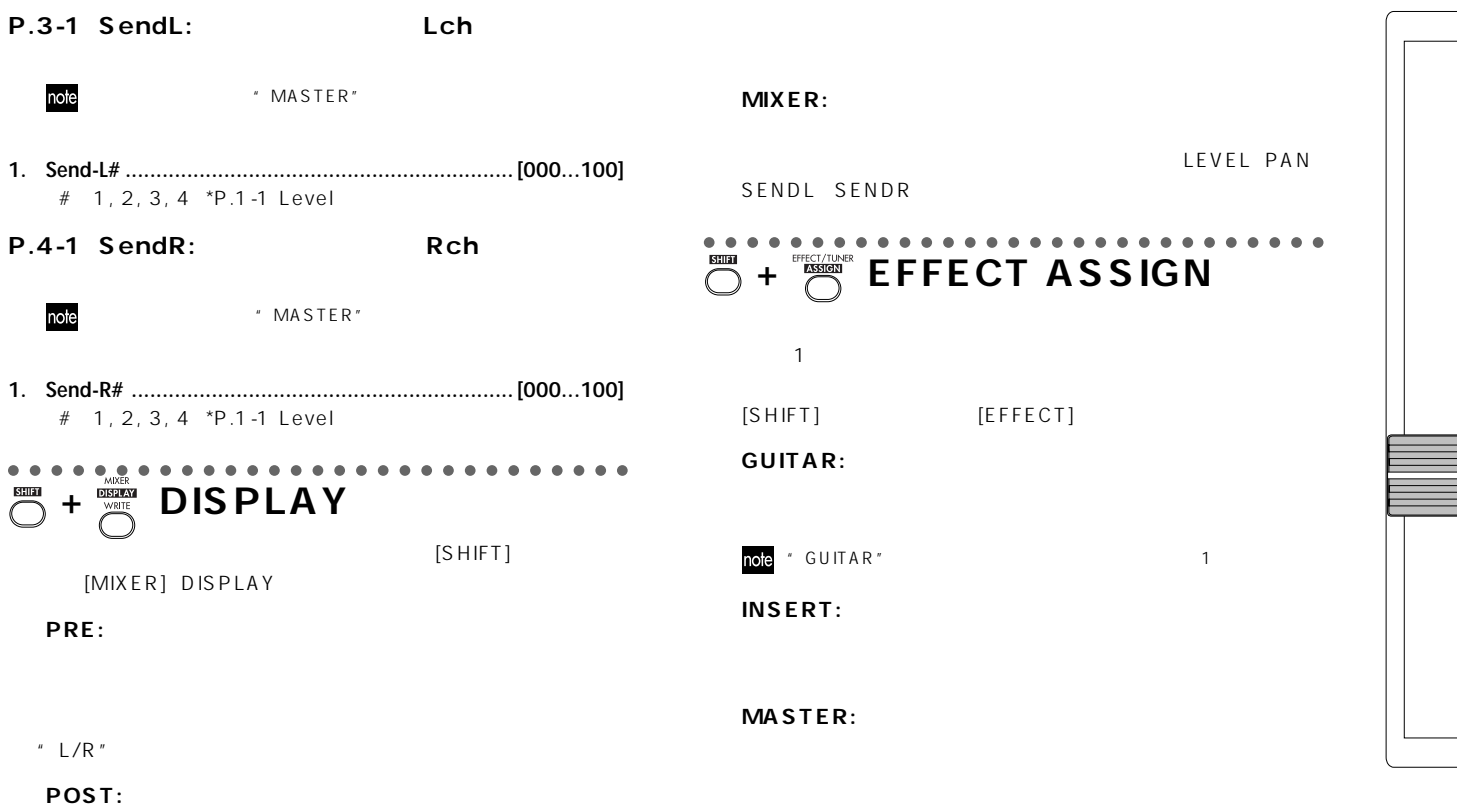

65

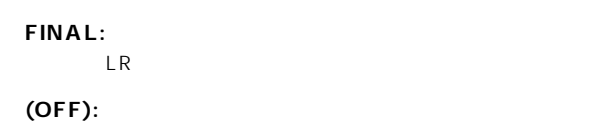

" OFF"

#### ○○○○○○○○○○○○○○○○○○○○○○○○○○○○○  **+ BOUNCE**

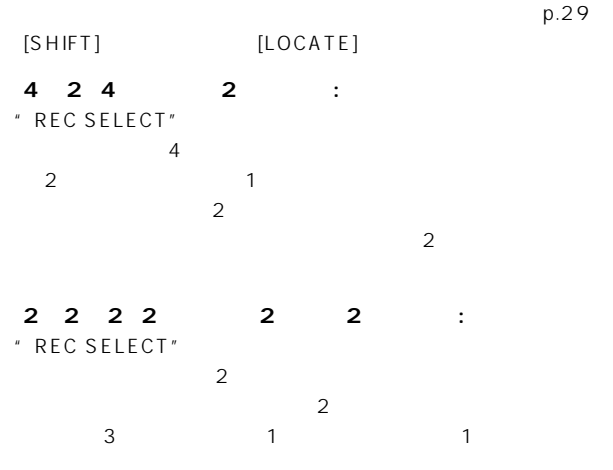

**DUB** Dubbing: : " REC SELECT"

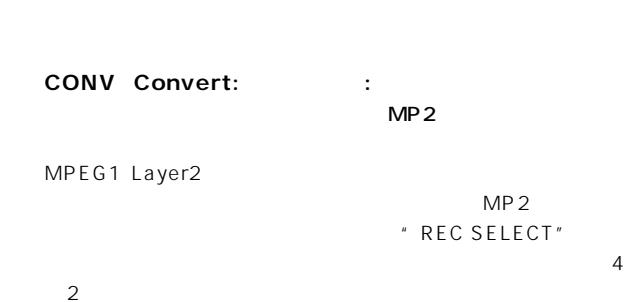

**(OFF):**

○○○○○○○○○○○○○○○○○○○○○○○○○○○○○  $\sqrt{1/t}$ **REC SELECT** DRIVE/LMT CABI/EQ

: TRACK]

 $" 4$   $2" " 2$   $2$   $2"$  : 1 3

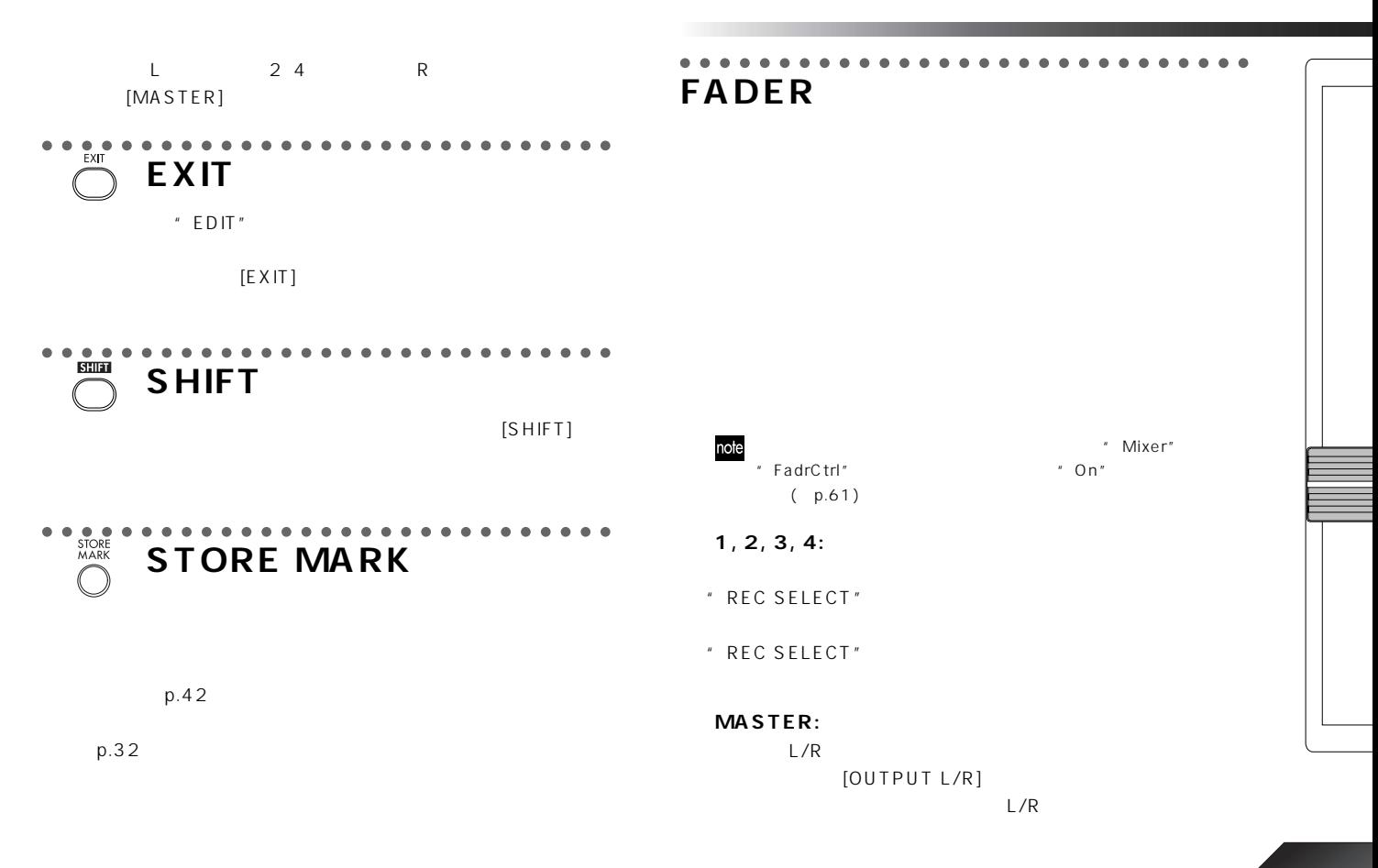

" REC SELECT"

#### ○○○○○○○○○○○○○○○○○○○○○○○○○○○○○ **TRANSPORT KEYS**

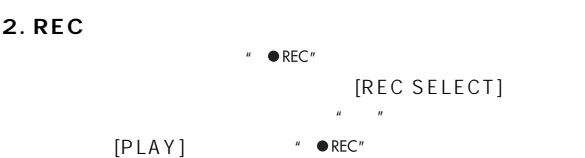

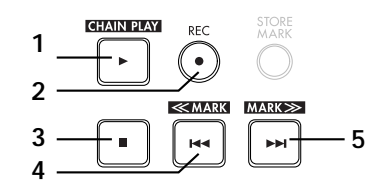

**2. REC**

**3. STOP**

**4. REW Rewind:** 

#### **1. PLAY**

[REC SELECT] [REC]  $" \rightarrow$  PLAY" as a set of  $\frac{1}{2}$  $p.27$ : In Out To End  $\overline{2}$ [SHIFT]  $[SHIFT]$ **5. FF** Fast Forward:  $[SHIFT]$ 

 $p.30$ 

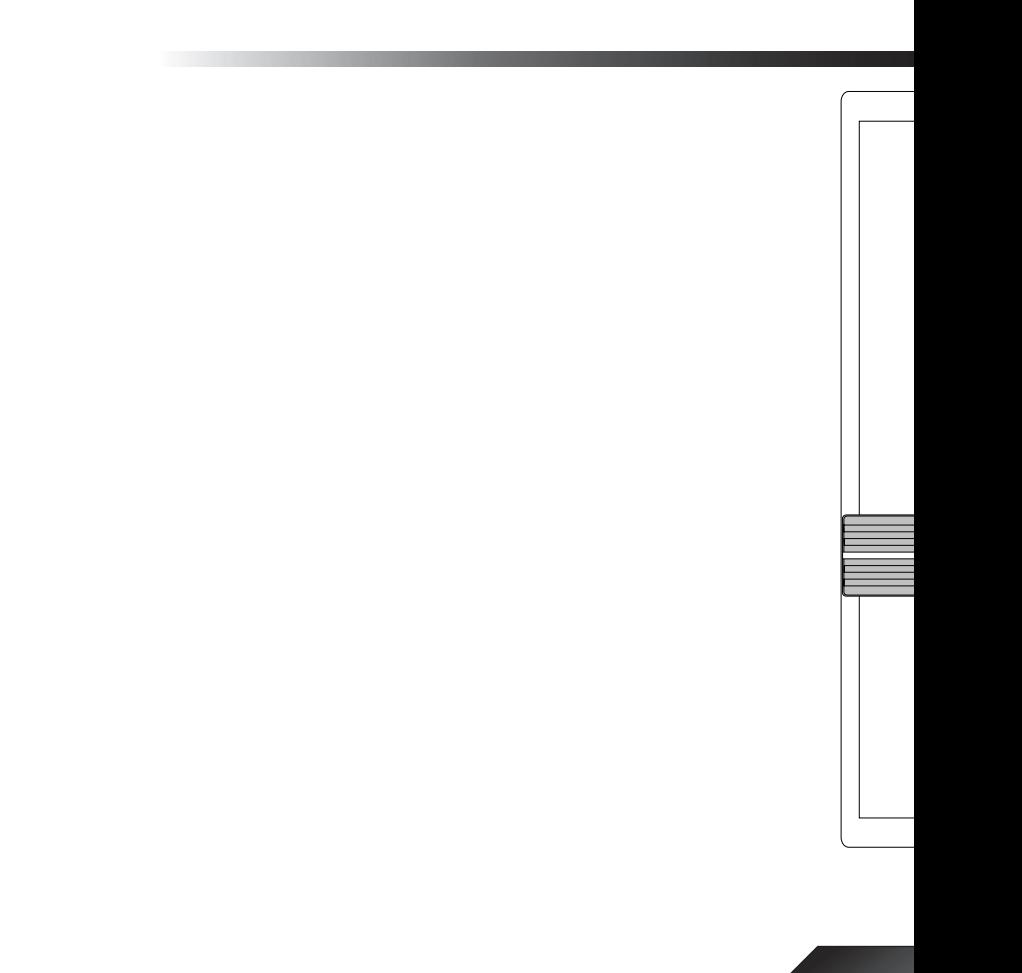

#### $p.79$

## **DRIVE/LMT BLOCK**

○○○○○○○○○○○○○○○○○○○○○○○○○○○○○

**エフェクト・パラメーター**

#### **1. DRIVE**

#### **TopBoost (TOP BOOST)**

VOX AC30

1. GAIN ........................... [1...10]: ひずみの量を調整します。 2. LEVEL ........................ [0...10]: 出力レベルを調整します。 3. TREBLE ..................... [1...10]: トレブル 高音域)の音質を調整します。 4. MIDDLE ..................... [1...10]: ミドル(中音域)の音質を調整します。 5. BASS ......................... [1...10]: ベース(低音域)の音質を調整します。

#### **US HI-G (US HI-GAIN)**

USA MADE

\* TOP BOOST"

#### **Brit Stk (BRIT STACK)**

**BRITISH MADE** \* TOP BOOST"

#### **BigFuzz (BIG FUZZ)**

\* TOP BOOST"

#### **Seattle (SEATTLE)**

\* TOP BOOST"

#### **Mtl Dist (METAL DIST)**

 $'90$ 

\* TOP BOOST"

#### **Fat Dist (FAT DIST)**  $'80$

\* TOP BOOST"

#### **ClasDist (CLASSIC DIST)**  $'70$

\* TOP BOOST"

#### **Tube OD (TUBE OD)**  $'70$

\* TOP BOOST"

#### **ClasComp (CLASSIC COMP)**

#### $\boldsymbol{z}$

**IFVEL TREBLE MIDDLE BASS** 

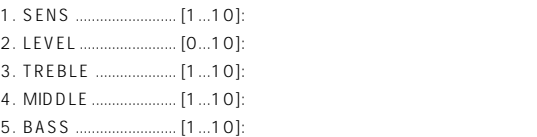
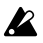

#### LEVEL TREBLE MIDDLE BASS

\* CLASSIC COMP"

## **2. LIMITER Limiter (LIMITER)**

1. THRESHOLD ............. [-40...0]: 2. RATIO ........................ [0...10]: 信号の圧縮比を調整します。 3. ATTACK .................... [1...10]: アタック・タイムを調整します。 4. RELEASE ................. [1...10]: リリース・タイムを調整します。 5. LEVEL ........................ [0...10]: 全体のレベルを調整します。

# **3. BASS DRIVE**

#### **B Comp (BASS COMP)**

3. TREBLE ............... [-18...+18]: 4. MIDDLE ................ [-18...+18]: 5. BASS .................. [-18...+18]: ベース(低音域)の音質を調整します。

#### **B Ovdrv (BASS OVERDRIVE)**

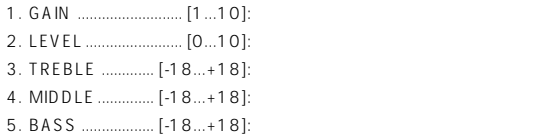

#### **B Dist (BASS DISTORTION)**

\* BASS OVERDRIVE"

#### **B Octave (BASS OCTAVE)**

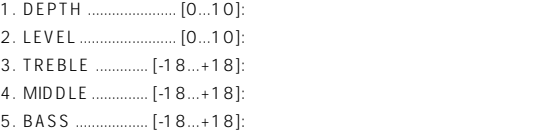

#### **B OctDst (BASS OCTAVE DISTORTION)** ベース専用のディストーション+オクターブです。

\* BASS OVERDRIVE"

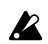

LEVEL TREBLE MIDDLE BASS

1. SENSE ...................... [1...10]: コンプレッサーの感度を調整します。 2. LEVEL ........................ [0...10]: 出力レベルを調整します。

# 72

○○○○○○○○○○○○○○○○○○○○○○○○○○○○○ **CABI/EQ BLOCK 1. CABINET**

#### **1x8 Twd (1x8 TWEED)**

8 X1

1. AIR .............................. [0...10]: キャビネットの共振や、スピーカー間の音の干渉

2. LEVEL ........................ [1...10]: キャビネッ モデル使用時の出力レベルを調整

3. PRESENCE ................... [1...10]:

4. -----(BLANK) .............................

5. -----(BLANK) .............................

 $\mathbf{z}$ 

LEVEL PRESENCE

**1x12Twd (1x12 TWEED)**

 $12\times 1$ 

\* 1x8 TWFFD"

#### **1x12 Blk (1x12 BLACK PANEL)**

12  $\times$ 1

\* 1x8 TWEED"

**1x12 AC15 (1x12 AC15)** 12  $\times$ 1

\* 1x8 TWEED"

#### **2x12 Blk (2x12 BLACK PANEL)**  $12\times X2$

\* 1x8 TWFFD"

#### **2x12 AC30 (2x12 AC30)**

 $12\times 2$ 

\* 1x8 TWEED"

## **2x12 ClA (2x12 CLASS A)**

 $12\times 2$ 

\* 1x8 TWEED"

#### **4x10 Twd (4x10 TWEED)**  $10\qquad\times 4$

\* 1x8 TWEED"

#### **4x12 Cls (4x12 CLASSIC)**  $25W12$   $X4$

\* 1x8 TWEED"

#### **4x12 Vin (4x12 VINTAGE)**  $30W$  12  $X4$

 $*$  1x8 TWEED"

#### **4x12 Mdn (4x12 MODERN)**

75W 12 X4

\* 1x8 TWEED"

# **2. 4BAND EQ**

 $4\,$ 

#### $6\,$ **LowEQ (LOW EQ)**

1 4 80Hz 120Hz 250Hz 550Hz

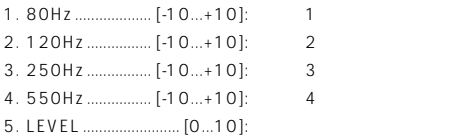

#### **MidEQ (MID EQ)**

1 4 250Hz 550Hz 1kHz 4kHz \* LOW EQ"

#### **HighEQ (HIGH EQ)**

1~4 640kHz 2kHz 6.4kHz 12Hz  $*$  LOW EQ"

#### **WideEQ1 (WIDE EQ1)**

1 4 120Hz 250kHz 2kHz 10kHz  $*$  I OW FO"

#### **WideEQ2 (WIDE EQ2)**

1 4 100Hz 550Hz 1.2kHz 4kHz  $"$  LOW EQ"

#### **WideEQ3 (WIDE EQ3)**

1 4 80Hz 125Hz 640Hz 1.5kHz  $*$  LOW EQ"

# **3. BASS CABINET**

テートのモダン・アンプのスピーカー/キャビネットの特性を再現します。

### **Solid1 (SOLID1)**

1. -----(BLANK) ............................. 2. MIX ............................. [1...10]: キャビネッ 使用時の出力レベルを調整します。 3. PRESENCE ............ [-12...+12]: 4. -----(BLANK) ............................. 5. -----(BLANK) ............................. LEVEL,PRESENCE  $\boldsymbol{\mathcal{Z}}$ 

**Solid2 (SOLID2)**

\* SOLID1"

## **Tube1 (TUBE1)**

 $*$  SOLID1"

#### **Tube2 (TUBE2)**

\* SOLID1"

#### **Hi-Gain1 (HI-GAIN1)**

- 1. -----(BLANK)............................
- 2. BOOST ...................... [1...10]: アンプのブースト量を調整します。
- 3. PRESENCE ............ [-12...+12]:
- 4. -----(BLANK) .............................
- 5. -----(BLANK) .............................

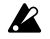

**BOOST PRESENCE** 

**Hi-Gain1 (HI-GAIN2)**

# **4. MIC SIMULATOR**

\* HI-GAIN1"

#### 3. -----(BLANK) ............................. 4. -----(BLANK) ............................. 5. -----(BLANK) ............................. "Close"" On" note

\* TRIM"

**MultiCn (MULTI CONDENSER)**

\* VINTAGE DYNAMIC"

### **Perc.Cn (PERCUSSION CONDENSER)**

\* VINTAGE DYNAMIC"

## **Whale.Dy (WHALE DYNAMIC)**

\* VINTAGE DYNAMIC"

## **Vocal.Cn (VOCAL CONDENSER)**

PXR4

## **VntgDy (VINTAGE DYNAMIC)**

1. SETTING ..................... [1...4]: マイクの位置を切り替えます。(1: Close、2:

On、3: Off、4: Far)

2. TRIM .......................... [0...10]: 入力トリム

" VINTAGE DYNAMIC"

## **Vocal.Tb (VOCAL TUBE)**

\* VINTAGE DYNAMIC"

**BDrum.Dy (B DRUM DYNAMIC)**

#### \* VINTAGE DYNAMIC"

○○○○○○○○○○○○○○○○○○○○○○○○○○○○○

# **MODULATION BLOCK 1. MODULATION**

**Chorus (CHORUS) StChorus (STEREO CHORUS)**

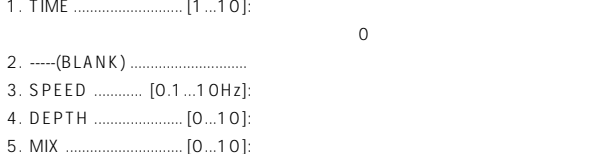

#### **Flanger (FLANGER) StFlange (STEREO FLANGER)**

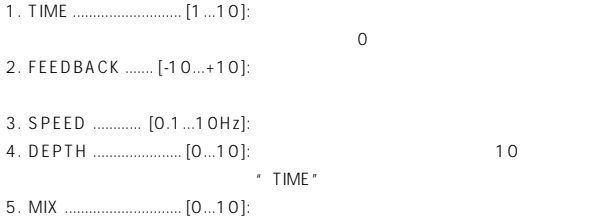

## **ModDelay (MOD DELAY) StModDly (STEREO MOD DELAY)**

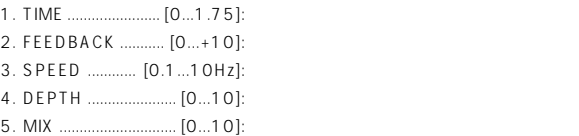

### **Tremolo (TREMOLO) Trem/Pan (TREMOLO/PAN)**

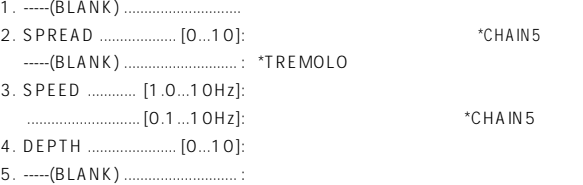

**PitchSft (PITCH SHIFTER) StPitch (STEREO PITCH SHIFTER)**

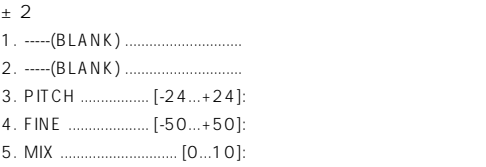

\*CHAIN5

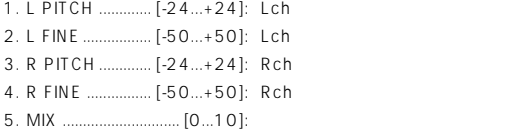

#### **Phaser (PHASER) StPhaser(STEREO PHASER)**

1. MANUAL .................. [1...10]: 効果のかかる周波数を調整します。 2. FEEDBACK .............. [0...10]: クセの強さを調整します。 3. SPEED ............. [0.1...10Hz]: 4. DEPTH ...................... [0...10]: 効果の深さを調整します。 5. -----(BLANK) .............................

### **Octave (OCTAVE)**

# $\boldsymbol{\mathbb{Z}}$

- 1. -----(BLANK) ............................. 2. -----(BLANK) ............................. 3. -----(BLANK) .............................
- 4. DEPTH ...................... [0...10]: 1オクターブ低い重低音の量を調整します。
- 5. MIX ............................. [0...10]: 原音の量を調整します。

#### **WahUp (WAH UP)**

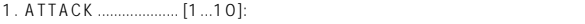

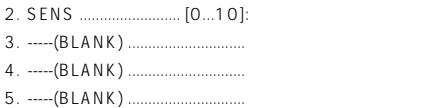

#### **WahDwn (WAH DOWN)**

 $WAH$ 

\* WAH UP"

#### **B WahUp (BASS WAH UP)**

1. ATTACK .................... [1...10]: ピッキングに対するワウの立ち上がりの早さを調

- 2. PEAK ......................... [0...10]: ワウの感度を調整します。
- 3. -----(BLANK) .............................
- 4. -----(BLANK) .............................
- 5. -----(BLANK) .............................

#### **B WahDwn (BASS WAH DOWN)**

**BASS WAH UP** 

" BASS WAH UP"

#### **Filter1 (FILTER1)**

- 1. FREQENCY ............... [1...10]: 2. -----(BLANK) ............................. 3. -----(BLANK) .............................
- 4. -----(BLANK) ............................. 5. -----(BLANK) .............................

## **Filter2 (FILTER2)**

- 1. FREQUENCY ......... [1...10]:
- 2. PEAK ......................... [1...10]: フィルターのカーブを調整します。
- 3. -----(BLANK) .............................
- 4. -----(BLANK) .............................
- 5. -----(BLANK) .............................

## **SlowAtk (SLOW ATTACK)**

- 1. ATTACK .................... [1...10]: 音量が上がるまでの時間を調整します。
- 2. THRESHOLD .......... [1...10]:
- 3. -----(BLANK) .............................
- 4. -----(BLANK) .............................
- 5. -----(BLANK) .............................

# **AMBIENCE BLOCK 1. DELAY**

○○○○○○○○○○○○○○○○○○○○○○○○○○○○○

#### **Delay (MONO DELAY)**

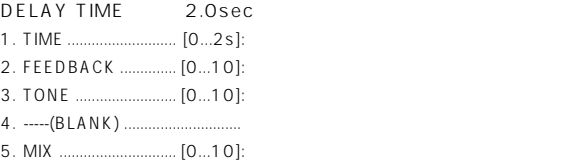

# **2. AMBIENCE**

## **Echo (ECHO)**

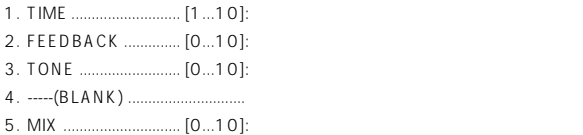

#### **StDelay (STEREO DELAY)**

DELAY TIME 1.0sec CHAIN5 1.75sec CHAIN8

1. TIME ........................... [0...1s]: ディレイ タイム 音の遅れ)を調整します。 .............................. [0...1.75s]: \*CHAIN8時 2. FEEDBACK ................ [0...10]: 3. TONE ......................... [0...10]: ディレイ音の音質を調整します。 4. SPREAD ................... [0...10]: 左右の音の広がりを調整します。 5. MIX ............................. [0...10]: ディレイ音のミックス量を調整します。

### **PPDelay (STEREO PING PONG DELAY)**

 $2: R$ 

" ROOM"

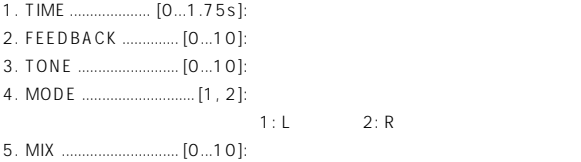

#### **Room (ROOM)**

1. TIME ........................... [1...10]: 残響の長さを調整します 2. -----(BLANK) ............................. 3. TONE ......................... [1...10]: 残響の音質を調整します。 4. -----(BLANK) ............................. 5. MIX ............................. [0...10]: 残響のミックス量を調整します。

#### **Hall (HALL)**

\* ROOM"

#### **Spring (SPRING)**

\* ROOM"

**Plate (PLATE)**

#### **NR/GATE BLOCK** note NR/GATE

○○○○○○○○○○○○○○○○○○○○○○○○○○○○○

**1. NR NR (NOISE REDUCTION)**

#### 1. NR SEND ................. [0...10]: 効果の深さを調整します。 2. -----(BLANK) ............................. 3. -----(BLANK) ............................. 4. -----(BLANK) ............................. 5. -----(BLANK) ............................. note "  $NR$ "  $NR$ SEND" " O"

# **2. GATE**

#### **Gate (GATE)**

- 1. GATE THRESHOLD [0...10]: 2. GATE ATTACK ....... [1...10]: 3. GATE RELEASE .... [1...10]: 4. -----(BLANK) ............................. 5. -----(BLANK) ............................. note " GATE"
	- " GATE THRESHOLD" " 0"

#### ○○○○○○○○○○○○○○○○○○○○○○○○○○○○○

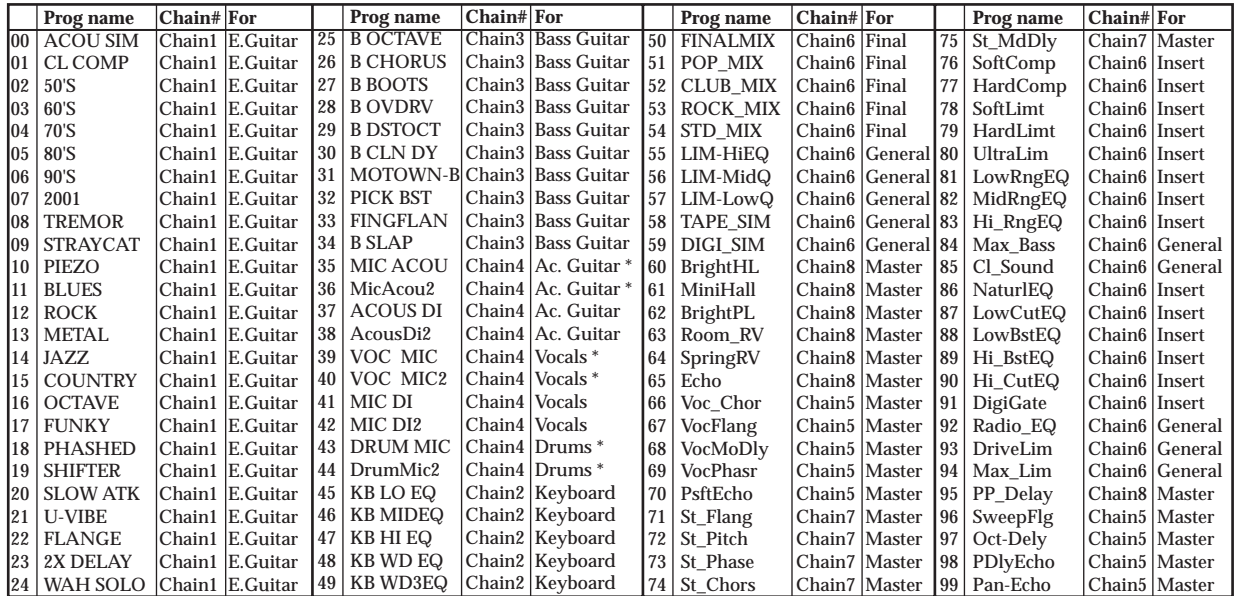

\* (Internal MIC)

#### ○○○○○○○○○○○○○○○○○○○○○○○○○○○○○

#### **[DRIVE/LMT]**

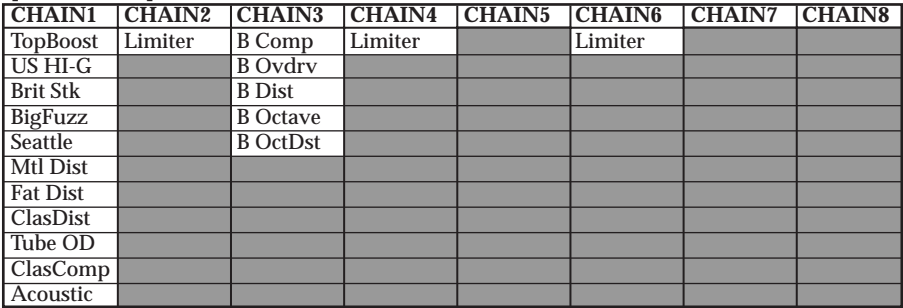

## **[CABI/EQ]**

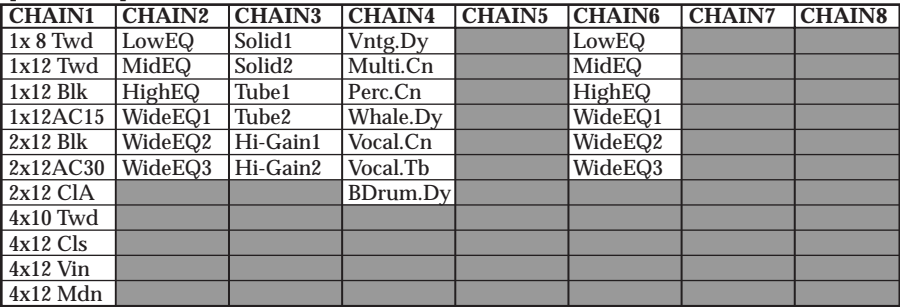

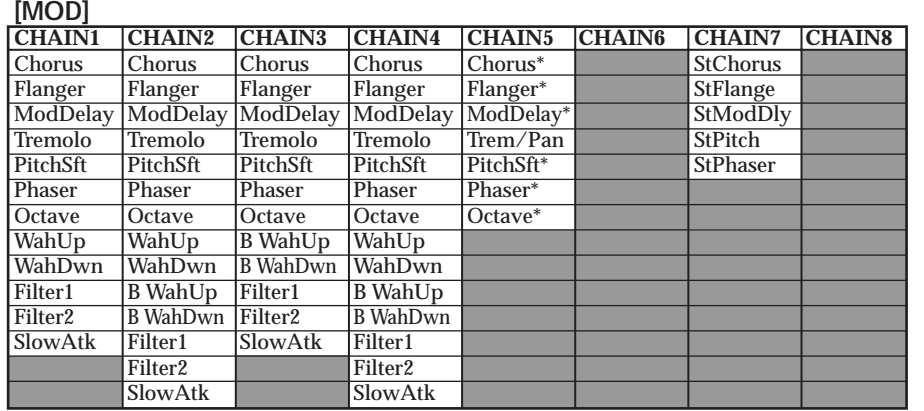

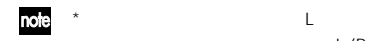

 $L/R$ 

L ( " Send-L")

## **[AMB]**

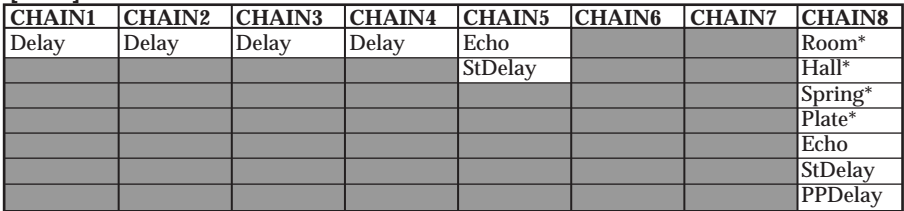

## **[NR/GATE]**

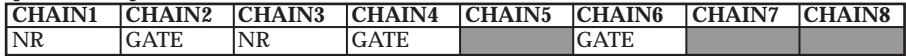

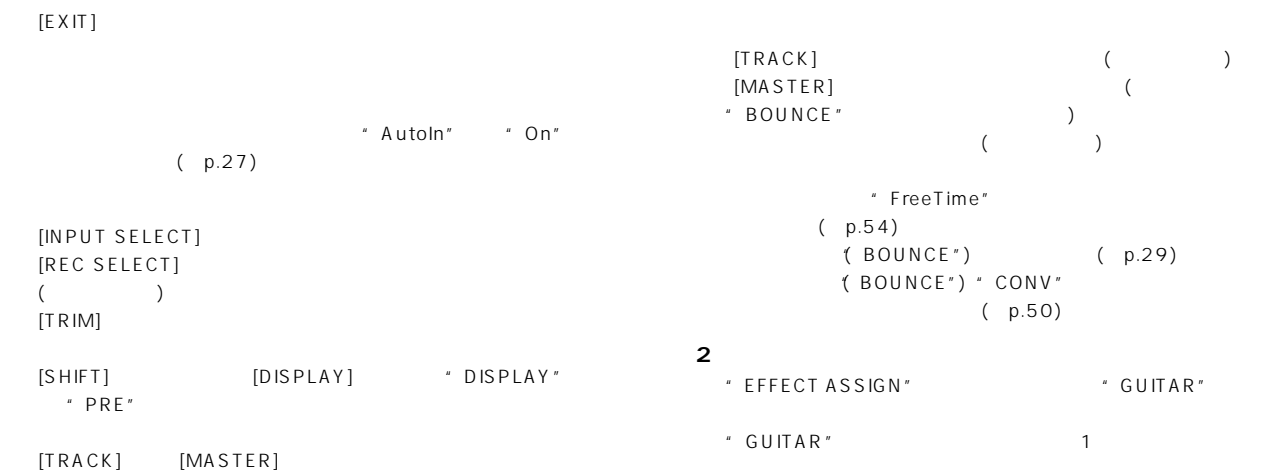

せんか?

[MASTER] [PHONES] O

 $?$ (p.14)

 $[EXIT]$ 

[TRACK]

 $($ "AutoIn""Off" (p.27)

○○○○○○○○○○○○○○○○○○○○○○○○○○○○○

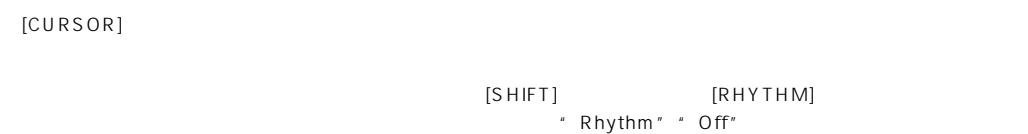

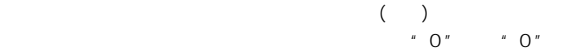

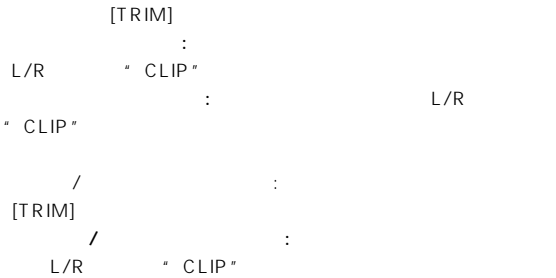

 $[TRIM]$ 

 $[EFFECT]$ " ProgMVol"  $[TRIM]$  $[TRIM]$ 

 $[TRIM]$  $(p.18)$ イ<br>インサート: [SHIFT] [DISPLAY] \* DISPLAY" \* PRE" "CLIP"  $[TRIM]$ マスター・エフェクト: 各フェーダ、およびセンド レベルをマスター L/R "CLIP"  $\mathsf{L/R}$ 

[SHIFT] [EFFECT] \* EFFECT ASSIGN""MASTER" (p.34)  $\cdot$  0"  $\cdot$  0"

[MIXER] [CURSOR] "Send-L""Send-R"

[EFFECT] [CURSOR] "EffRetLv"

[SHIFT] [EFFECT] \* EFFECT

ASSIGN" "FINAL" (p.35)

[SHIFT] [EFFECT] \* EFFECT ASSIGN" " GUITAR" " INSERT" ( p.34) 再生トラックにギター/インサート・エフェクトは使用できません。

**ギター/インサート・エフェクトがかからない**

 $\begin{array}{ccc}\n\cdot & \circ & \circ & \circ & \circ \\
\cdot & \circ & \circ & \circ & \circ\n\end{array}$ 

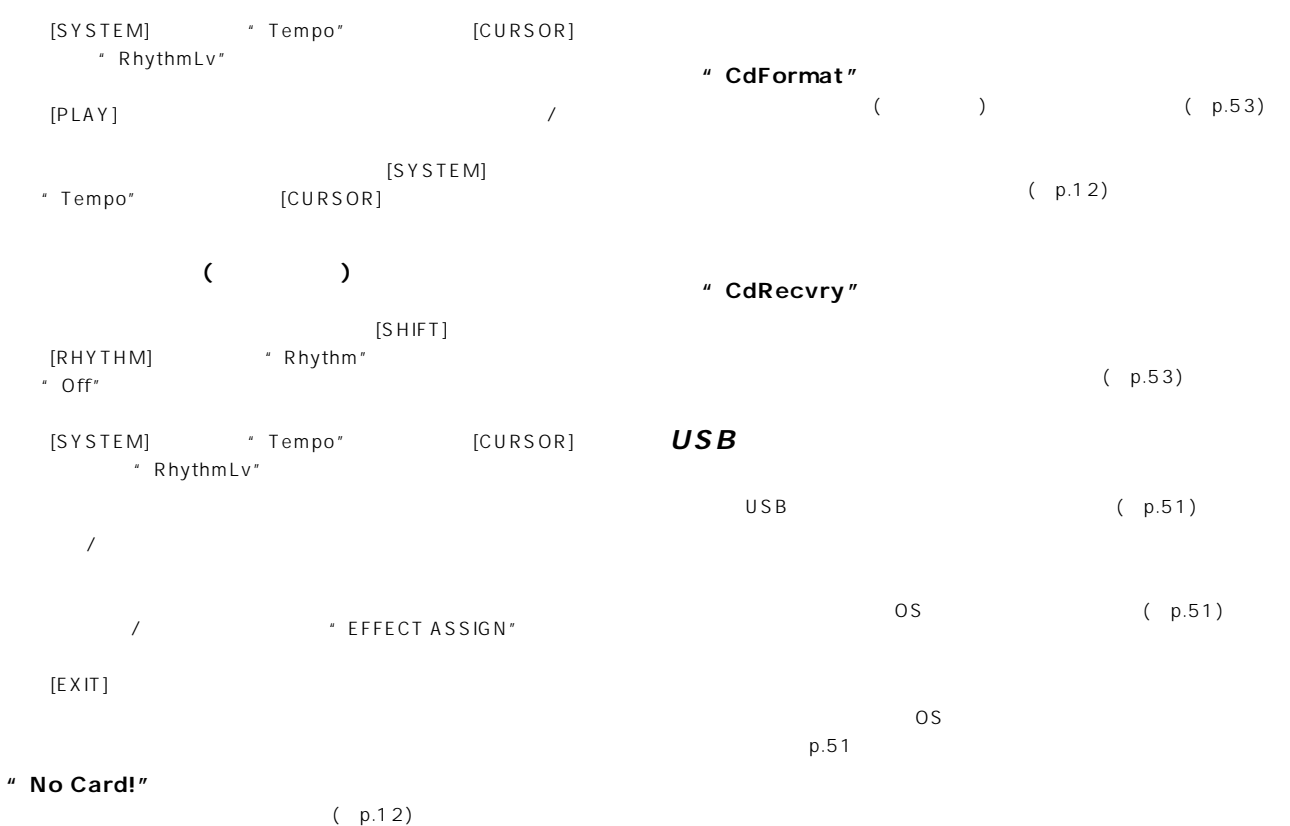

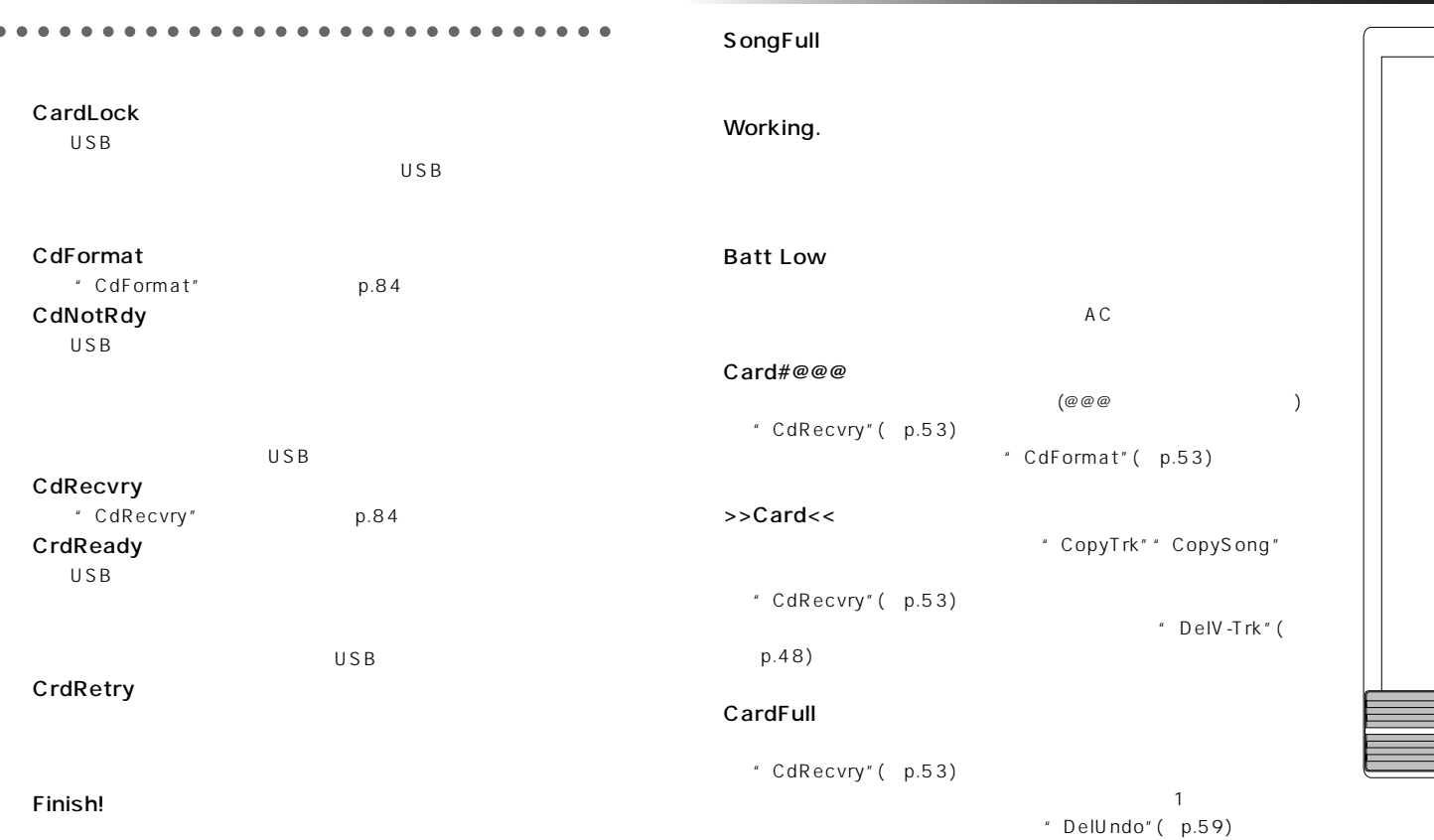

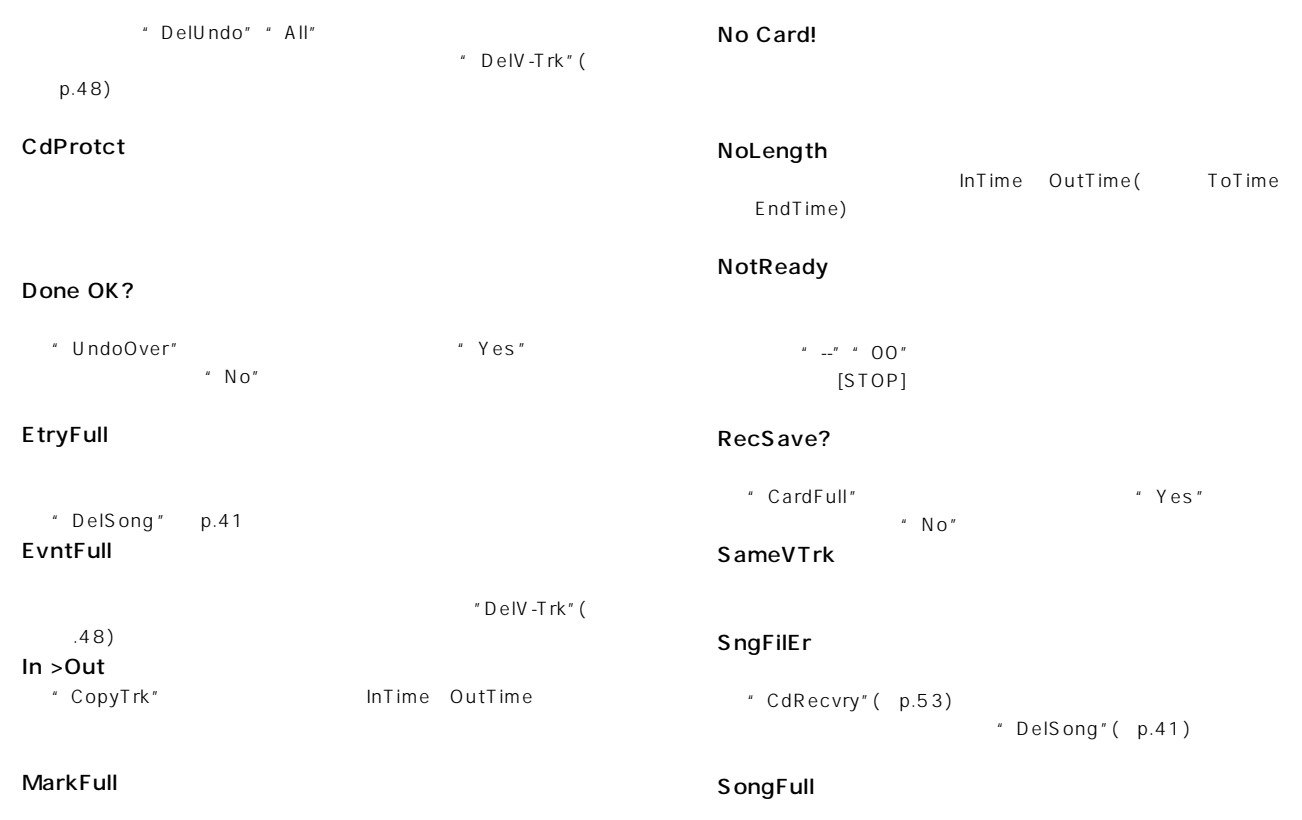

#### To >End

" ExpTrack" ToTime EndTime

#### To-End.5

□ "ExpTrack"実行時、ToTimeとEndTimeがInTime-OutTime  $(50\%$  )

#### To-Endx2

□ "ExpTrack"実行時、ToTimeとEndTimeがInTime-OutTime  $(200\%$  )

#### UndoOver

\* CdRecvry"(p.53) " DelV-Trk"( p.48) $\Box$ 

#### Wr?>STOP

 $[STOP]$ 

#### ○○○○○○○○○○○○○○○○○○○○○○○○○○○○○

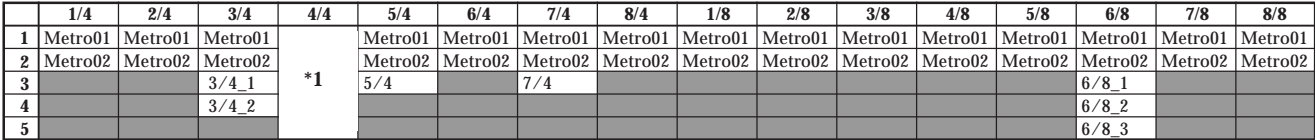

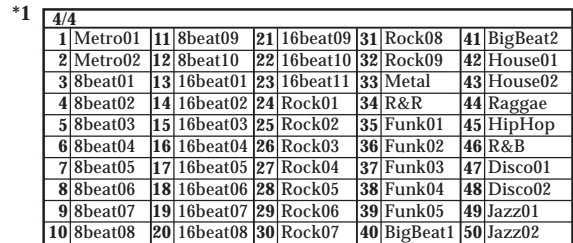

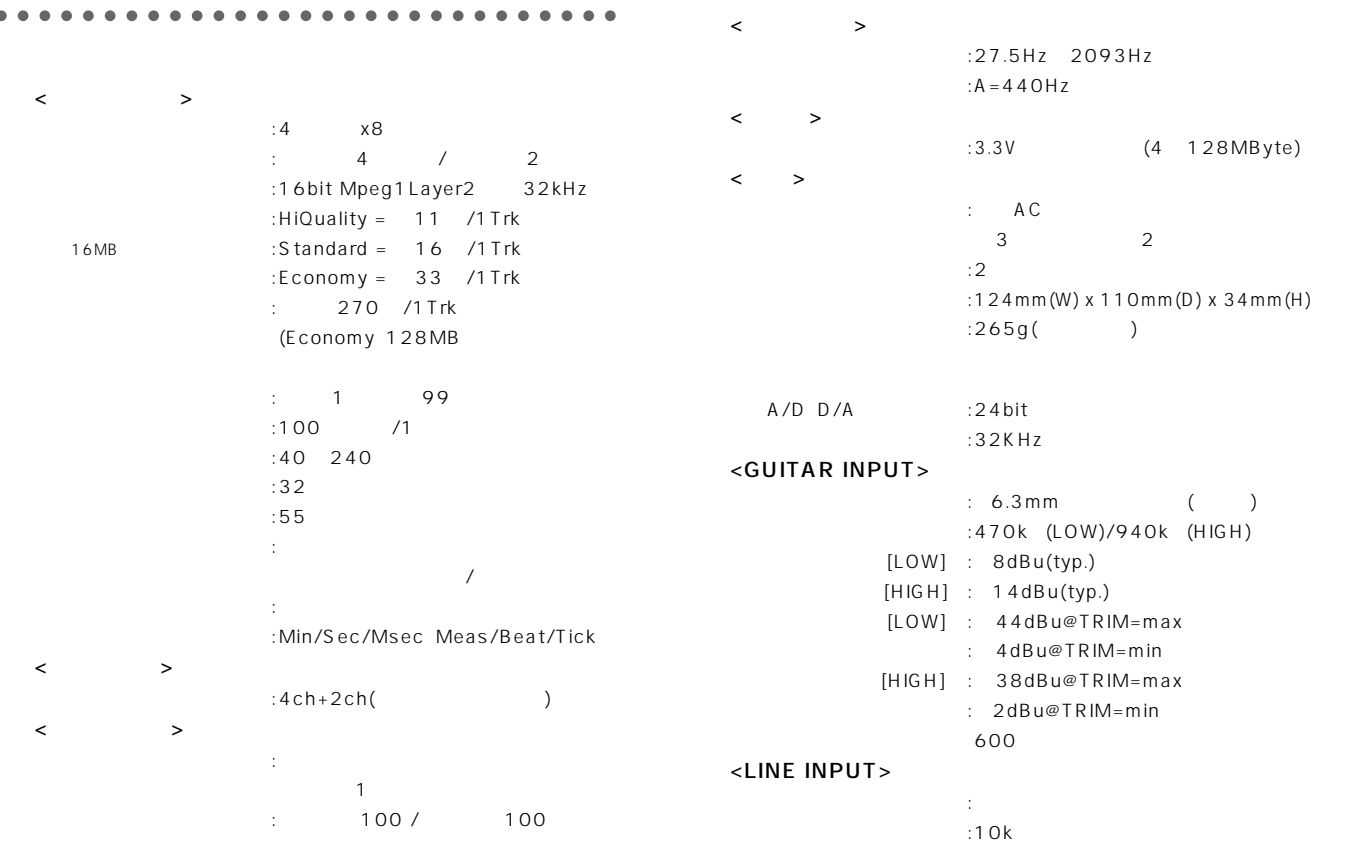

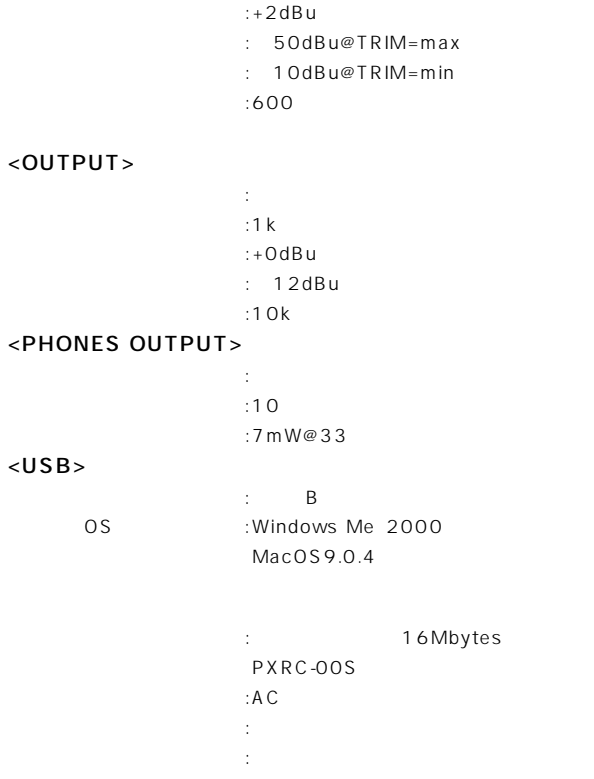

# $\mathbf{A}$

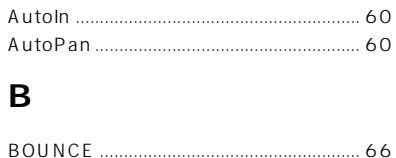

## D

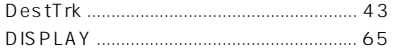

# $E$

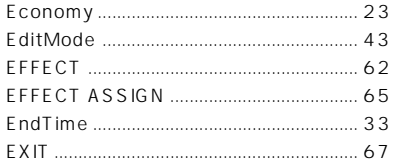

# $\mathsf{F}$

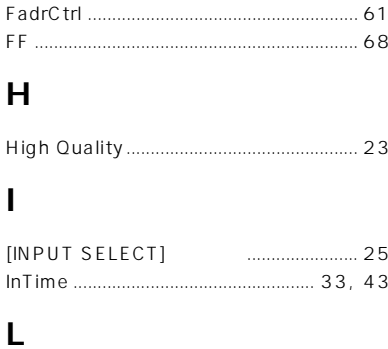

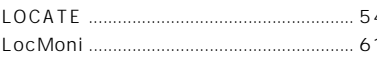

## $$

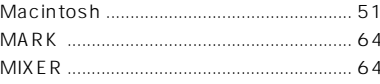

## $\mathbf O$

## $\mathsf{P}$

# $\mathsf{R}$

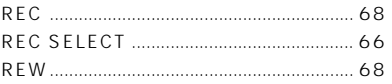

# $\mathsf{S}$

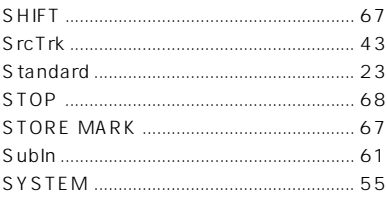

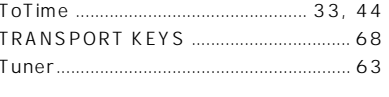

## $\overline{U}$

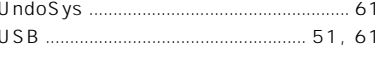

## W

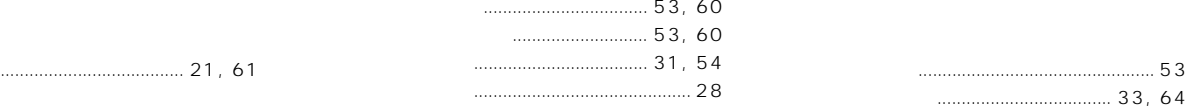

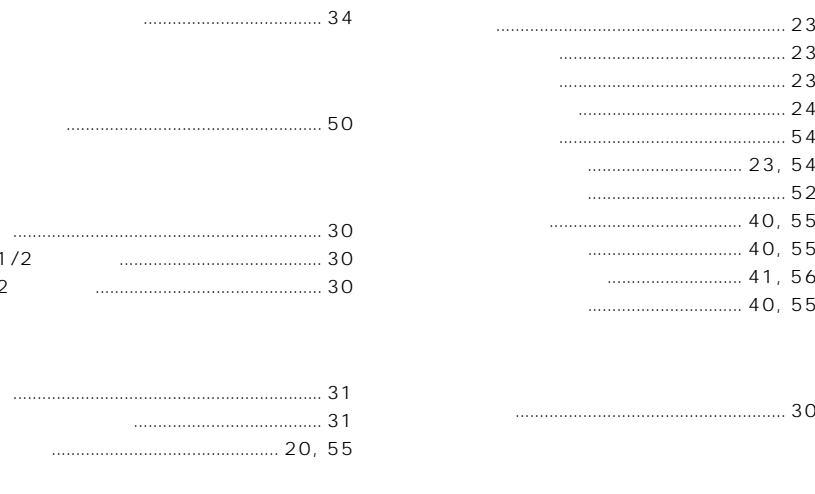

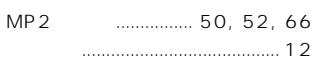

 $1/2$ 

 $\overline{2}$ 

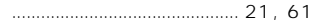

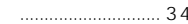

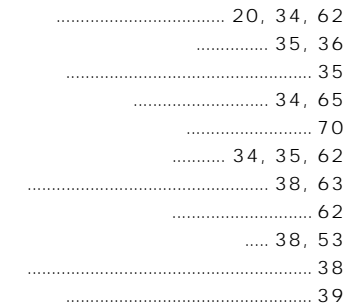

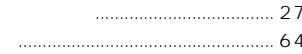

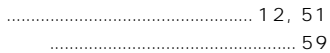

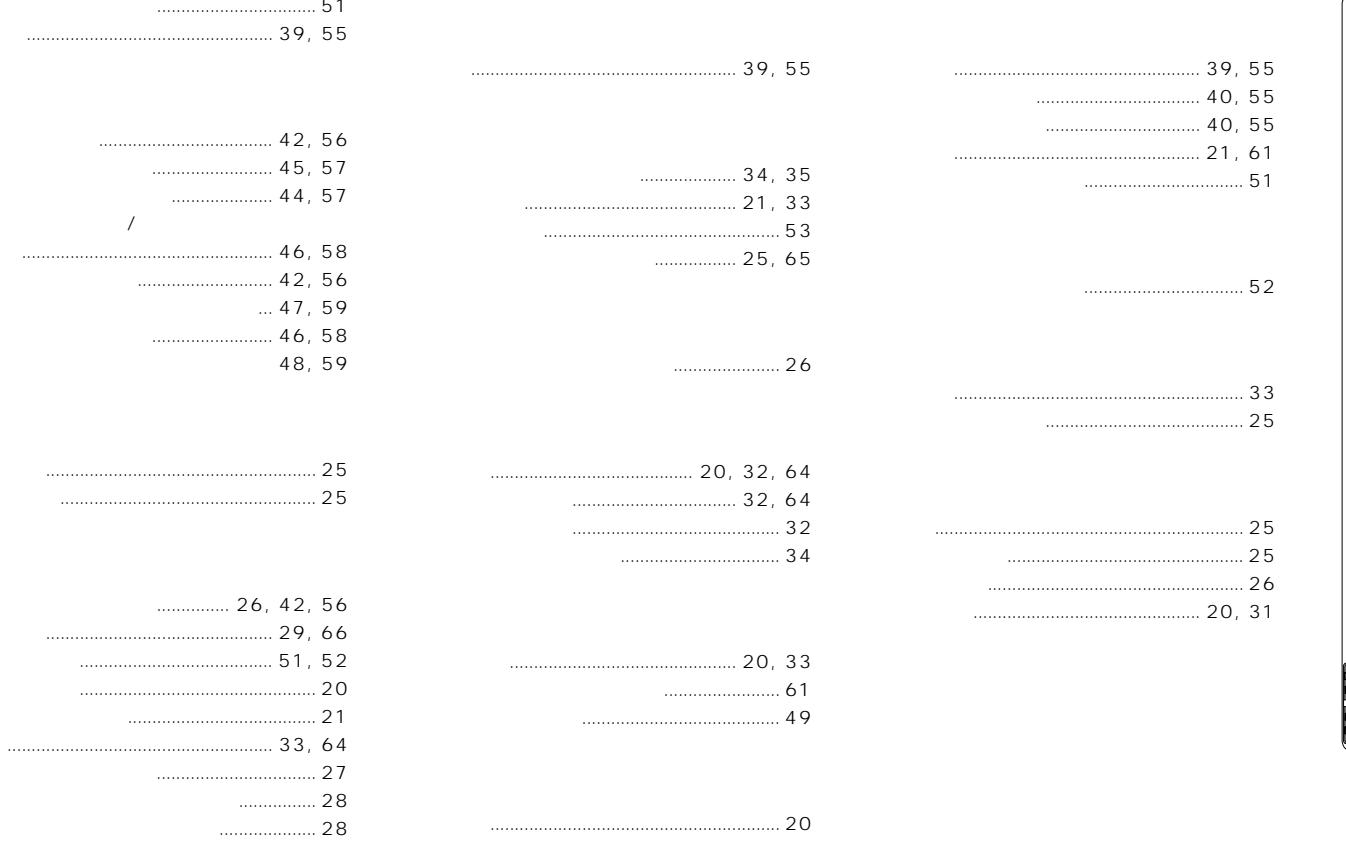

#### ○○○○○○○○○○○○○ ○○○○○

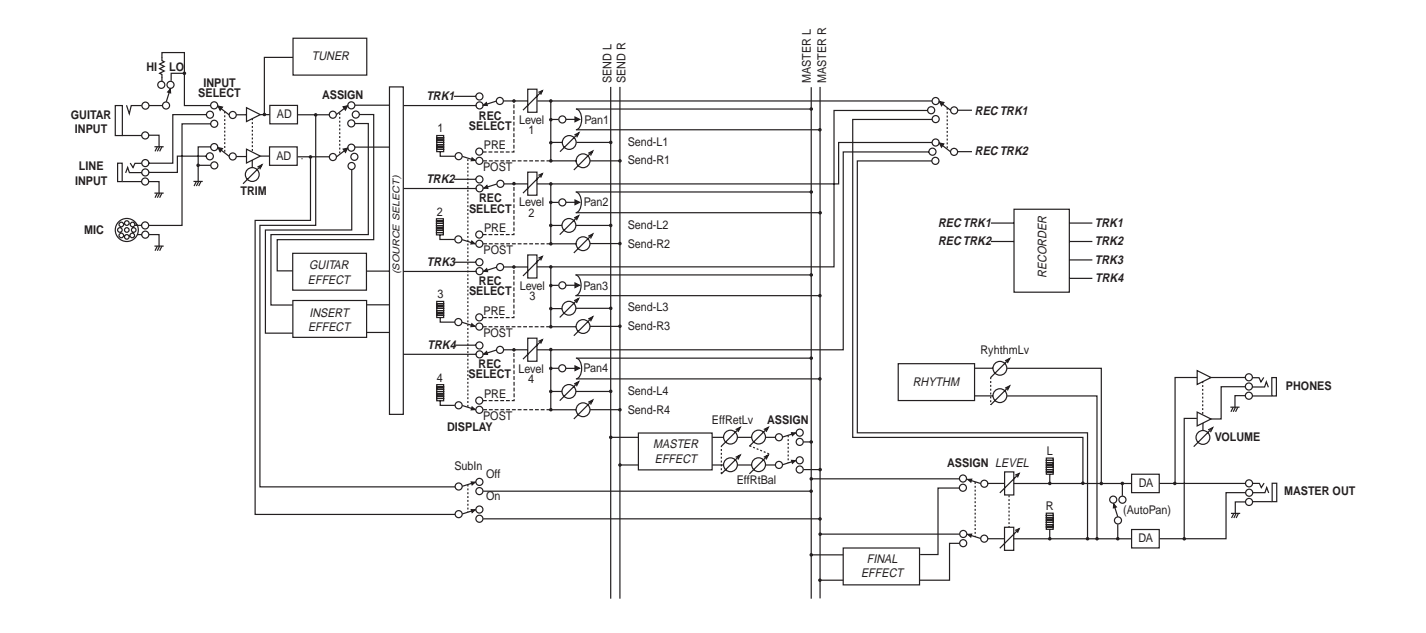

**アフター ービス**

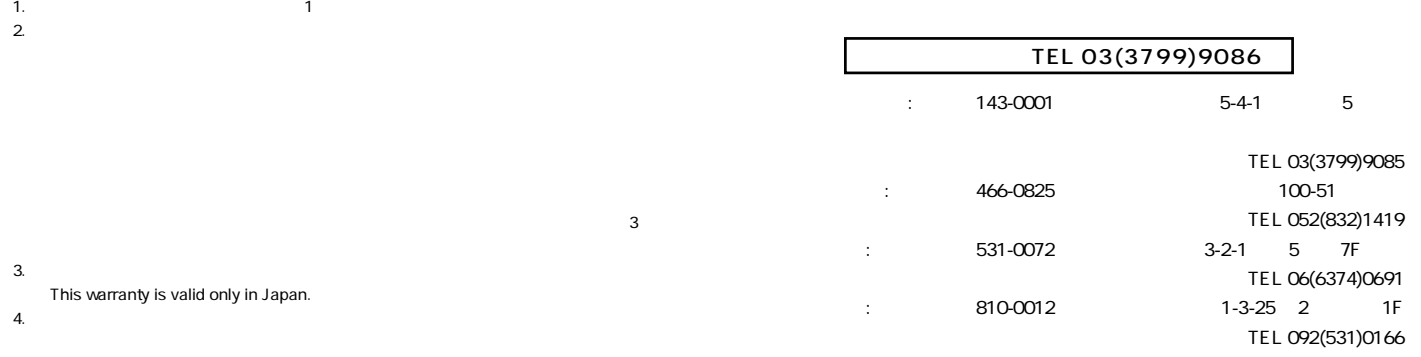

**化学** 

5.  $\sim$ 

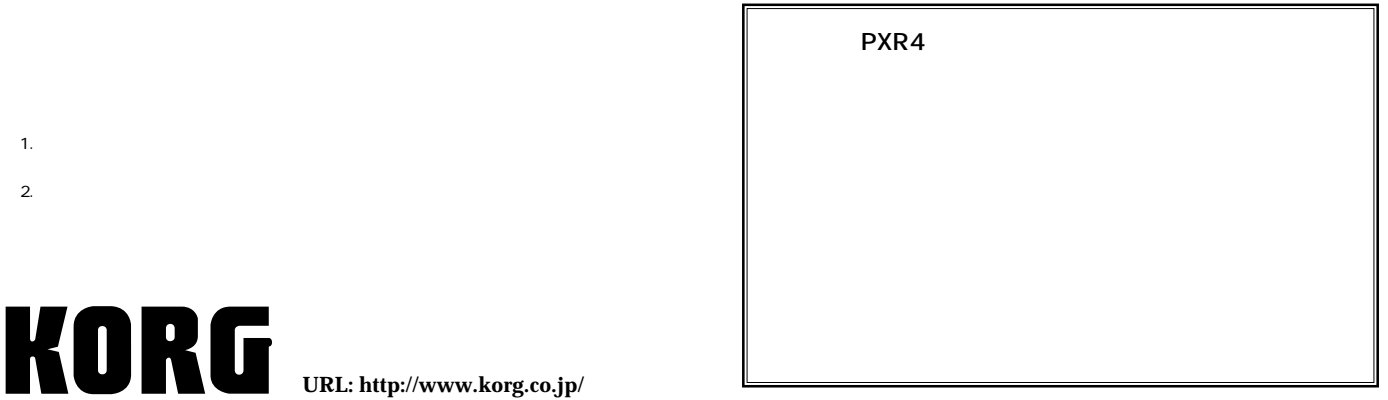

 **2001 KORG INC.**